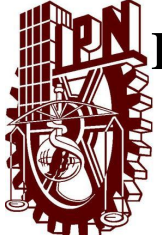

## INSTITUTO POLITÉCNICO NACIONAL ESCUELA SUPERIOR DE CÓMPUTO

## ESCOM

*Trabajo Terminal*

"Sistema Móvil de Registros de Enfermería implementando Tecnología RFID"

*2014-B011*

*Presentan:*

Cedeño Gómez Juan Carlos Crespo Hernández Raquel Rojas Alejo Diana Isabel

*Directores:*

*M. en C. V´ıctor Hugo Garc´ıa Dr. Miguel Felix Mata Rivera ´ Ortega*

Enero 2016.

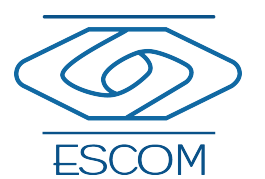

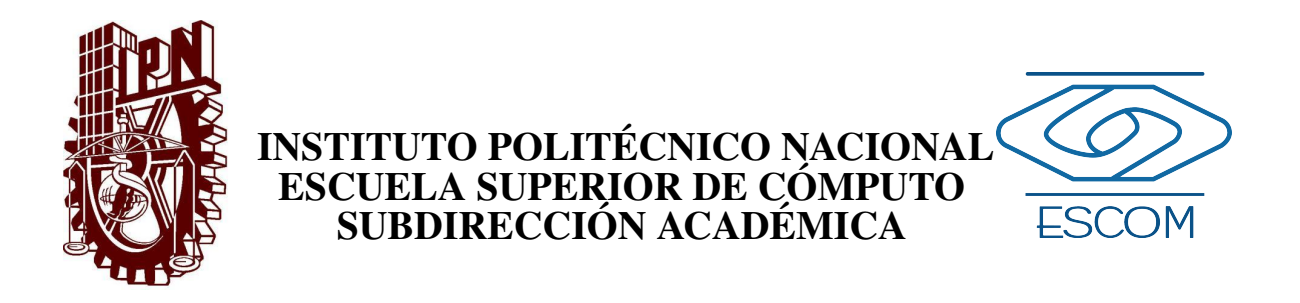

No. de TT: 2014-B011 Enero 2016

Documento Técnico

## "Sistema Móvil de Registros de Enfermería Implementando Tecnología RFID"

*Presentan*

Juan Carlos Cedeno Gómez<sup>[1](#page-1-0)</sup> Raquel Crespo Hernández<sup>[2](#page-1-1)</sup> Diana Isabel Rojas Alejo<sup>[3](#page-1-2)</sup>

*Directores*

*M. en C. V´ıctor Hugo Garc´ıa Ortega Dr. Miguel Felix Mata Rivera ´*

#### RESUMEN

En este reporte se propone el desarrollo de un prototipo de sistema híbrido (hardware y software) que permita realizar electrónicamente los registros de enfermería en el área de hospitalización, haciendo uso de tecnología de Identificación por Radiofrecuencia (RFID - Radio Frequency Identification) para el almacenamiento de la información personal del paciente y dispositivos móviles para el registro electrónico de la hoja de enfermería. Esta propuesta brindará apoyo al proceso del registro de enfermería para tener control y veracidad de la información.

Palabras clave: Programación en Dispositivos Móviles, Microcontroladores, RFID, Base de Datos.

<span id="page-1-0"></span><sup>1</sup> juancarlos.escom@gmail.com

<span id="page-1-1"></span><sup>2</sup> raquelch.escom@gmail.com

<span id="page-1-2"></span> $3$ diana.rojas0391@gmail.com

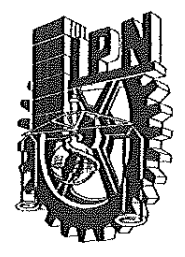

**ESCUELA SUPERIOR DE CÓMPUTO** SUBDIRECCIÓN ACADÉMICA DEPARTAMENTO DE FORMACIÓN INTEGRAL E **INSTITUCIONAL COMISIÓN ACADÉMICA DE TRABAJO TERMINAL** 

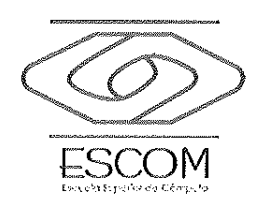

México, D.F. a 22 de enero de 2016.

#### DR. FLAVIO ARTURO SÁNCHEZ GARFIAS PRESIDENTE DE LA COMISIÓN ACADÉMICA DE TRABAJO TERMINAL **PRESENTE**

Por medio del presente, se informa que los alumnos que integran el TRABAJO TERMINAL: 2014-B011, titulado "Sistema Móvil de Registros de Enfermería implementando Tecnología RFID" concluyeron satisfactoriamente su trabajo.

Los discos (DVDs) fueron revisados ampliamente por sus servidores y corregidos, cubriendo el alcance y el objetivo planteados en el protocolo original y de acuerdo a los requisitos establecidos por la Comisión que Usted preside.

**ATENTAMENTE** 

M. en C. Víctor Hugo García Ortega

**NOMBRE Y FIRMA DEL DIRECTOR DEL TRABAJO TERMINAL** 

Dr. Miguel Fel Rivera

NOMBRE Y FIRMA DEL DIRECTOR **DEL-TRABAJO TERMINAL** 

# Advertencia

 $\mathcal{L}$ 

J.

J.

 $\mathcal{L}$ 

í.

 $\mathcal{L}$ 

i.

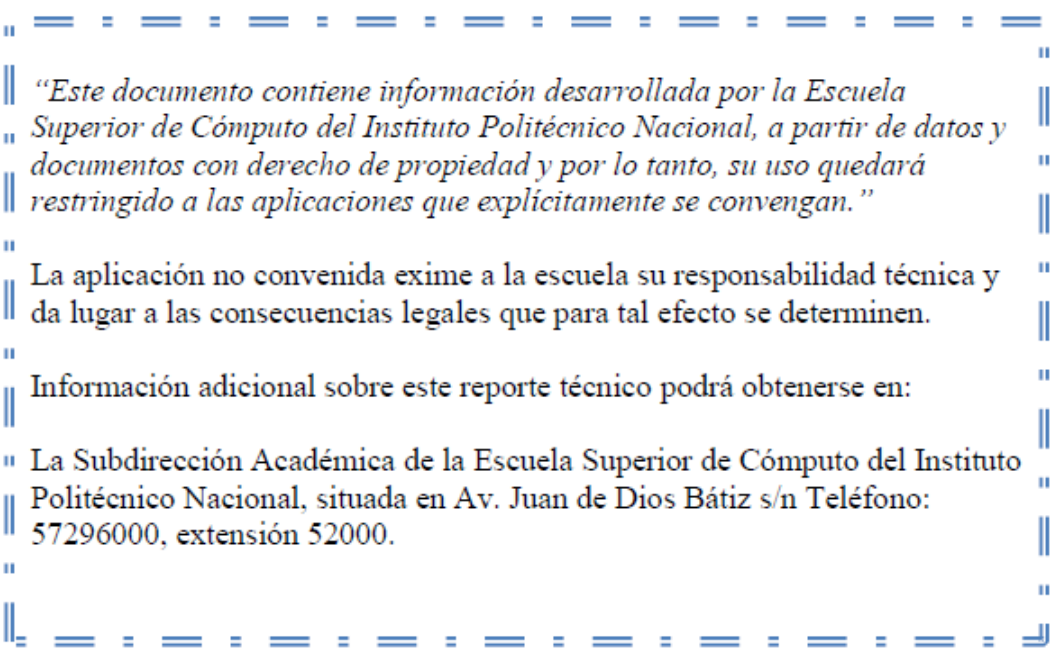

# Índice de figuras

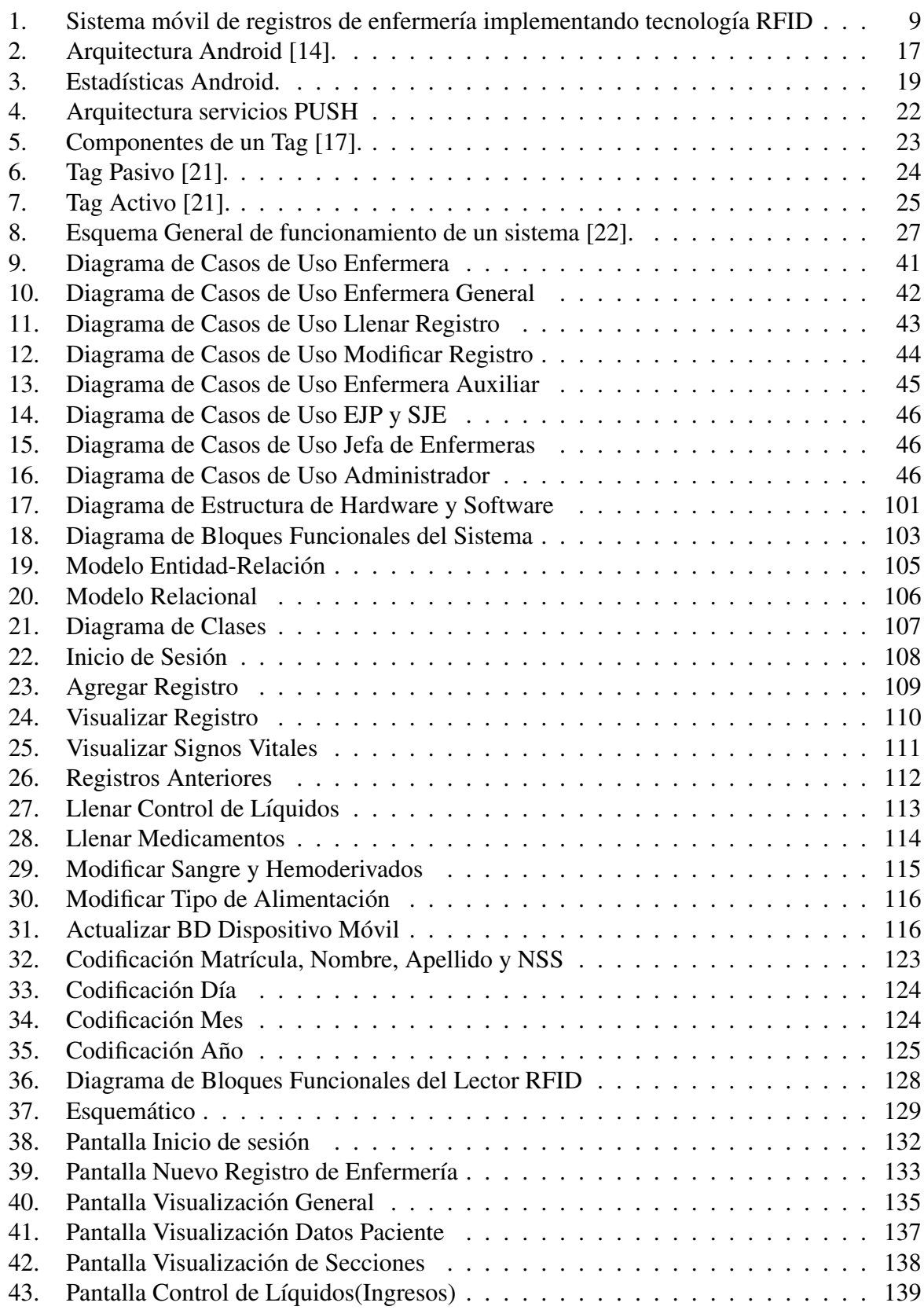

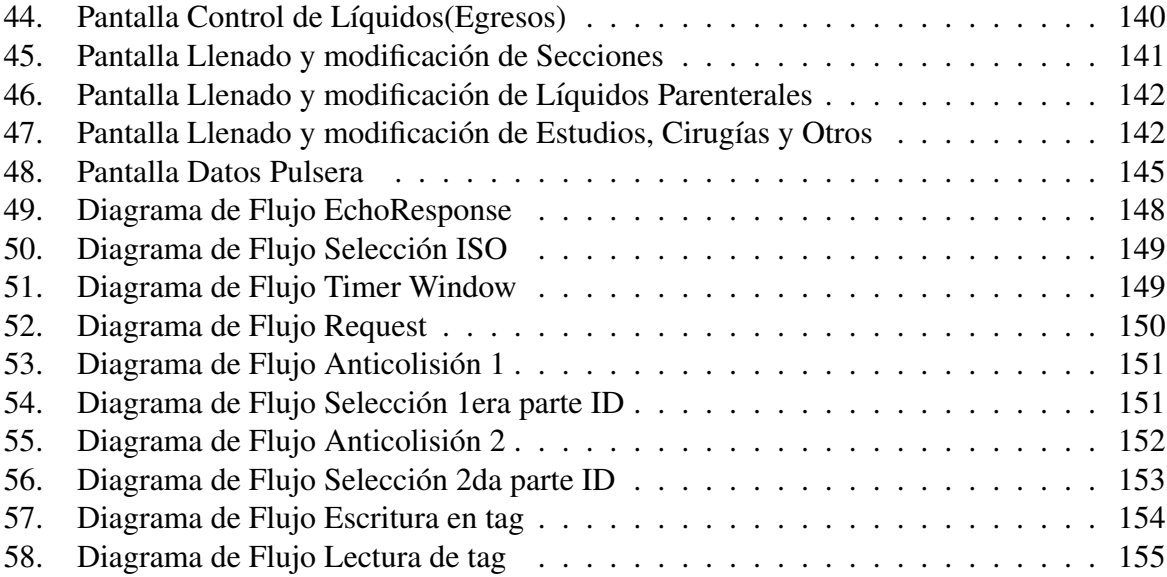

# Índice

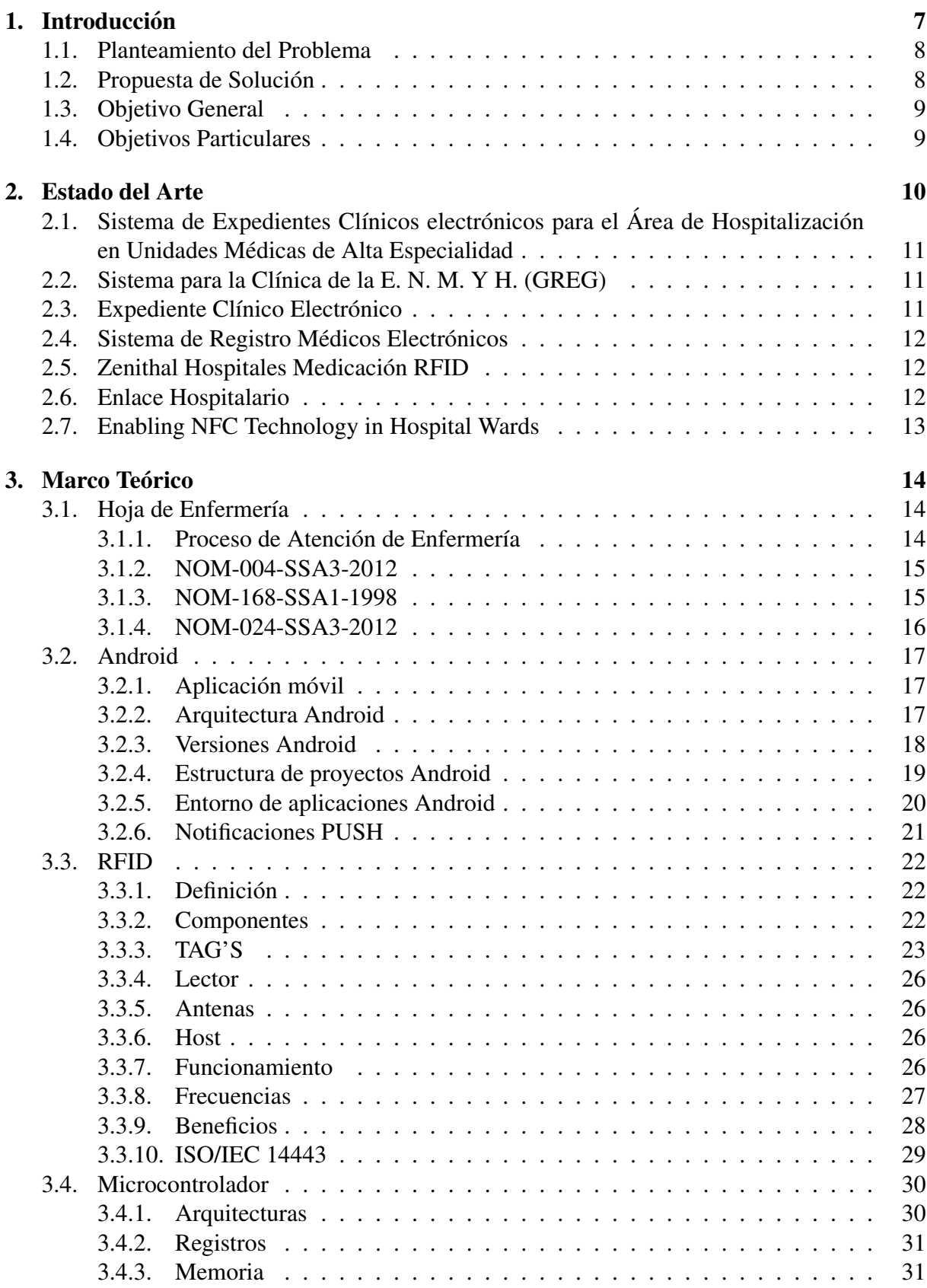

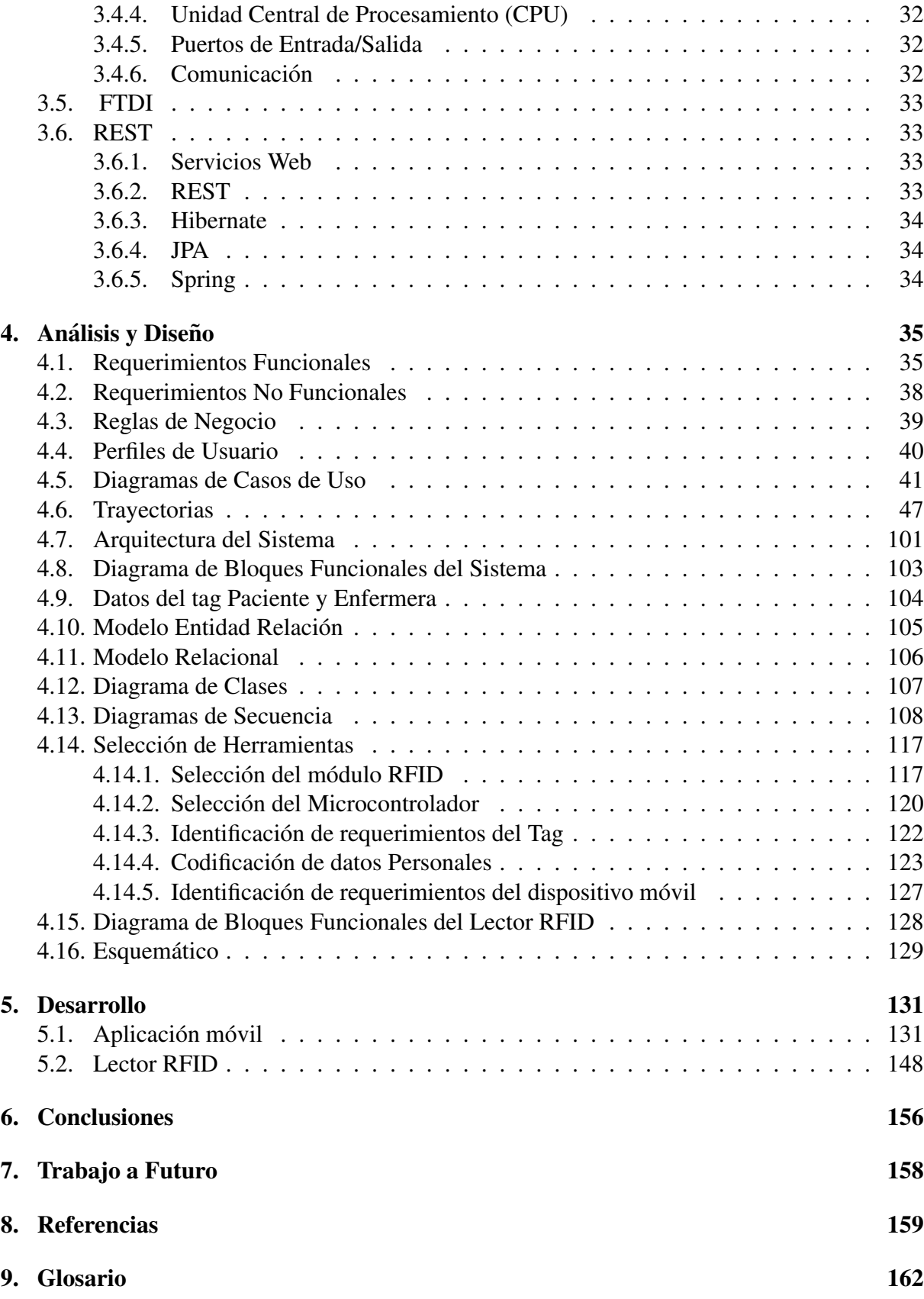

## <span id="page-8-0"></span>1. Introducción

Con el paso del tiempo la tecnología ha venido a revolucionar nuestras vidas con el fin de satisfacer nuestras necesidades. Dicha tecnología es implementada en diversos sectores como el educativo, financiero, industrial, turístico e incluso el sector salud, en el cual nos enfocaremos.

Actualmente, en cada uno de los hospitales públicos y privados en México, se reciben pacientes con el fin de otorgar sus servicios médicos, donde el control de la información es de suma importancia para cada una de las partes involucradas.

La Norma Oficial Mexicana 024-SSA3-2012 establece que el manejo de información en el sector salud es un requerimiento esencial para otorgar continuidad a la atención médica brindada. El avance tecnológico posibilita el intercambio entre los sistemas de registro, entre los que se encuentran los expedientes clínicos electrónicos [1].

De acuerdo a la Norma Oficial Mexicana 168-SSA1-1998, se le llama expediente clínico al "conjunto de documentos escritos, gráficos e imagenológicos o de cualquier otra índole, en los cuales el personal de salud, deberá hacer los registros, anotaciones y certificaciones correspondientes a su intervención, con arreglo a las disposiciones sanitarias". Como parte de los documentos que integran dicho expediente, encontramos las hojas de enfermería, las cuales deben elaborarse por el personal en turno, según la frecuencia establecida por las normas del establecimiento y ordenes médicas [2].

Según Torres, Zárate y Matus las hojas de enfermería forman parte de la evidencia de los cuidados y el progreso del paciente hospitalizado, además de ser un medio de comunicación y coordinación entre las enfermeras y médicos asignados; permitiendo llevar un control sobre la continuidad y la seguridad del paciente [3]. Hoy en día, estos registros de enfermería continúan realizándose manualmente a partir de un formato impreso estandarizado; el cual es almacenado físicamente en el expediente clínico del paciente, o bien, en caso que el hospital maneje un expediente clínico electrónico, los datos de este registro deben capturarse en el sistema.

## <span id="page-9-0"></span>1.1. Planteamiento del Problema

En el ámbito hospitalario, los registros de enfermería forman parte del expediente clínico, dicho registro es un documento conformado por un conjunto de observaciones, procedimientos, medicamentos y cuidados que son proporcionados con la finalidad de llevar un control de los datos de cada paciente hospitalizado. Este procedimiento es realizado en formatos impresos los cuales son llenados manualmente por la enfermera y posteriormente requieren ser almacenados en el expediente respectivo.

Esta hoja es de suma importancia tanto para el paciente como para la enfermera, con la finalidad de mantener una buena calidad de atención clínica, si requiere algún seguimiento médico, así como en aspectos legales ya que es necesario contar con algún respaldo de trabajo realizado, el cual debe ser legible y de facil acceso. ´

Desafortunadamente no se tiene un control suficiente sobre la misma, ya que estos formatos se encuentran de manera física en el hospital durante 5 años y pueden llegar a perderse o atenuarse, por lo que después de cierto periodo de tiempo es necesario reescribir su contenido, lo cual representa un gran riesgo sobre la integridad de dichos registros.

Es indispensable identificar al personal que estuvo a cargo del llenado de la hoja de enfermería, así como los encargados de las autorizaciones y evaluaciones del mismo. Sin embargo, la cantidad de registros de enfermería generados en cada turno son muchos, por lo que no todos pueden ser evaluados y autorizados, ocasionando que se pierda la uniformidad en el llenado. Esto provoca que no se encuentren los datos necesarios, por omision o falta de espacio en la hoja de ´ enfermería dado que éste es muy reducido.

Es por eso que las hojas de enfermería requieren un mayor control en cuanto a su integridad, su disponibilidad, así como unificar su llenado, asegurando los datos mínimos que debe contener.

## <span id="page-9-1"></span>1.2. Propuesta de Solución

Para solucionar el problema previamente explicado se propone el desarrollo de un sistema híbrido (hardware y software) dónde se podrá realizar y consultar los registros de enfermería mediante la identificación del paciente.

La gestión de los registros de enfermería será desarrollada en una aplicación móvil sobre una plataforma Android. Para la identificación de los pacientes se empleará un tag de tecnología RFID, el cual reemplazará la cinta con los datos de identificación que les colocan cuando ingresan al Área de Hospitalización. Dicho tag será leído a través de un lector RFID, éste último se comunicará con el dispositivo móvil para realizar una búsqueda del registro de enfermería correspondiente. Una vez localizado, la enfermera podrá realizar el registro de enfermería o visualizar registros anteriores en un máximo de 48 hrs.

Los registros de enfermería estarán almacenados en una base de datos central contenida en el servidor, ya que es indispensable respaldar la información como parte del historial clínico del paciente.

Para mantener el control del personal que hace uso del registro de enfermería, se hará uso de un tag para su autenticación, con la finalidad de identificar quien realizó, verificó o autorizó un registro, así como restringir las funciones que desempeña cada enfermera.

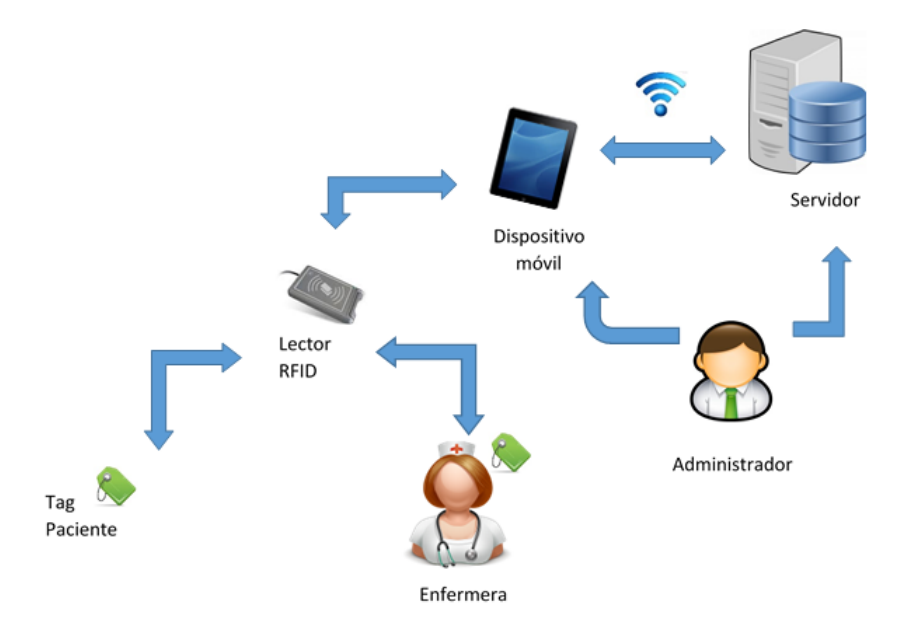

<span id="page-10-0"></span>Figura 1: Sistema móvil de registros de enfermería implementando tecnología RFID

### <span id="page-10-1"></span>1.3. Objetivo General

Desarrollar un prototipo de sistema híbrido (hardware y software) que permita realizar de manera electrónica los registros de enfermería en el área de hospitalización, haciendo uso de tecnología RFID y dispositivos móviles.

#### <span id="page-10-2"></span>1.4. Objetivos Particulares

- Documentación y desarrollo de la aplicación móvil de registros de enfermería.
- Desarrollo de un sistema embebido que permita la lectura y escritura de tags de tecnología RFID (Lector RFID).
- Identificación del paciente a partir de un tag de tecnología RFID.
- Identificación del personal autorizado para el manejo de los registros de enfermería.
- Almacenamiento en un servidor de los registros de enfermería realizados.

## <span id="page-11-0"></span>2. Estado del Arte

Hoy en día los avances tecnológicos y las tendencias del mundo actual han promovido un cambio en el funcionamiento de diversos procesos administrativos que corresponden a multiples ´ sectores. Uno de ellos es el sector salud, donde los expedientes clínicos han sido incorporados de manera electrónica en diversas instituciones médicas.

Dentro de la Escuela Superior de Cómputo (ESCOM) han sido desarrollados algunos sistemas afines al presente trabajo terminal, los cuales serán descritos a continuación.

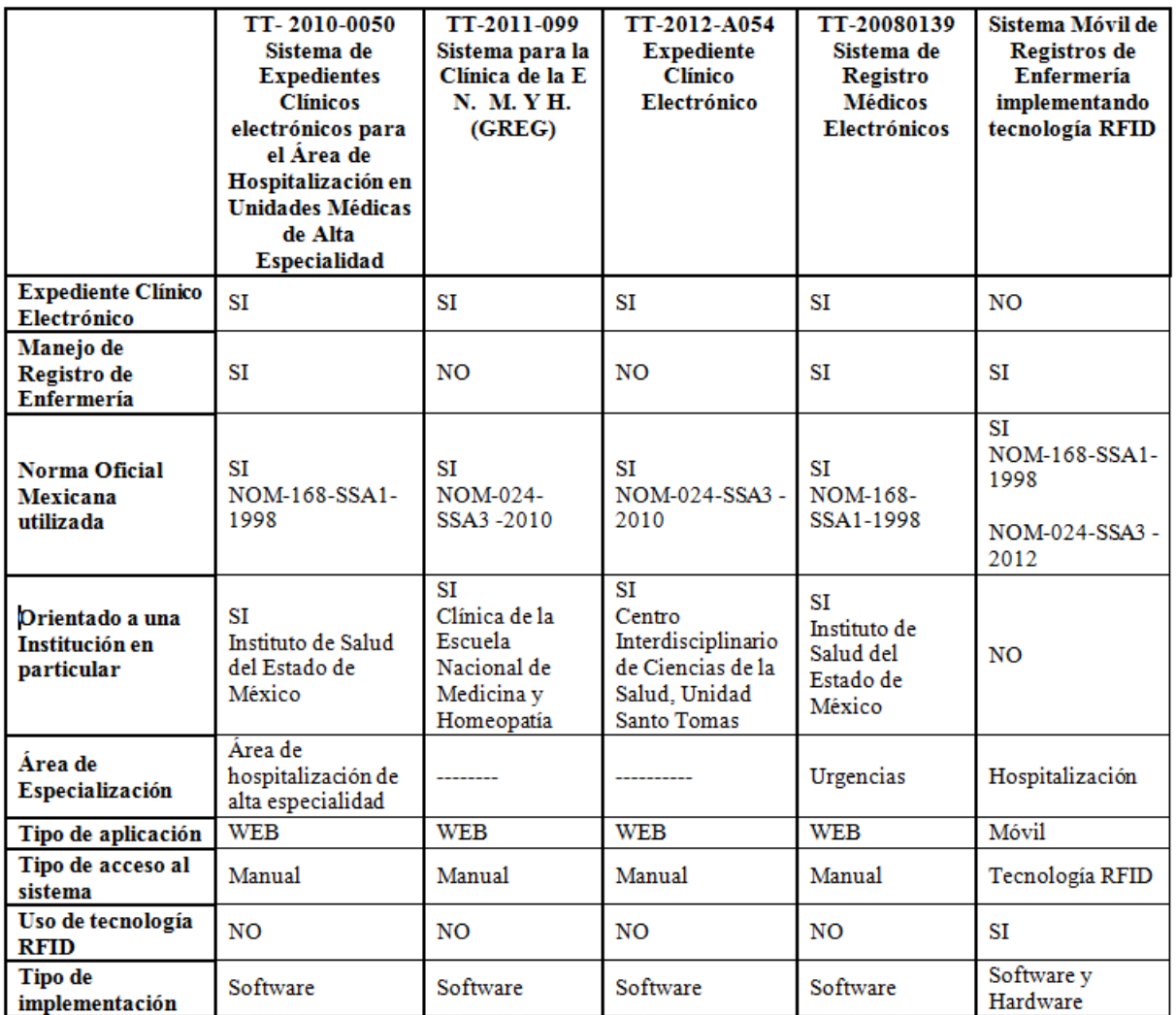

Cuadro 1: Comparativa de Trabajos Terminales en ESCOM

## <span id="page-12-0"></span>2.1. Sistema de Expedientes Clínicos electrónicos para el Área de Hospitalización en Unidades Médicas de Alta Especialidad

Es un trabajo terminal realizado en la Escuela Superior de Cómputo en el año 2010, el cual consiste en el registro de Expedientes Clínicos Electrónicos y en el manejo de Registros de Enfermería de forma generalizada. El sistema esta orientado para el Instituto de Salud del Estado de México en el Área de hospitalización de Alta Especialidad.

El desarrollo de dicho proyecto esta basado sobre la Norma Oficial Mexicana NOM-168-SSA1- 1998 del Expediente Clínico, esta norma establece criterios científicos, tecnológicos y administrativos que son obligatorios en la elaboración del expediente clínico [2].

El sistema esta desarrollado sobre una plataforma WEB contenida en un servidor de Aplicaciones WEB basada en una arquitectura Cliente-Servidor, donde la autenticación es realizada únicamente mediante un usuario y contraseña.

## <span id="page-12-1"></span>2.2. Sistema para la Clínica de la E.N.M.Y H. (GREG)

Es un trabajo terminal realizado en la Escuela Superior de Cómputo en el año 2011, desarrollado sobre una plataforma WEB basada en un patrón de arquitectura Modelo-Vista-Controlador, el cual propone el registro de Expedientes Clínico Electrónico para la Clínica de la Escuela Nacional de Medicina y Homeopatía y no esta orientado a un área específica.

El sistema se basa en la Norma Oficial Mexicana NOM-024-SSA3-2010 del Expediente Clínico Electrónico, donde se establece los objetivos funcionales y las funcionalidades que debe tener el sistema, para garantizar la operabilidad, procesamiento, interpretación, confidencialidad, seguridad y uso de estándares y catálogos de la información de los registros electrónicos en salud [4].

El sistema ayuda en el llenado del expediente cl´ınico con el fin de evitar errores y olvido de la información. Además de servir como herramienta de apoyo a las dependencias en el control de la información que manejan, garantizando que la información sea manejada por el personal correspondiente y autorizado y que se encuentre disponible para consulta.

## <span id="page-12-2"></span>2.3. Expediente Clínico Electrónico

Trabajo terminal realizado en la Escuela Superior de Cómputo en el año 2012, se desarrolló sobre una plataforma WEB en una arquitectura 3 capas, con la finalidad del manejo del Expediente Clínico Electrónico.

El sistema se realizó para el Centro Interdisciplinario de Ciencias de la Salud (CICS), Unidad Santo Tomas, sin especializarse en algún área.

El sistema tiene como prioridad automatizar la gestión de la información médica de los pacientes que acuden al CICS, considerando los permisos que tiene cada persona para modificar cierta información, y a su vez poder manejar toda la información de los usuarios, tanto de carácter médico como de pacientes.

Se basó en la norma NOM-024-SSA3-2010 del Expediente Clínico Electrónico.

## <span id="page-13-0"></span>2.4. Sistema de Registro Médicos Electrónicos

Sistema realizado en la Escuela Superior de Cómputo en el año 2008, desarrollado sobre una plataforma WEB, con el propósito de realizar el registro de Expedientes Clínico Electrónico y Registros de Enfermería.

Fue desarrollado para el Instituto de Salud del Estado de México (ISEM) en el Área de Urgencias.

El sistema implementa el "Manual de procedimientos del servicio de urgencias para hospitales generales" desarrollado por el ISEM, la norma oficial mexicana NOM-168-SSA1-1998 y una parte modelo funcional "EDIS Functional Profile". Además de que integra el uso de catálogos de medicamentos, catalogo de enfermedades y el tabulador de servicios que el departamento de ´ urgencias provee.

El trabajo terminal se basa en la norma NOM-168-SSA1-1998 del Expediente Clínico.

Por otra parte, existen en el mercado diversos sistemas que involucran la tecnología RFID en sistemas referentes al sector salud, así como un sistema afín a la realización de registros de enfermería

## <span id="page-13-1"></span>2.5. Zenithal Hospitales Medicación RFID

Es un sistema que tiene la finalidad de administrar los medicamentos y las dosis justas a cada ´ paciente, evitando confusiones y errores.

Este sistema hace uso de un lector RFID que es utilizado por la enfermera, dicho personal pasa el lector por la pulsera del paciente la cual contiene un chip de Radiofrecuencia y al instante, la enfermera puede ver la medicación que ha de recibir [5].

Este sistema actualmente se encuentra en Madrid, España.

## <span id="page-13-2"></span>2.6. Enlace Hospitalario

Es un sistema para la administracion general de servicios hospitalarios, el cual cuenta con va- ´ rios módulos, uno de ellos es el "Cuidado del Paciente", dicho módulo contiene parámetros estudiados en el paciente que apoyan al médico.

Algunos parámetros son: llevar un control de la formulación y administración de medicamentos, notas posparto, registro y graficación de signos vitales, control de líquidos, notas pre-, trans-, post-operatoria, exploración física, seguimiento de rutinas de enfermería, reporte de aplicación de medicamentos comparados con el esquema de aplicación sugerido, así como detección de casos infecciosos [6].

Este es un sistema web y actualmente el centro de desarrollo se encuentra en Guadalajara, México y en Texas, Estados Unidos.

## <span id="page-14-0"></span>2.7. Enabling NFC Technology in Hospital Wards

Es un sistema para administrar la información de los pacientes hospitalizados. Este sistema se realiza con un dispositivo móvil (celular) que cuenta con tecnología NFC, el cual funciona como lector del tag de cada paciente, para obtener su información.

Según Bravo, Fuentes, Hervas y Villarreal los datos obtenidos en el sistema Enabling NFC Technology se envían por medio bluetooth a un monitor interactivo, el cual tiene la función de desplegar la información de los pacientes. Además el sistema cuenta con sonidos de alarmas que indican cuando un paciente necesita de un particular cuidado [7].

A diferencia de los sistemas mencionados con anterioridad el trabajo terminal de este documento, "Sistema móvil de registros de enfermería implementando tecnología RFID" se enfoca específicamente en los registros de enfermería los cuales son desarrollados sobre una plataforma móvil, además de aplicar un mecanismo de autenticación diferente, ya que no solo usa un usuario y contraseña sino también utiliza la tecnología RFID para identificación.

## <span id="page-15-0"></span>3. Marco Teórico

## <span id="page-15-1"></span>3.1. Hoja de Enfermería

Las hojas de enfermería (Registros clínicos, esquemas terapéutico e intervenciones de enfermería) son una prueba documentada que se ha llevado en los tratamientos médicos y enfermeros, proporcionando un respaldo jurídico-legal a los profesionales, por lo que se deben realizar con letra clara y legible.

Las hojas de enfermería son un tipo de documento que están dentro del Expediente Clínico Electrónico como lo menciona la **NORMA OFICIAL MEXICANA NOM-004-SSA3-2012** Del expediente clínico. Los registros de enfermería tienen como propósito comparar las órdenes médicas y el plan de cuidados de enfermería.

De acuerdo con García, Navío y Valentín, las hojas de enfermería forman parte fundamental de la asistencia sanitaria ya que en ella se registra el historial clínico del paciente. Además se registran los cuidados que las enfermeras les proporcionan día con día, volviéndose esto, una tarea esencial no solo para una atención de calidad sino para el desarrollo profesional del personal. Para ello las enfermeras se rigen bajo un método científico llamado **Proceso de Atención** de Enfermería, el cual permite prestar sus servicios llevando a cubrir las necesidades del paciente [8].

### <span id="page-15-2"></span>3.1.1. Proceso de Atención de Enfermería

Según Iyer, Taptich y Bernocchi el proceso de Enfermería se define como "el sistema de práctica de Enfermería, en el sentido que proporciona el mecanismo por el que el profesional de Enfermería utiliza sus opiniones, conocimientos y habilidades para diagnosticar y tratar la respuesta del cliente a los problemas reales o potenciales a la salud" [9].

La autora Reina G. nos comenta que el Proceso de Enfermería se realiza de manera sistemática, secuencial, cíclica y dinámica, puesto que los cuidados del paciente son cambiantes dependiendo de la situacion de salud de cada uno de ellos. De acuerdo con la escritora de "El proceso de ´ enfermería: Instrumento para el cuidado", define que el proceso de Enfermería esta constituido por una serie de etapas, donde cada una se relaciona permanentemente y de forma cíclica [10]:

- Valoración: Consiste en la obtención de datos significativos del estado de salud de una persona a partir de técnicas como la observación, la entrevista y el examen físico.
- Diagnóstico: Consiste en la identificación de los problemas de salud para Enfermería basado en los patrones funcionales alterados, apoyados en un sistema de clasificación de diagnósticos propios de enfermería.
- **Planeación:** Consiste en la determinación de intervenciones o actividades conducentes a prevenir, reducir, controlar, corregir o eliminar los problemas identificados con base a los

diagnósticos de enfermería.

- Ejecución: Es la aplicación del plan de cuidado, que desarrolla tres criterios: preparación, ejecución y documentación, donde interviene según la planificación, el paciente, la auxiliar, la enfermera, el equipo de salud, entre otros.
- Evaluación: Es el proceso donde se compara el estado de enfermedad o salud del paciente con los objetivos del plan definidos previamente por el profesional de Enfermería, es decir, se miden los resultados obtenidos.

#### <span id="page-16-0"></span>3.1.2. NOM-004-SSA3-2012

Esta norma define que tiene como propósito: "establecer con precisión los criterios científicos, éticos, tecnológicos, administrativos obligatorios en la elaboración, integración, uso, manejo, archivo y confidencionalidad del expediente clínico".

Dentro de esta NOM se explica que el expediente clínico es un instrumento de gran relevancia para la materialización del derecho a la protección de la salud, el cual, contiene un conjunto único de información y datos personales del paciente, que puede estar integrado por documentos escritos, gráficos, electromagnéticos, ópticos, entre otros, mediante las cuales hace constar en diferentes momentos el proceso de la atención médica.

Los expedientes deben de contener datos obligatorios como: tipo, nombre, y ubicación del establecimiento; nombre, sexo, edad y domicilio del paciente. Los expedientes que son elaborados en la institución se conservan en el hospital por un periodo mínimo de 5 años contados a partir de la fecha del último acto médico y son motivos de confidencialidad [11].

#### <span id="page-16-1"></span>3.1.3. NOM-168-SSA1-1998

Esta Norma Oficial Mexicana establece [2]:

Los criterios científicos, tecnológicos y administrativos obligatorios en la elaboración, integración, uso y archivo del expediente clínico.

Esta norma representa el instrumento para la regulación del expediente clínico y orienta al desarrollo de una cultura de la calidad, permitiendo los usos: medico, ´ jurídico, de enseñanza, investigación, evaluación, administrativo y estadístico.

Destaca por su importancia, el presente ordenamiento dirigido a sistematizar, homogeneizar y actualizar el manejo del expediente clínico que contiene los registros de los elementos técnicos esenciales para el estudio racional y la solución de los problemas de salud del usuario, involucrando acciones preventivas, curativas y rehabilitatorias y que se constituye como una herramienta de obligatoriedad para los sectores publico, social y privado del Sistema Nacional de Salud. ´

Las Hojas de enfermería que forman parte del expediente clínico deberán elaborarse por el personal de turno, segun la frecuencia establecida por las normas del establecimiento y las ´ órdenes del médico y deberá contener como mínimo:

- $\blacksquare$  Habitus exterior
- $\blacksquare$  Gráfica de signos vitales
- $\blacksquare$  Ministración de medicamentos, fecha, hora, cantidad y vía
- **Procedimientos realizados**
- Observaciones

Esta Norma Oficial Mexicana tiene concordancia parcialmente con lineamientos y recomendaciones internacionales, establecidas por la Organizacion Mundial de la Salud [2]. ´

#### <span id="page-17-0"></span>3.1.4. NOM-024-SSA3-2012

Esta norma habla acerca del expediente clínico electrónico. La norma tiene por objeto "establecer los objetivos funcionales y funcionalidades que deberán tener los Sistemas de Expediente Clínico Electrónico para garantizar la interoperabilidad, procesamiento, interoperación, confidencialidad y uso de estándares"[1].

Los datos ingresados del paciente solo pueden ser introducidos por el personal autorizado y a cargo. Por cada paciente con o sin identificación se debe crear un expediente clínico electrónico.

## <span id="page-18-1"></span>3.2. Android

Android es un sistema operativo basado en núcleo Linux el cual fue principalmente desarrollado para dispositivos móviles con pantalla táctil. El sistema operativo permite programar aplicaciones empleando una variacion de Java llamada Dalvik, y proporciona todas las interfaces ´ necesarias para desarrollar aplicaciones que acceden a las funciones del dispositivo utilizando el lenguaje de programación Java [12].

Una de las características más importantes de Android es su licencia libre, lo cual brinda mayor preferencia sobre otros sistemas operativos por parte de desarrolladores y fabricantes.

### <span id="page-18-2"></span>3.2.1. Aplicación móvil

El autor Soto explica que una aplicación móvil es cualquier aplicación software creada por terceros y destinada a su instalación y ejecución en un dispositivo móvil, esto es de tamaño reducido e ideado para ser utilizado de manera inalámbrica, como son teléfonos celulares o tablets [13].

#### <span id="page-18-3"></span>3.2.2. Arquitectura Android

De acuerdo con Tomás la arquitectura de Android está formada por cuatro capas [14]:

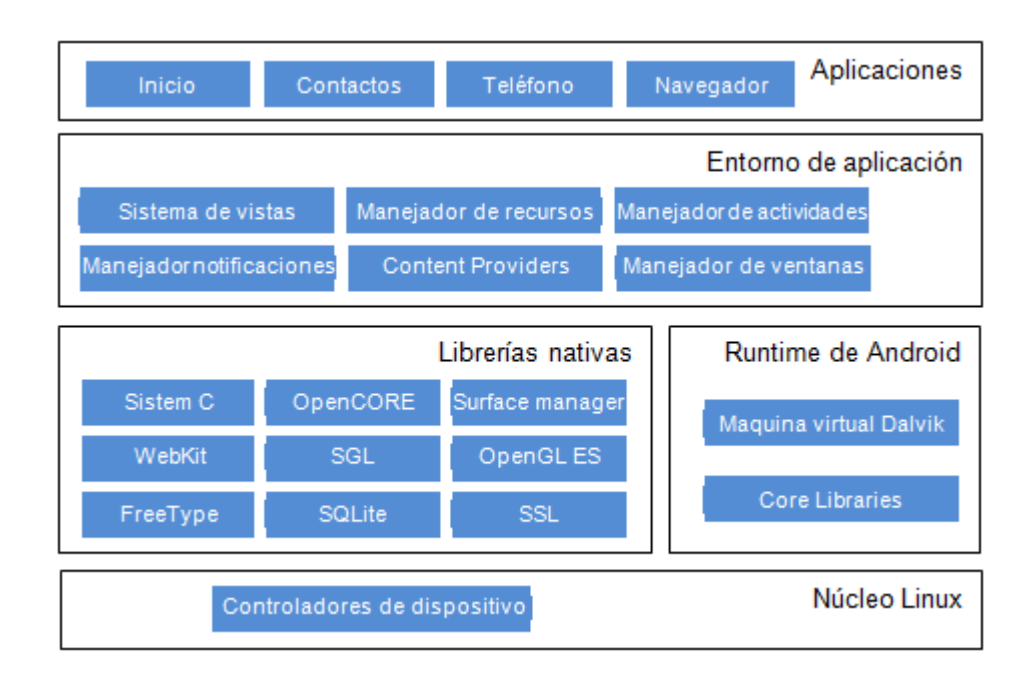

<span id="page-18-0"></span>Figura 2: Arquitectura Android [14].

Núcleo Linux: El núcleo de Android está formado por el sistema operativo Linux. Esta capa proporciona servicios como la seguridad, el manejo de la memoria, el multiproceso, la pila de protocolos y el soporte para dispositivos.

Runtime: Está basado en el concepto de máquina virtual utilizado en Java con una máquina virtual Dalvik. Cada aplicación corre en su propio proceso Linux con su propia instancia de la máquina virtual Dalvik. Delega al kernel de Linux algunas funciones como threading y el manejo de la memoria a bajo nivel.

También se incluye en el Runtime de Android el "core libraries" con la mayoría de las librerías disponibles en el lenguaje Java.

Librerías Nativas: Incluye un conjunto de librerías en C/C++ usadas en varios componentes de Android. Están compiladas en el código nativo del procesador. Muchas de las librerías utilizan proyectos de código abierto.

**Entorno de aplicación:** Esta capa ha sido diseñada para simplificar la reutilización de componentes. Las aplicaciones pueden publicar sus capacidades y otras pueden hacer uso de ellas (sujetas a las restricciones de seguridad). Este mismo mecanismo permite a los usuarios remplazar componentes.

Aplicación: Este nivel está formado por el conjunto de aplicaciones instaladas en una máquina Android. Todas las aplicaciones han de ser ejecutadas en la máquina virtual Dalvik para garantizar la seguridad del sistema.

#### <span id="page-19-0"></span>3.2.3. Versiones Android

Existen multiples versiones del sistema operativo android cuyo principio es el de agregar funcio- ´ nalidades a la version anterior mejorando el funcionamiento de los dispositivos o permitiendo ´ el acceso a nuevas acciones.

De acuerdo con las estadísticas publicadas por Google en su consola de aplicaciones Google Play al 2 de Marzo del 2015, los dispositivos android en el mercado a nivel mundial van desde la versión 2.2 Froyo con un porcentaje de  $0.4\%$  hasta la última versión 5.0 Lollipop con un porcentaje del 3.3 %.

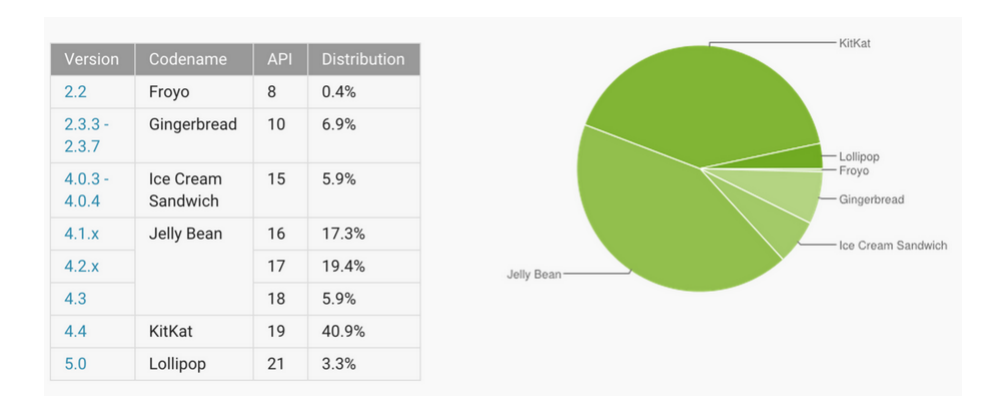

<span id="page-20-0"></span>Figura 3: Estadísticas Android.

Nota: Datos recopilados de la aplicación Google Play Store, desde Android 2.2 y superiores.

Con base en lo anterior, es posible determinar que las versiones android más utilizadas por los dispositivos a nivel mundial a Marzo 2015 son JellyBean y KitKat. Por lo que es recomendable, centrar el desarrollo de aplicaciones con compatibilidad para dichas versiones, siendo prioridad JellyBean con un 42.6 % de dispositivos que lo utilizan.

#### <span id="page-20-1"></span>3.2.4. Estructura de proyectos Android

Tomás también afirma que en android el desarrollo de aplicaciones siguen una estructura base, la cual se compone de un descriptor de aplicación, código fuente, archivos de recursos y librerías. Cada elemento mencionado es almacenado en una ubicación específica, como se presentan a continuación [14]:

AndroidManifest.xml: Este archivo contiene la descripción de la aplicación. En él se indican las actividades, intenciones, servicios y proveedores de contenido de la aplicación. También se declaran los permisos que requerirá la aplicación. Se indica la versión mínima de Android para poder ejecutarla.

src: Carpeta que contiene el código fuente de la aplicación.

res: Carpeta que contiene los recursos utilizados en la aplicación. Dichos recursos deben distribuirse entre las siguientes carpetas:

*res/drawable:* Contiene las imágenes y descriptores de imágenes.

res/layout: Contiene los archivos xml con las vistas de la aplicación. Las vistas nos permitirán configurar las diferentes pantallas que compondrán la interfaz de usuario de la aplicación.

*res/menu:* Contiene los archivos xml con los menús de la aplicación.

*res/values:* Contiene archivos xml que permiten definir valores como cadenas, dimensiones,

colores o estilos.

*res/anim:* Contiene archivos xml con descripciones de animaciones.

*res/xml:* Contiene otros archivos xml que sean requeridos por la aplicación.

*res/raw:* Contiene recursos adicionales, normalmente en formato distinto a xml, que no se incluyan en el resto de carpetas de recursos.

lib: Carpeta que contiene las librerías externas que requiera la aplicación.

#### <span id="page-21-0"></span>3.2.5. Entorno de aplicaciones Android

Benbourahala explica que en el desarrollo de aplicaciones android existe una serie de componentes imprescindibles [15].

#### Vistas(View)

Las vistas son los elementos que componen la interfaz de usuario de una aplicación [13]. Un ejemplo de vistas son los botones ó los editText. Dichas vistas son objetos que descienden de la clase View, y en aplicaciones android se definen utilizando un archivo xml que el sistema utilizará para la creación de dichos objetos.

#### Layout

Un Layout es un conjunto de vistas agrupadas de una forma determinada. Existen distintos tipos de Layouts que permiten organizar las vistas de forma lineal, en cuadrícula o indicando la posición relativa.

#### Actividad(Activity)

Una actividad es el componente principal de una aplicación Android. Representa la implementación y la interacción de sus interfaces [15]. Una aplicación suele necesitar varias actividades para crear la interfaz de usuario. Las diferentes actividades creadas seran independientes entre ´ sí. Toda actividad debe pertenecer a una clase descendiente de Activity [14].

#### Servicio (Service)

Los servicios son componentes sin interfaz gráfica que se ejecutan en segundo plano. Existen dos tipos de servicios: servicios locales, que pueden ser utilizados por aplicaciones del mismo terminal y servicios remotos, que pueden ser utilizados desde otros terminales [15].

#### Intención(Intent)

Una intención representa la voluntad de realizar alguna acción. Un intent es utilizado cada vez que se lanza una actividad, servicio o anuncio, así como cuando se establece la comunicación con un servicio.

#### Proveedores de contenido (Content Provider)

Los proveedores de contenido definen un mecanismo estándar para que las aplicaciones puedan compartir datos sin necesidad de comprometer la seguridad del sistema de archivos. Con este

mecanismo es posible acceder a datos de otras aplicaciones, como la lista de contactos, o proporcionar datos a otras aplicaciones.

#### Fragmento (Fragment)

Tomás et al. afirma que "los fragments son bloques de interfaz de usuario que pueden utilizarse en diferentes sitios, simplificando así la composición de una interfaz de usuario. Los fragments nos permiten diseñar y crear cada uno de los elementos la aplicación por separado. Luego, dependiendo del tamaño de pantalla disponible, se muestra uno solo, o más de uno a la vez"[16].

#### <span id="page-22-0"></span>3.2.6. Notificaciones PUSH

La notificaciones PUSH sirven para notificar a los usuarios de ciertas aplicaciones de eventos que ocurren, como en un servidor externo, para ello es necesario comprender el Cloud Computing, el cual es administrada por Google.

Tomás et al. comentan que el Cloud Computing o Servicios en la nube son un conjunto de tecnologías que permiten utilizar servicios computacionales a través de internet [16].

Y nos explican el tema con el siguiente ejemplo: Cuando se realiza una petición podemos pensar que lo atenderá un único servidor. Pero en los servicios de nube de Google, nuestra petición es dividida en varias tareas que serán atendidas por varias máquinas dentro de una red donde puede haber cientos o miles de ordenadores.

Las notificaciones push inician el proceso de notificación, siendo posible realizarla en el mismo momento que se produce el evento. El cliente se limita a esperar los mensajes sin tener que realizar consultas periódicamente.

En la arquitectura de Google está la introducción del "servidor de mensajería push o cloud to device", este servidor intermedio esta situado entre nuestro servidor y nuestra aplicación móvil. Éste se encargará de recibir las notificaciones de las aplicaciones web y enviarlas a las aplicaciones android [16].

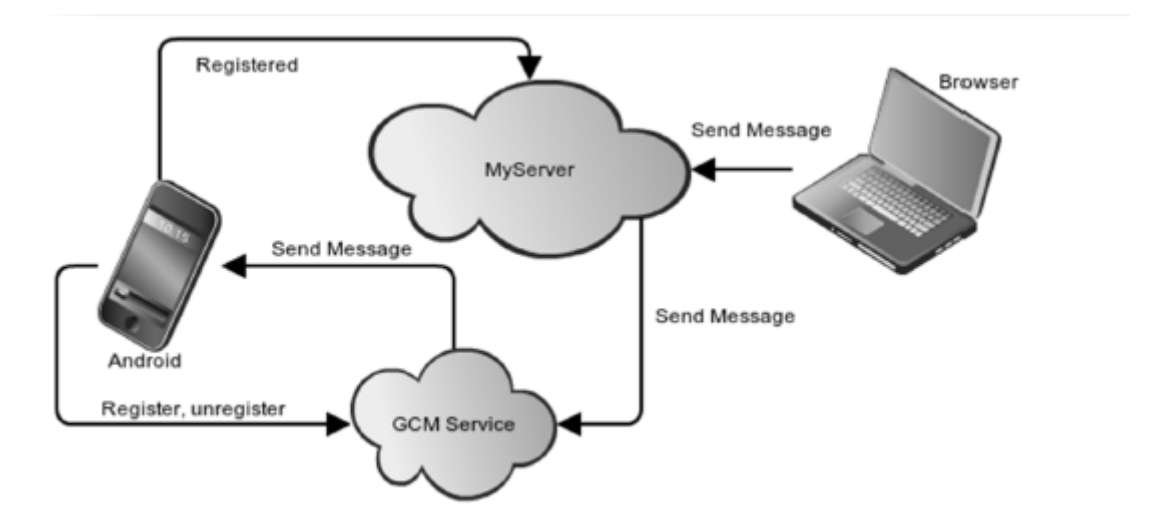

<span id="page-23-0"></span>Figura 4: Arquitectura servicios PUSH

Distinguiremos 3 actores en las notificaciones PUSH [16]:

- Servicio GCM: Es el encargado de registrar el dispositivo para que pueda recibir notificaciones de nuestro provecto, proporcionará un identificador de registro y activará el servicio. Este actor es gestionado por Google.
- Aplicación Android: Registrará y desregistrará el dispositivo en el GCM y recibirá las notificaciones.
- Servidor web: Enviara las notificaciones. Necesita mantener un almacenamiento con los ´ identificadores de los dispositivos registrados para el proyecto .

### <span id="page-23-1"></span>3.3. RFID

#### <span id="page-23-2"></span>3.3.1. Definición

Podemos encontrar diferentes autores que establecen sus definiciones de RFID, por ejemplo: Según Hunt y Puglia RFID "es un acrónimo de Radio Frecuency Identification (Identificación por Radiofrecuencia), la cual es una tecnología de comunicación inalámbrica que es utilizada para identificar objetos o personas mediante el uso de tags"[17].

Según Roberts RFID "es un término utilizado para tecnologías que utilizan ondas de radio para la identificación automática de personas u objetos. Existen diversos métodos de identificación, el más común asociado a un tag RFID como único identificador con un objeto o persona"[18].

#### <span id="page-23-3"></span>3.3.2. Componentes

Diferentes autores difieren un poco en la cantidad de componentes que tiene un sistema RFID. Un sistema típico de RFID está constituido por cuatro componentes principales: tags, lectores, antenas y un host (computadora central).

#### <span id="page-24-1"></span>3.3.3. TAG'S

El tag o etiqueta RFID, o en ámbito de electrónica "transponders", es el componente estrella del sistema RFID. Se denomina dispositivo "transponders" por su modo de operación básico, tiene capacidad de recibir y transmitir señales, pero sólo transmitirá a modo de respuesta ante una posible petición de un dispositivo "transceptor" o lector RFID. El tag es un pequeño chip, o circuito integrado, adaptado a una antena de radiofrecuencia (RF) que permite la comunicacion´ vía radio. Estos dos elementos integrados sobre un substrato, forman lo que se conoce como tag.

Los tags son fabricados en una amplia variedad de formatos y que el proceso básico de montaje consta en primer lugar de una base de material de substrato (papel, PVC, PET, etc.), sobre ésta una antena hecha de diferentes materiales conductivos, tipo aluminio, cobre, etc. A continuacion´ el chip del tag es conectado a la antena. Finalmente, se reviste con una capa protectora realizada en diferentes tipos de materiales tales como PVC laminado, resina epóxica o papel adhesivo, según requerimientos que se necesiten por las distintas [19].

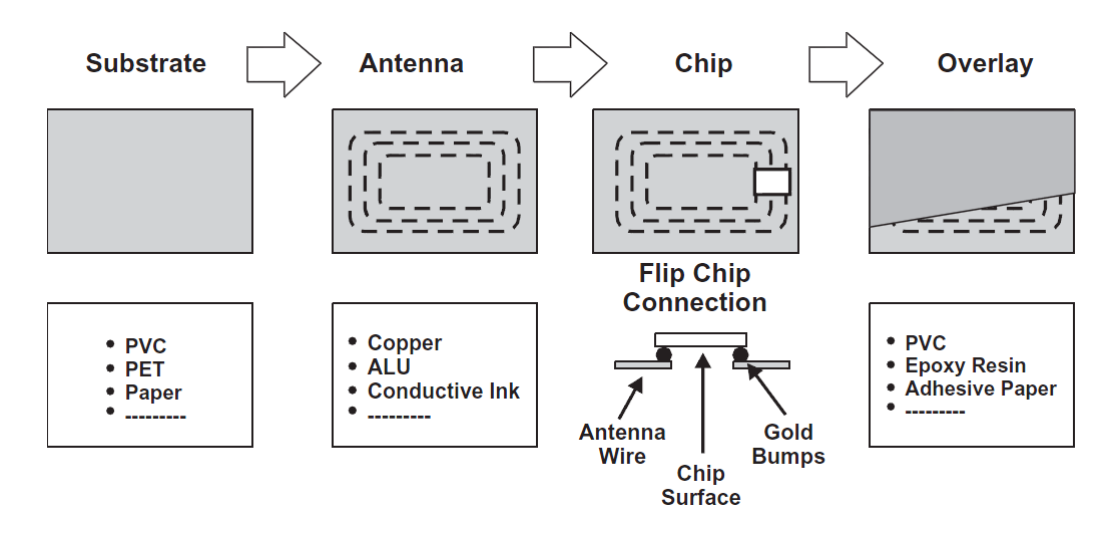

<span id="page-24-0"></span>Figura 5: Componentes de un Tag [17].

La función básica de un tag es almacenar y transmitir la información a quien le dio una petición. Se tienen diferentes clasificaciones de los tags, aunque lo más común es clasificarlos según su tipología (pasivos y activos).

**Pasivos:** Los tags pasivos contienen un circuito integrado que tiene un transceptor de radio básico y una pequeña cantidad de memoria no volátil. Estos se alimentan de la corriente que la señal del lector induce en sus antenas. La energía recibida es suficiente para alimentar el tag para que éste transmita sus datos una vez y la señal es relativamente débil. La mayoría de los lectores pasivos sólo pueden leer las etiquetas a escasos metros de distancia.

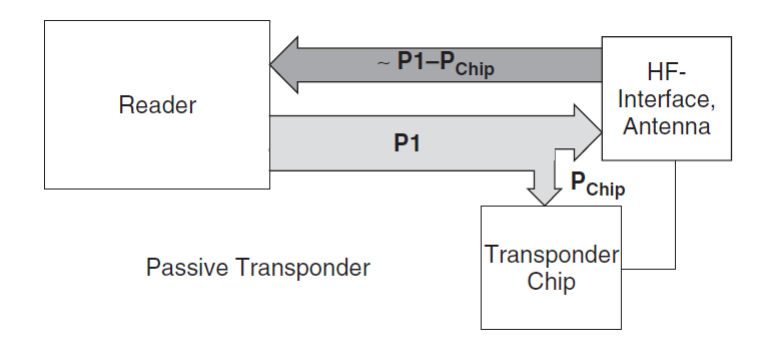

<span id="page-25-0"></span>Figura 6: Tag Pasivo [21].

Activos: Los tags activos son aquellos que tiene una fuente de energía propia, con ella provee una voltaje al chip. Por consecuencia el campo electromagnético es más amplio y el lector no necesita energizar al tag para obtener los datos. Esto significa que el rango de comunicación es más largo que el de un tag pasivo.

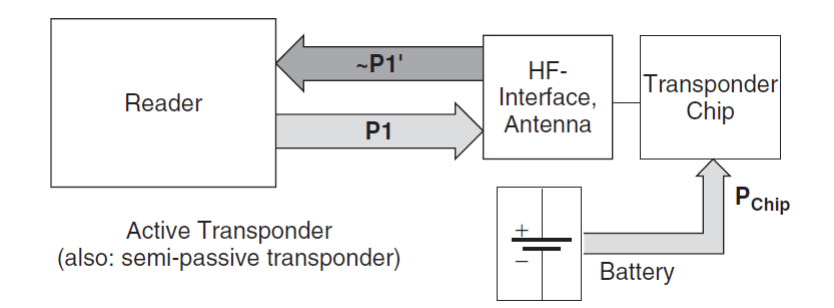

<span id="page-26-0"></span>Figura 7: Tag Activo [21].

Hay muchas características básicas que pueden modificar el comportamiento de un tag RFID, algunas comunes a todos los tags y otras que sólo se encuentran según el modelo:

- Adhesión del tag: cualquier tipo de tag debe tener un mecanismo adhesivo o mecánico para adjuntarlo al objeto.
- Lectura del tag: Cualquier tag debe poder comunicar la información mediante la radiofrecuencia.
- Kill/Disable (inhabilitación): Algunos tags permiten al lector enviar un comando (orden) para que deje de funcionar permanentemente, siempre y cuando reciba el correcto "Kill code". Esto provoca que no responda nunca más.
- Write Once (una sola escritura): A muchos tags se les introduce la identificacion en la ´ propia fabricación, pero los que contienen la característica write once permiten al usuario configurar o escribir su valor una sola vez; despues de modificar el inicial, es imposible ´ cambiarlo.
- Write many (varias escrituras): Algunos tags tienen la capacidad de poder escribir y reescribir tantas veces como se desee el campo de datos del identificador.
- Anticolisión: Cuando hay muchos tags próximos a un lector, éste puede tener la dificultad de "hablar" o comunicarse con ellos a la vez. La característica anticolisión permite al tag conocer cuando debe transmitir para no entorpecer o molestar otras lecturas. Esta ´ característica se realiza mediante protocolos que permiten controlar las comunicaciones entre tag y lector.
- Seguridad y encriptación: Algunos tags permiten encriptar la información en la comunicación, además existe la posibilidad en varios tipos de estos tags de responder sólo a lectores que les proporciona un password secreto.

#### <span id="page-27-0"></span>3.3.4. Lector

Un lector RFID se encarga de recibir la información emitida por las etiquetas y transferirla al middleware o subsistema de procesamiento de datos. Las partes del lector son: antena, transceptor y decodificador. Algunos lectores incorporan un módulo programador que les permite escribir información en las etiquetas, si éstas permiten la escritura [20].

#### <span id="page-27-1"></span>3.3.5. Antenas

Las antenas son el componente más sensible de un sistema RFID. La mayoría de las antenas están alojadas en recintos que son fáciles de montar. La antena del lector debe ser colocada en una posición donde tanto la transmisión de energía hacia la etiqueta, como la recepción de los datos emitidos sean óptimas.

#### <span id="page-27-2"></span>3.3.6. Host

El host es una computadora central en el cual se encuentra la informacion. En ellos existe un ´ software que sirve de intermediario entre el lector y las aplicaciones que hacen uso de ella. Además existe una base de datos como plataforma de software adicional que permite almacenar de forma organizada, la información de identificación.

#### <span id="page-27-3"></span>3.3.7. Funcionamiento

En un sistema RFID, el elemento a identificar (puede ser un objeto, animal o persona) se etiqueta con un pequeño chip de silicio unido a una antena de radiofrecuencia (conocido como tag) de modo que pueda comunicarse y ser identificado, a través de ondas de radiofrecuencia, por un dispositivo transmisor/receptor (conocido como lector) diseñado para ese propósito. La característica principal que dota a este sistema de identificación de un gran valor añadido, es que el chip de RFID permite almacenar en su interior información de identificación que confiere a cada uno de los elementos etiquetados de carácter único [19].

Los sistemas RFID operan de acuerdo a uno de los dos procedimientos básicos: sistema fullduplex(FDX)/half-duplex(HDX), o sistema secuencial(SEQ).

En sistemas full-duplex y half-duplex el tag es responsable de emitir cuando el lector este activado.

En contraste, los procedimientos secuenciales emplean un sistema por el cual el lector se desconecta brevemente en intervalos regulares. Estos intervalos son reconocidos por el tag y son usados para enviar datos del tag al lector [21].

En la siguiente figura se muestra el esquema general del funcionamiento de un sistema RFID.

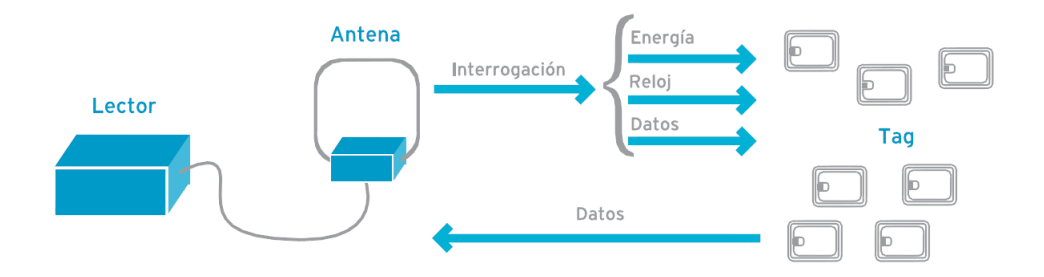

<span id="page-28-0"></span>Figura 8: Esquema General de funcionamiento de un sistema [22].

#### <span id="page-28-1"></span>3.3.8. Frecuencias

Existen actualmente diversos sistemas de RFID operando en distintas frecuencias, y cada uno de ellos presenta ventajas y desventajas en relación a los otros, por lo que resulta necesario analizar la aplicación, para determinar cuál de ellos se adapta mejor a las condiciones y exigencias que se planteen [19].

- 125 KHz, operando en la banda de LF (low frequency), es el sistema menos susceptible a los líquidos y metales, su velocidad de comunicación es baja, lo que lo hace deficiente para operar en entornos donde haya más de un tag presente en el campo de la antena. Su rango máximo de lectura no supera los 50cms.
- 13.56 MHz, utiliza la banda de HF (High frequency), su respuesta en presencia de l´ıquidos es buena, la velocidad de comunicación es aceptable para sistemas estáticos o de baja velocidad, su rango máximo de lectura es alrededor de un metro, sus principales aplicaciones se encuentran en librerías, identificación de contenedores y 'smart cards'.
- 868 928 MHz, opera en la banda de UHF (ultra high frequency), sus principales inconvenientes se encuentran en la interferencia provocada por metales y líquidos. Otro punto negativo es la imposibilidad de estandarizar la frecuencia, dado que cada país legisla esta banda con distintas limitaciones. Entre sus puntos positivos esta el rango de lectura (que ´ alcanza hasta 9 metros), su velocidad de lectura (1200 Tags/seg.) y el bajo costo de los tags.
- 2.4 5.8 GHz, trabaja en la banda de UHF, si bien su velocidad de transmisión es buena, su rango de lectura no es mayor a 2 metros.

#### <span id="page-29-0"></span>3.3.9. Beneficios

Los beneficios de esta tecnología son:

- Agiliza y automatiza los mecanismos necesarios para mantener la trazabilidad permitiendo incorporar mayor cantidad de información a la misma.
- La informacion almacenada en la etiqueta puede ser actualizada a demanda. ´
- Capacidad de recoger información de muchas etiquetas al mismo tiempo.
- Recolección de datos sin contacto directo o línea de visión directa de las etiquetas.
- Mayor velocidad y distancia de lectura.
- En el caso de etiquetas pasivas, su facilidad para ocultarlas y colocarlas en productos.
- Seguridad de funcionamiento en condiciones agresivas (suciedad, polvo, humedad, temperatura).
- Permite una automatizacion de los procesos de seguimiento y control de stock en tiempo ´ real.
- La automatización de procesos supone una reducción de errores humanos.

#### <span id="page-30-0"></span>3.3.10. ISO/IEC 14443

La ISO/IEC 14443 es un Estándar Internacional para tarjetas inteligentes que funcionan a una frecuencia de 13.56 MHz a pequeña proximidad con ayuda de un lector, está dividido en cuatro partes que definen diferentes aspectos de la interfaz:

- $\blacksquare$  ISO/IEC 14443-1: Características Físicas
- ISO/IEC 14443-2: Potencia de radiofrecuencia e interfaz de señal
- $\blacksquare$  ISO/IEC 14443-3: Inicialización y anticolisión
- ISO/IEC 14443-4: Protocolo de transmisión

#### ISO/IEC 14443-1

En esta parte se define las características físicas y el tamaño de los PICCs, conocidos como tarjetas de proximidad. También muestra una lista de tensiones ambientales que debe soportar la tarjeta para continuar su funcionalidad sin dañarse.

Estas pruebas son realizadas a nivel de tarjeta, siendo independientes de la construccion de la ´ tarjeta y del diseño.

En esta seccion se especifica que la temperatura a la que opera la tarjeta, esta dentro del rango ´ 0 °C a 50 °C. [23]

#### ISO/IEC 14443-2

En este apartado se especifican las características de los campos que proporcionan la potencia de radio frecuencia y la comunicacion bidireccional entre los dispositivos de acoplamiento de ´ proximidad y las tarjetas de proximidad.

Se definen dos esquemas de señalización, el Tipo A y el Tipo B, donde ambas tienen una comunicación half-duplex con una tarifa de transferencia de 106 kbit/s en cada dirección.

Los datos transmitidos pasan por una modulación de carga en una subportadora de 847.5 KHz, la tarjeta es alimentada por el campo de Radio de Frecuencia y no requiere batería [24].

ISO/IEC 14443-3 En este apartado se describe lo siguiente [25]:

- Se definen los protocolos de inicialización y anticolisión para Tipo A y Tipo B.
- Votacion de tarjetas de proximidad u objetos que entran al campo del dispositivo de aco- ´ plamiento de proximidad.
- Formato de byte, marcos y tiempo utilizado durante la fase de inicializacion de la comu- ´ nicacion entre la tarjeta de proximidad y el dispositivo de acoplamiento de proximidad. ´
- Comando para la Petición inicial y la respuesta a la Petición.
- Metodos para detectar y comunicar con una o varias tarjetas de proximidad. ´
- Medio opcional para facilitar y acelerar la seleccion de una o varias tarjetas de proximidad ´ en base a los criterios de aplicacion. ´

#### ISO/IEC 14443-4

Es la última parte del Estándar donde se define el protocolo de transmisión half-duplex con las necesidades especiales de un entorno sin contacto y se define la secuencia de activación y desactivación del protocolo.

También se define los protocolos de transmisión de datos de alto nivel del Tipo A y Tipo B.

Los protocolos que se describen en este apartado pueden ser elementos opcionales del Estándar, las tarjetas de proximidad pueden ser diseñadas con o sin el apoyo de los protocolos. La tarjeta de proximidad informa al lector si es compatible con los comandos en respuesta al sondeo de dicho comando [26].

## <span id="page-31-0"></span>3.4. Microcontrolador

De acuerdo con Reyes, un microcontrolador es un circuito integrado, en cuyo interior posee toda la arquitectura de un computador, quiere decir, contiene: CPU, memoria RAM, EEPROM y circuitos de entrada y salida [27].

Ibrahim especifica que los microcontroladores operan por un set de instrucciones que se encuentran en la memoria de programa. El lenguaje en que se programan tradicionalmente es en ensamblador, aunque poseen desventajas. Los microcontroladores tambien pueden ser progra- ´ mados usando un lenguaje de alto nivel como: BASIC, PASCAL y C; quienes tienen varias ventajas frente al lenguaje ensamblador [28].

#### <span id="page-31-1"></span>3.4.1. Arquitecturas

Aguayo explica las dos arquitecturas que los microcontroladores poseen como son [29]:

- Von Neuman: La arquitectura de computadoras y microprocesadores está basada en la arquitectura Von Neuman en la cual la Unidad Central de Proceso (CPU), esta conectada ´ a una memoria única donde se guardan las instrucciones del programa y datos. La arquitectura de Von Neuman está limitada en dos ámbitos.
	- La limitación de la longitud de las instrucciones por el bus de datos, que hace que el microprocesador tenga que realizar varios accesos a memoria para buscar instrucciones complejas.
	- La limitación de la velocidad de operación a causa del bus único para datos e instrucciones que no deja acceder simultáneamente a unos y otras, lo cual impide superponer ambos tiempos de acceso.
- Arquitectura Hardvard: tiene la Unidad Central de Proceso conectada a dos memorias (una con instrucciones y otra con los datos) por medios de buses diferentes. Una memoria contiene solamente instrucciones del programa, y la otra almacena los datos. Ambos buses son totalmente independientes y de diferente anchor. Para un procesador de Set de Instrucciones Reducido, o RISC. Algunas ventajas que presenta esta arquitectura son:
	- $\bullet$  El tamaño de las instrucciones no está relacionado con el de los datos, y por lo tanto puede ser optimizado para que cualquier instrucción ocupe una sola posición de memoria de programa, logrando así mayor velocidad y menor longitud de programa.
	- El tiempo de acceso a las instrucciones puede superponerse con el de los datos, logrando una mayor velocidad en cada operación.

#### <span id="page-32-0"></span>3.4.2. Registros

Un registro o una celda de memoria es un circuito electronico que puede memorizar el estado ´ de un byte. Existe otro tipo de registros llamados Registros de Funciones Especiales (SFR) que cada microcontrolador dispone de un número determinado, estos manejan el funcionamiento de diferentes circuitos del microcontrolador [30].

#### <span id="page-32-1"></span>3.4.3. Memoria

Según Verle en los microcontroladores la memoria de instrucciones y datos está integrada en el propio chip. Una parte debe ser no volatil, tipo ROM (ROM, EPROM, EEPROM) y se desti- ´ na a contener el programa de instrucciones que gobierna la aplicación. Otra parte de memoria será de tipo RAM, volátil, y se destina a guardar los datos de las variables [30].

- **Memoria ROM:** La memoria ROM (Read Only Memory) se utiliza para guardar los datos permanentemente del programa que se está ejecutando. El tamaño de programa que se puede escribir depende del tamaño de esta memoria. En los microcontroladores con este tipo de memoria, el fabricante es aquel quién coloca el programa.
- Memoria OTP: Es una memoria no volátil de sólo lectura programable una sola vez por el usuario. El usuario es quien puede escribir el programa mediante un sencillo grabador.
- **Memoria EPROM:** Es una memoria que puede borrarse y grabarse muchas veces. La grabacion se realiza con un grabador gobernado desde un PC. Si posteriormente, se desea ´ borrar, disponen de una ventana de cristal en su superficie por la que se somete a rayos ultravioleta durante varios minutos.
- **Memoria EEPROM :** Se trata de memorias de solo lecturas, programables y borrables eléctricamente. Tanto la programación como el borrado, se realizan eléctricamente desde el propio grabador. Es muy cómoda y rápida la operación de grabado y borrado.
- **Memoria FLASH:** .- Se trata de una memoria no volátil, de bajo consumo, que se puede escribir y borrar. Funciona como una ROM pero consume menos y es más pequeña. La memoria FLASH es programable en el circuito. Es más rápida y de mayor densidad que la EEPROM. Es más veloz y tolera más ciclos de escritura/borrado [30].

#### <span id="page-33-0"></span>3.4.4. Unidad Central de Procesamiento (CPU)

Es el elemento más importante del microcontrolador y determina sus principales características, tanto a nivel hardware como software. Se encarga de direccionar la memoria de instrucciones, recibir el código OP de la instrucción en curso, su decodificación y la ejecución de la operación que implica la instrucción, así como la búsqueda de los operandos y el almacenamiento del resultado.

Aguayo afirma que también se componen de otros componentes más pequeños como son la Unidad Aritmética Lógica que se encarga de las operaciones lógicas y aritméticas de los datos, Unidad de Control, se encarga de controlar y coordinar los datos [29].

- **CISC** Un gran número de procesadores usados en los microcontroladores están basados en la filosofía CISC. Disponen más de 80 instrucciones máquina de las cuales son sofisticadas y potentes, estas actúan como macros.
- **RISC** En estos procesadores el repertorio de instrucciones máquina es muy reducido y las instrucciones son simples y generalmente se ejecutan en un ciclo. La sencillez y la rapidez de las instrucciones permiten optimizar el hardware y el software del procesador.
- SISC Esta arquitectura esta destinada a los microcontroladores de aplicaciones concretas, ´ el juego de instrucciones además de ser reducido, es específico [29].

#### <span id="page-33-1"></span>3.4.5. Puertos de Entrada/Salida

Los puertos de entrada y salida permiten la comunicación del microprocesador con otros dispositivos a través de interfaces. Estos puertos son la principal utilidad de los pines de un microcontrolador.[29]

#### <span id="page-33-2"></span>3.4.6. Comunicacion´

Cuando se necesita una conexión entre el microcontrolador y los periféricos a través de los puertos de entrada/salida, existen tipos de comunicaciones que el mismo microcontrolador lo tienen como son [30]:

- **IIC (Circuito Inter-Integrado):** Es un sistema para el intercambio de datos serial entre los microcontroladores y los circuitos integrados. Se utiliza cuando la distancia entre ellos es corta. La conexión se establece por medio de dos líneas. Una se utiliza para la transmisión de los datos y la otra es para la sincronización (una señal de reloj).
- $\blacksquare$  SPI: Es un estándar de comunicación, usado en la transferencia de información entre circuitos integrados, es un sistema para la comunicación que utiliza de tres a cuatro líneas. Una es de transmisión de datos, otra de recepción de datos, para sincronización y (opcional) para seleccionar el dispositivo a comunicar.
- UART: El receptor/transmisor asíncrono universal es un sistema de comunicaciones de tipo asíncrona. Su función principal es convertir los datos serie a paralelos cuando se trata de recibir datos (entrada) y de convertir datos paralelos a serie para transmision (salida. ´

## <span id="page-34-0"></span>3.5. FTDI

FTDI (Future Technology Devices International) es un chip innovador de silicio para mejorar la interacción con lo último en tecnología. El objetivo es de crear un "Puente de Tecnología" para proveer a los ingenieros productos de más sofisticados, con varias características, robustez y fácil de usar [31].

Se han establecido por mucho tiempo y continúan expandiéndose en la línea de productos USB que son universalmente reconocidos, como los chips obicuos R-CHIP y X-CHIP, alta-velocidad y las series USB 3.0 de super-velocidad. Ademas tanto el host como el chip-puente, incluyen ´ un sistema de alta-integridad incorporando la funcionalidad de un microcontrolador. Tambien el ´ chip provee a las familias de microcontroladores una velocidad optimizada y alta diferenciacion´ con características aumentadas de comunicación, diseñado específicamente para la compatibilidad con los productos USB [31].

### <span id="page-34-1"></span>3.6. REST

#### <span id="page-34-2"></span>3.6.1. Servicios Web

Según la W3C los Servicios Web son un conjunto de aplicaciones o tecnología para interoperar en la Web. Con ellos proporcionan una comunicacion entre el cliente y el servidor por la web ´ mediante mensaje XML. Estos servicios facilitan los estándares de comunicación entre aplicaciones y proporcionan información a los usuarios [32].

#### <span id="page-34-3"></span>3.6.2. REST

REST (Representational State Transfer) es un estilo de arquitectura para los sistemas como la World Wide Web (www) y está basado en diferentes estándares como: HTTP, URL, representaciones de recursos como XML,HTML,JSON, entre otros. Se originó en el año 2000, por Roy

Fielding uno de los autores del protocolo HTTP, el cual usa cuatro metodos: GET, PUT, DELE- ´ TE y POST; aunque los más usuados son GET y PUT. Los servicios REST sobre HTTP/JSON dan una estandarización del formato de los datos y el mecanismo de transporte [33].

#### <span id="page-35-0"></span>3.6.3. Hibernate

Hibernate es una herramienta de mapeo de relacion-objeto que nos permite la persistencia de ´ los objetos o clases java con una base de datos relacional, además provee un tipo de consulta de base de datos llamado HQL (Hibernate Query Lenguaje). Hibernate es una implementacion´ de JPA (Java Persistence API), para la persistencia de los datos de las clases POJOS (Plain Old Java Object) [34].

#### <span id="page-35-1"></span>3.6.4. JPA

JPA es usado para la persistencia de los datos que se encuentran en las clases java con las tablas de una base de datos. Existen dos formas de implementación: por anotaciones y por archivo XML. Para la primer forma existen anotaciones en la misma clase que dan paso a la persistencia. Y la segunda forma tiene las mismas características que las anotaciones pero se encuentran en otro archivo separado [35].

#### <span id="page-35-2"></span>3.6.5. Spring

Es un framework que facilita las implementaciones de java, y se centra en las aplicaciones de Java EE. Uno de los usos de Spring es en los repositorios los datos con Spring Data JPA que reduce significativamente el código requerido para el acceso a los datos de persistencia [36].

Para ello se tiene una interfaz de repositorio la cual nos ayuda a crear las Altas, Cambios, Consultas y Bajas sobre las clases que usemos [36].
# 4. Análisis y Diseño

# 4.1. Requerimientos Funcionales

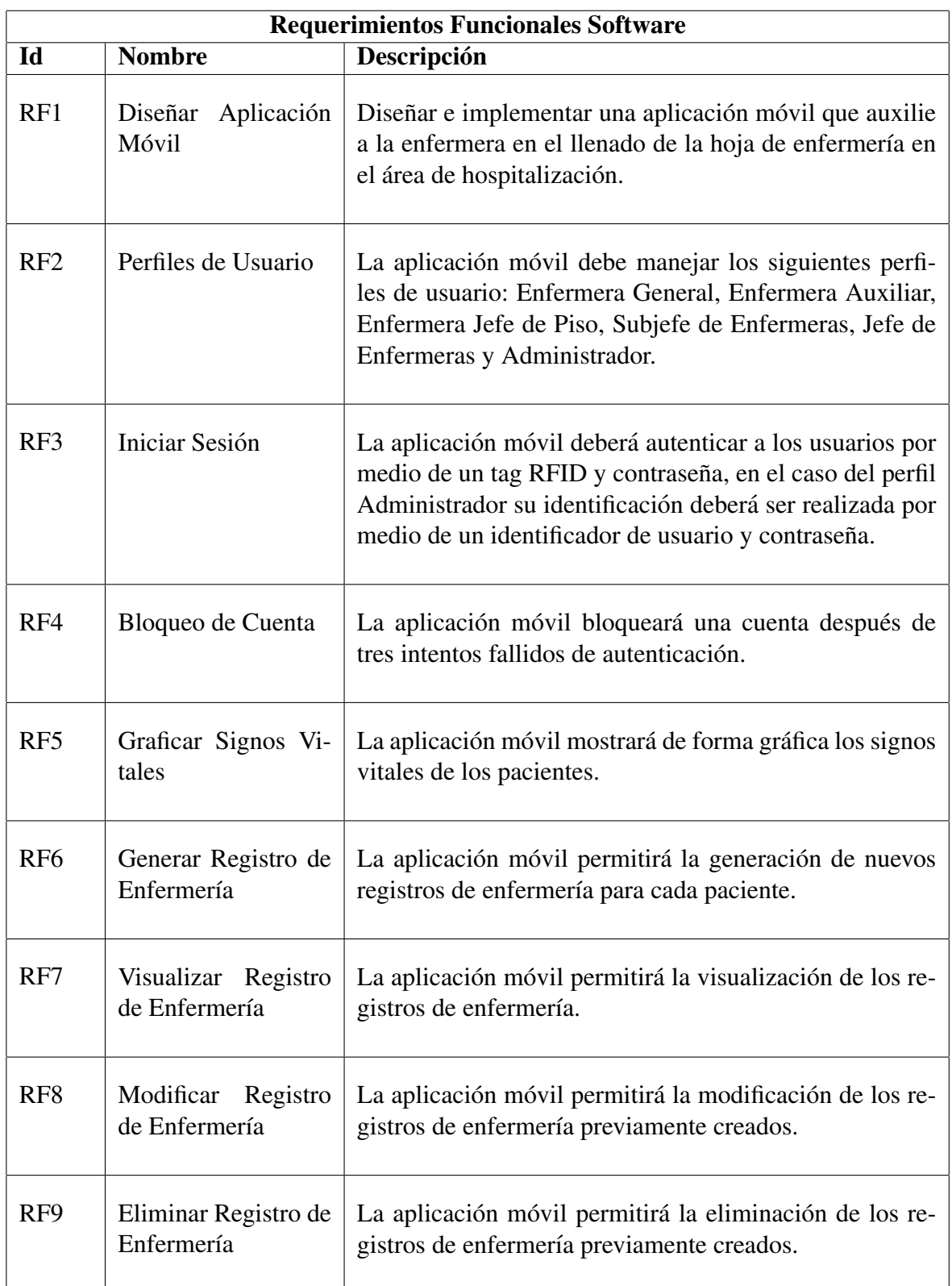

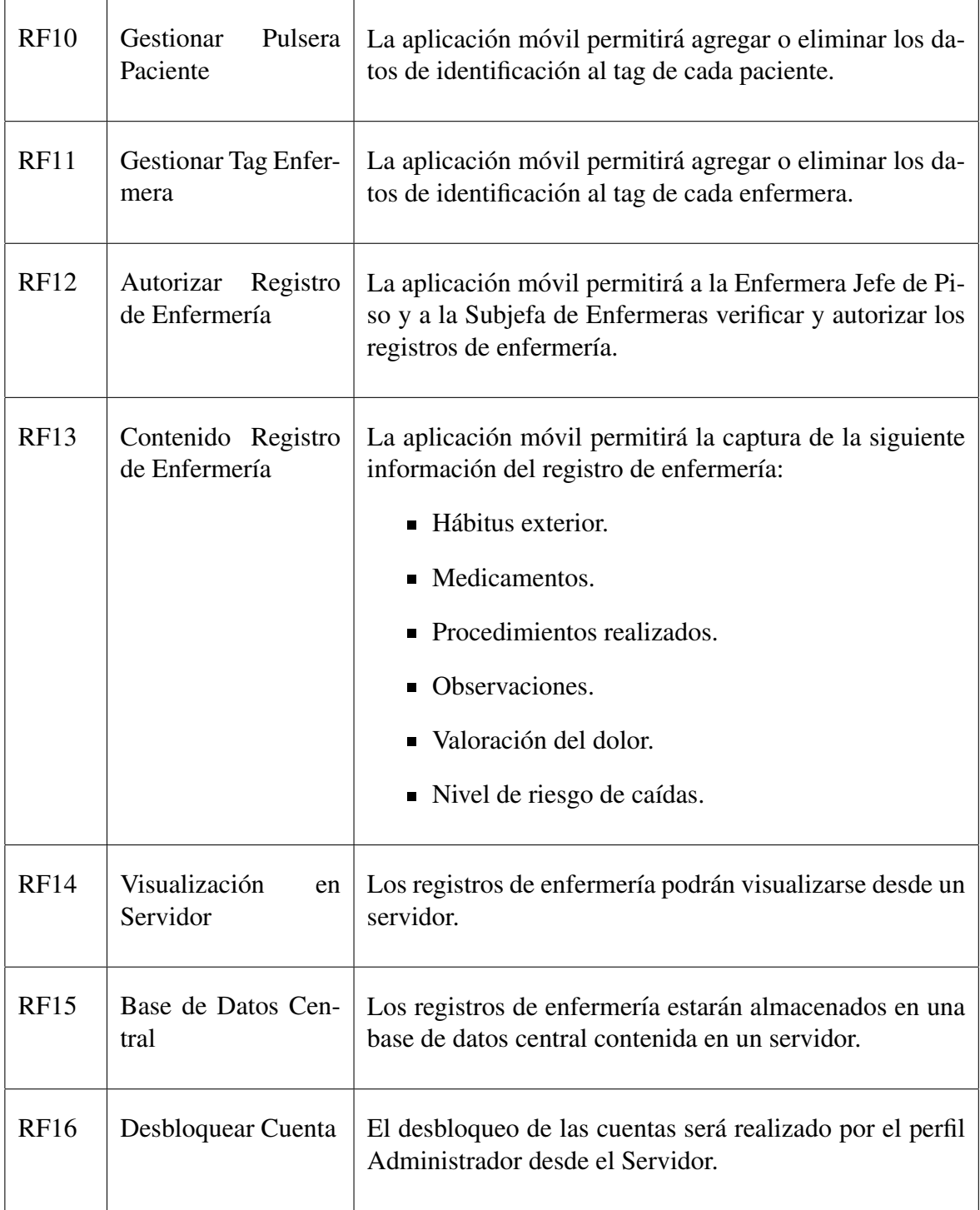

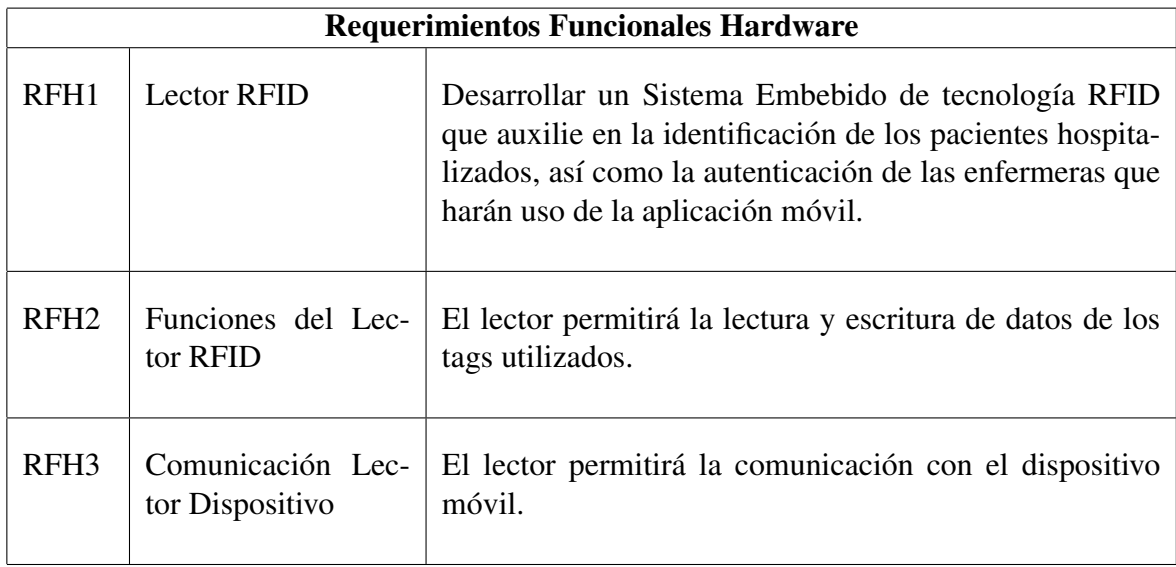

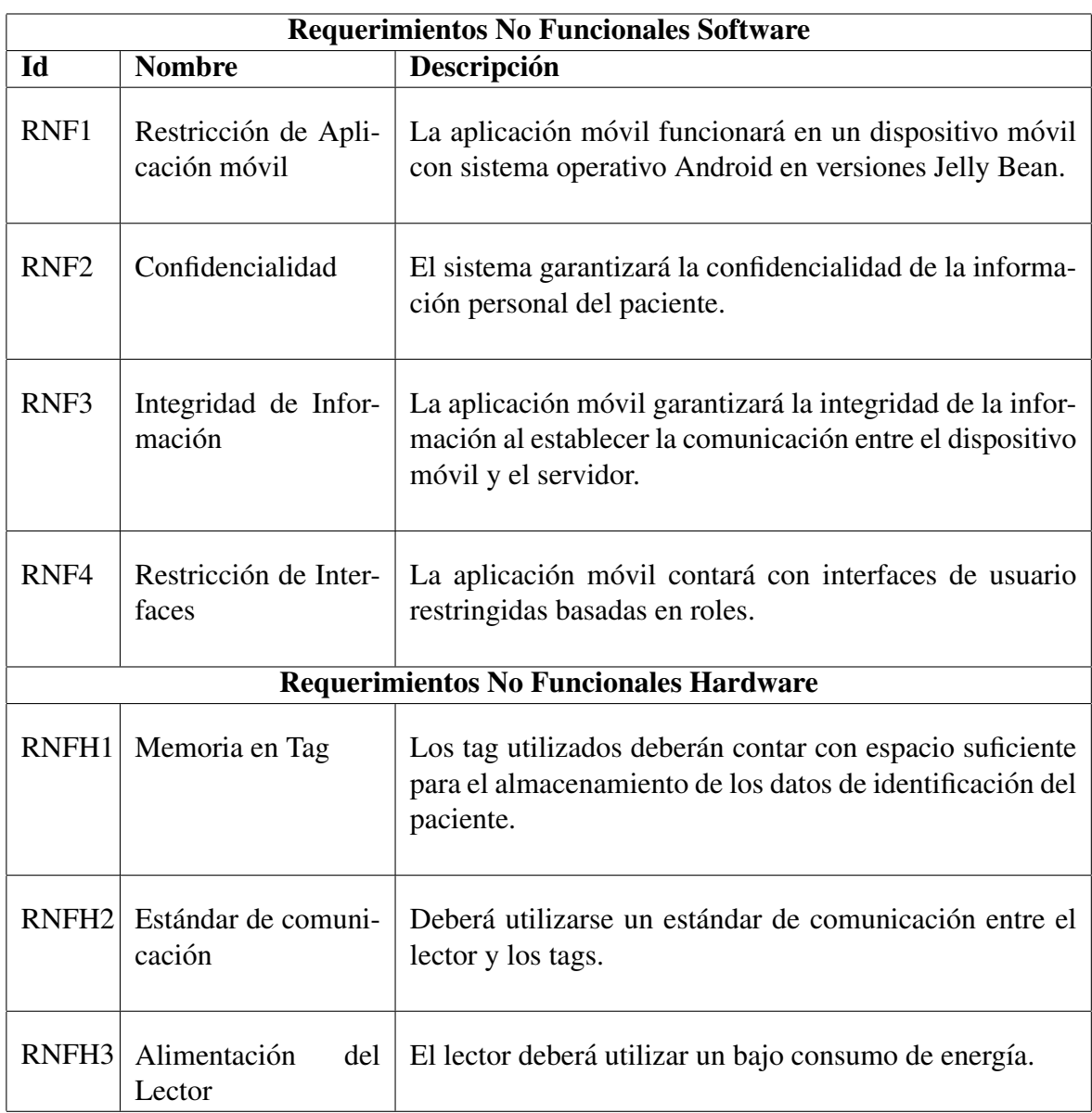

# 4.2. Requerimientos No Funcionales

### 4.3. Reglas de Negocio

RN1 El llenado de los registros de enfermería deben realizarse por la Enfermera General y Enfermera Auxiliar, de acuerdo a la siguiente distribucion: ´

*Enfermera General*

- Signos Vitales.
- $\blacksquare$  Tipo de Alimentación.
- Líquidos Parentales.
- Control de Líquidos.
- Estudios, Cirugías y Otros.
- **Medicamentos.**
- $\blacksquare$  Escala de Evaluación.
- $\blacksquare$  Signos y Síntomas.

### *Enfermera Auxiliar*

- Signos Vitales.
- Control de Líquidos.
- $\blacksquare$  Intervenciones de Colaboración.
- $\blacksquare$  Actividades de Enfermería.
- $\blacksquare$  Respuesta y Evolución.
- Observaciones.
- Plan de Alta
- RN2 La modificación de los registros de enfermería podrá realizarse únicamente por la Enfermera General y la Enfermera Auxiliar que realizaron el llenado del mismo en las respectivas secciones.
- RN3 La eliminación de los registros de enfermería podrá realizarse únicamente por la Enfermera General que lo creó.
- RN4 No es posible crear un nuevo registro de enfermería sin antes haber finalizado el anterior.
- RN5 Los perfiles de Enfermera General, Enfermera Auxiliar, Enfermera Jefa de Piso, Subjefa de Enfermeras y Jefa de Enfermeras tendrán un total de 3 intentos fallidos de autenticación, por lo que una vez superada dicha cantidad la cuenta será bloqueada.
- RN6 En caso de una cuenta bloqueada, deberá acudir personalmente con el Administrador para que éste realice el desbloqueo.
- Problema Interdependiente.
- Diagnóstico de Enfermería.
- $\blacksquare$  Intervenciones de Colaboración.
- $\blacksquare$  Actividades de Enfermería.
- $\blacksquare$  Respuesta y Evolución.
- Observaciones.
- Plan de Alta.

## 4.4. Perfiles de Usuario

Los perfiles de usuario que formarán parte de nuestro sistema se dividen en dos roles principales: enfermera y administrador.

El perfil de enfermera tendrá la capacidad de accesar a la aplicación móvil mediante tag y contraseña, así como la capacidad de visualizar los registros de enfermería de las últimas 48 horas de la estancia de los pacientes hospitalizados.

A su vez, este perfil se encuentra subdividido en otros con funcionalidades más específicas.

- **Enfermera General:** Es la encargada de realizar el llenado de los registros de enfermería, tiene la facultad de agregar, modificar o eliminar un registro. Además de ser la responsable de gestionar (ingresar o borrar) los datos de la pulsera del paciente.
- **Enfermera Auxiliar:** Es la encargada de realizar el llenado o modificación de algunas secciones de los registros de enfermería definidas en la Regla de Negocio RN1.
- Enfermera Jefe de Piso: Es la encargada de realizar la verificación y autorización de los registros de enfermería.
- Subjefa de Enfermeras: Es la encargada de realizar la verificación y autorización de los registros de enfermería.

Cabe mencionar que estas acciones no se realizan en todos los registros de enfermería, debido a que depende directamente del criterio de la enfermera.

**Jefa de Enfermeras:** Es la encargada de gestionar (ingresar o borrar) los datos de los tag de las enfermeras.

El perfil de administrador tendrá la capacidad de accesar a la apliacación móvil mediante un número de matrícula y contraseña, será el responsable de realizar el desbloqueo de cuentas de las enfermeras. Por otra parte será la persona responsable de gestionar (ingresar o borrar) los datos del tag de la Jefa de Enfermeras.

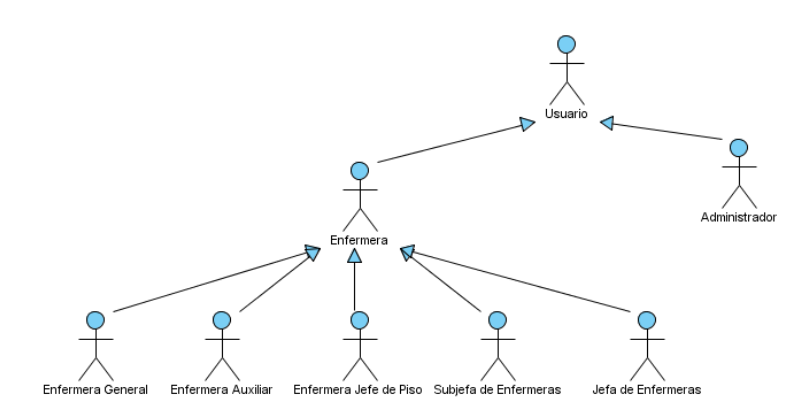

## 4.5. Diagramas de Casos de Uso

Los diagramas de casos de uso ayudan a visualizar el comportamiento que tiene un sistema de manera que los actores pueden entender como utilizar algún elemento, estos diagramas están compuestos por casos de uso, actores y sus respectivas relaciones.

En caso de ser necesario la visualización legible del diagrama, véase Anexo de Imágenes Digital/Casos de Uso.

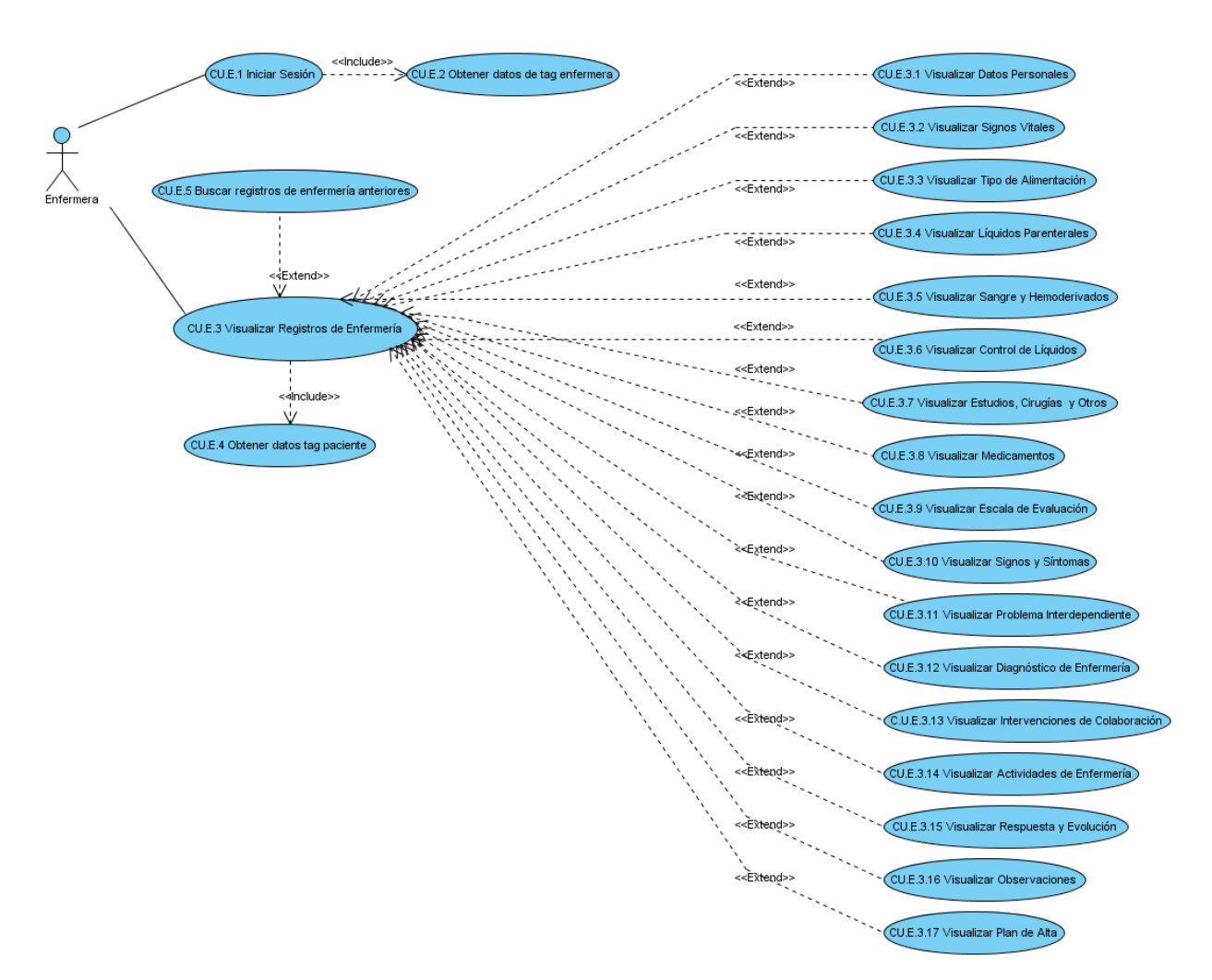

### Casos de Uso Enfermera

Figura 9: Diagrama de Casos de Uso Enfermera

Casos de Uso Enfermera General

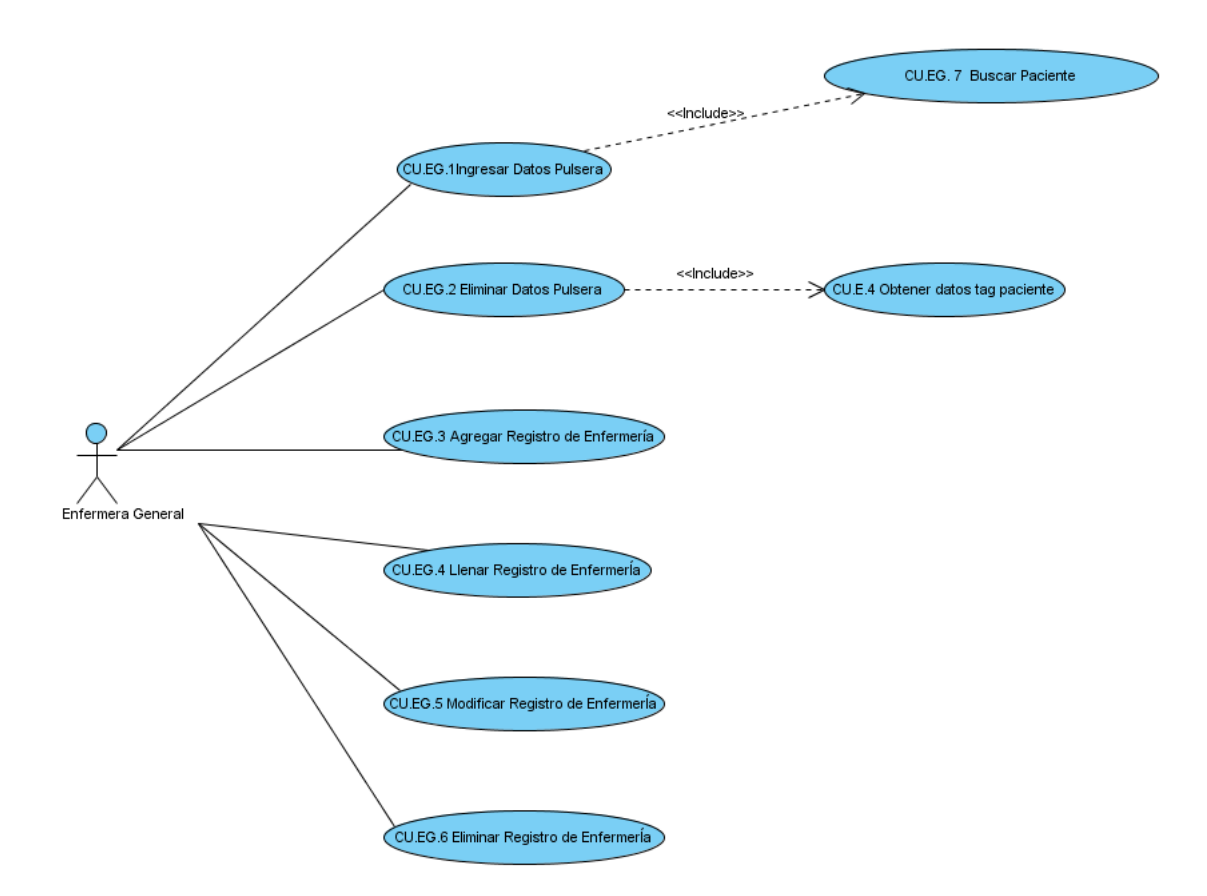

Figura 10: Diagrama de Casos de Uso Enfermera General

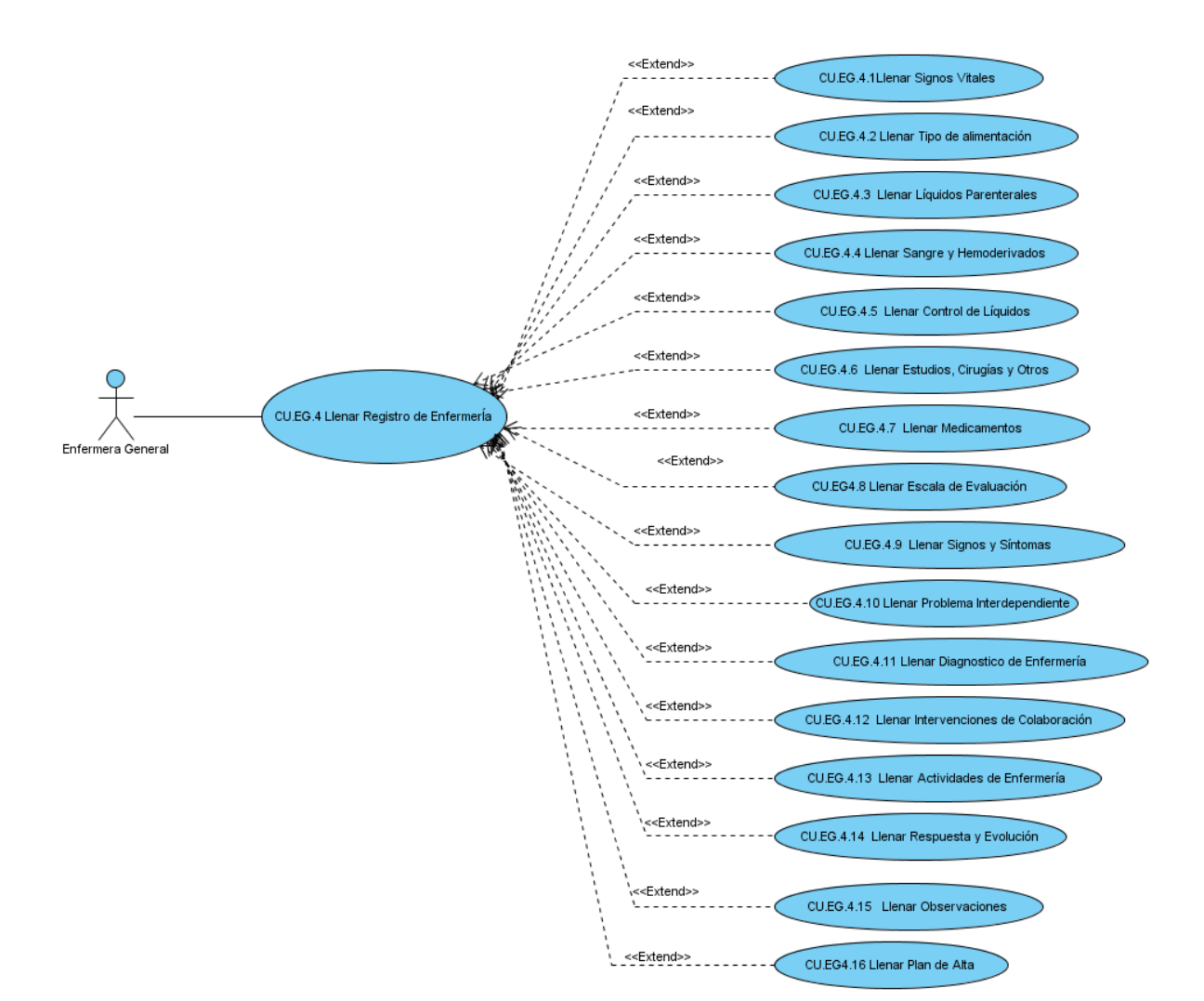

### Casos de Uso Enfermera General (Llenar Registro de Enfermería)

Figura 11: Diagrama de Casos de Uso Llenar Registro

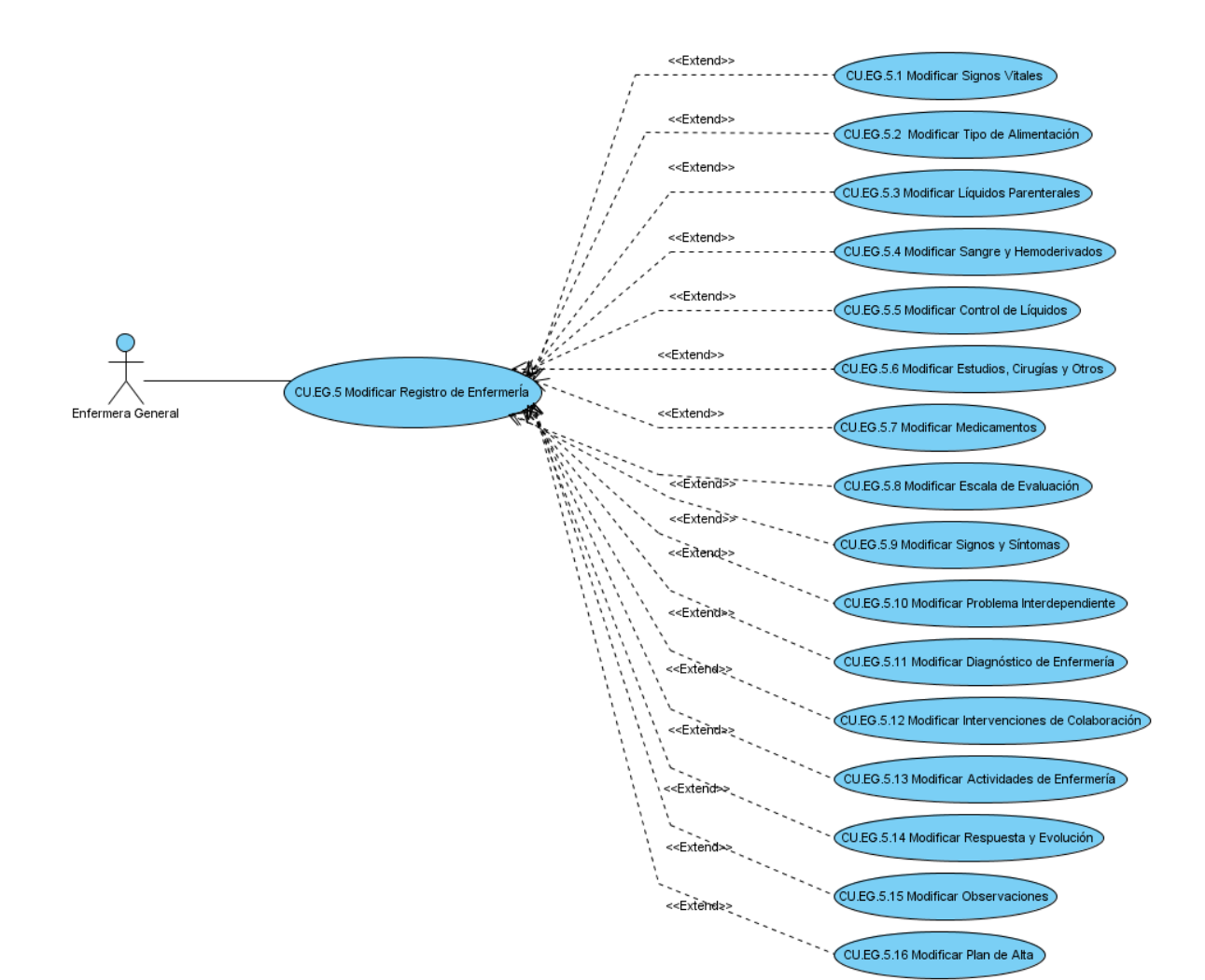

### Casos de Uso Enfermera General (Modificar Registro de Enfermería)

Figura 12: Diagrama de Casos de Uso Modificar Registro

### Casos de Uso Enfermera Auxiliar

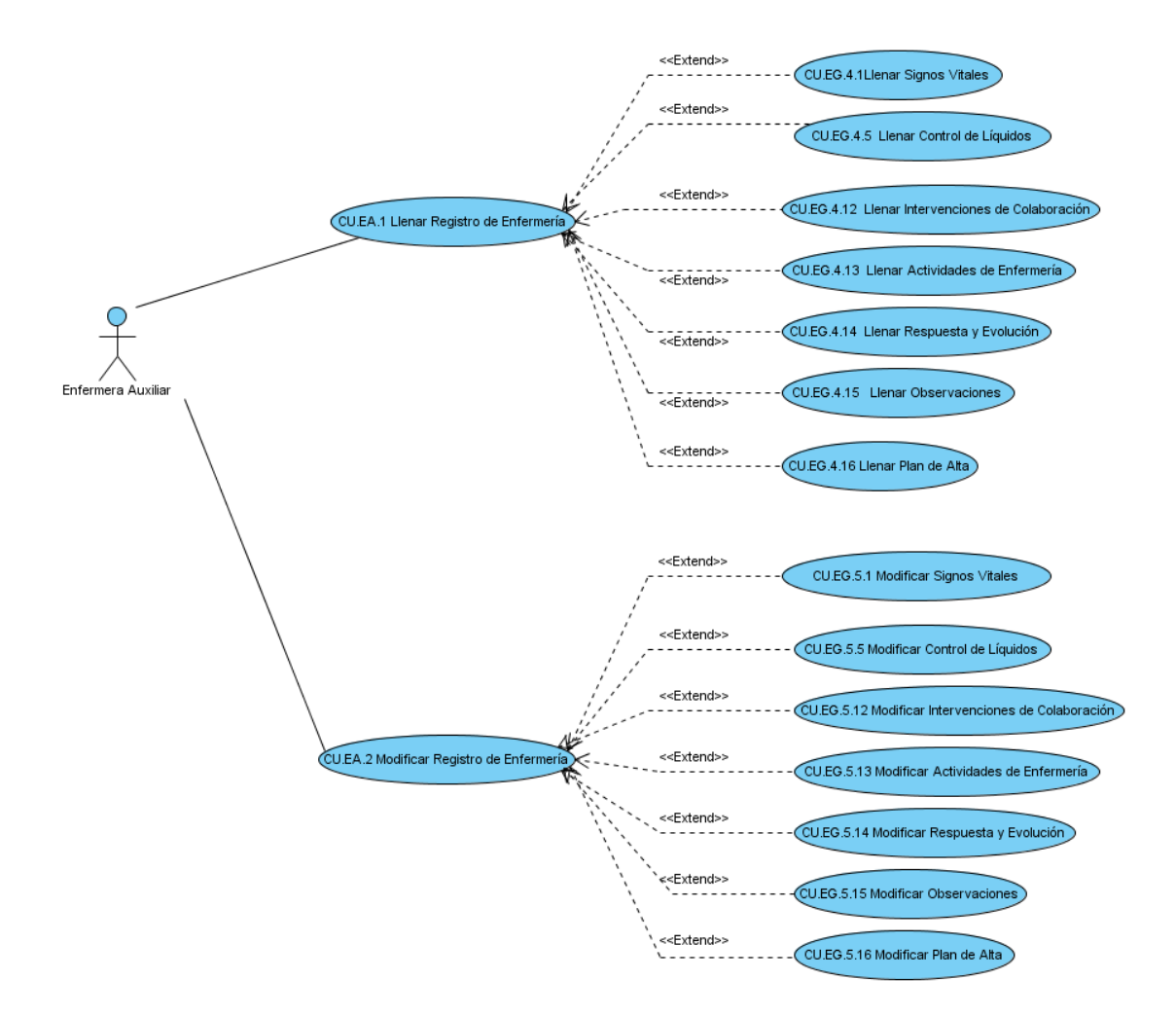

Figura 13: Diagrama de Casos de Uso Enfermera Auxiliar

Casos de Uso Enfermera Jefe de Piso y Subjefe de Enfermeras

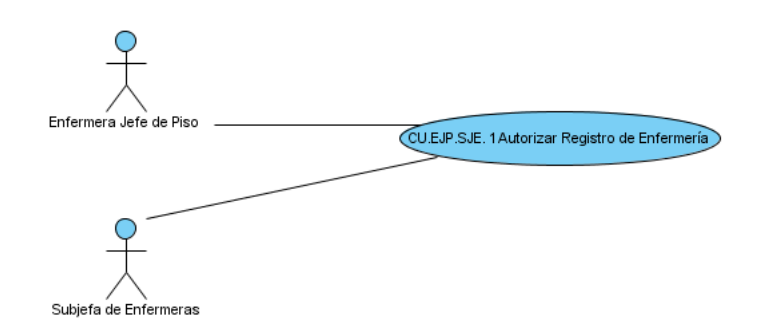

Figura 14: Diagrama de Casos de Uso EJP y SJE

### Casos de Uso Jefa de Enfermeras

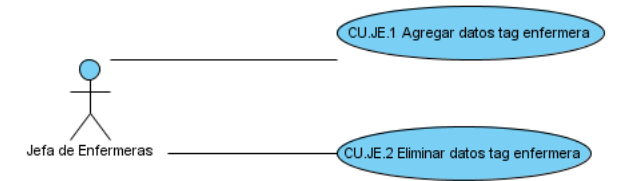

Figura 15: Diagrama de Casos de Uso Jefa de Enfermeras

Casos de Uso Administrador

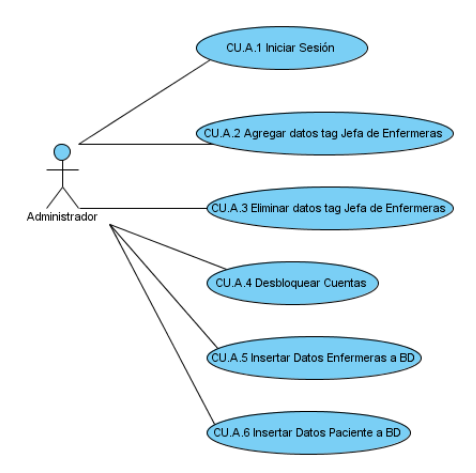

Figura 16: Diagrama de Casos de Uso Administrador

# 4.6. Trayectorias

## CU.E.1 Iniciar Sesion´

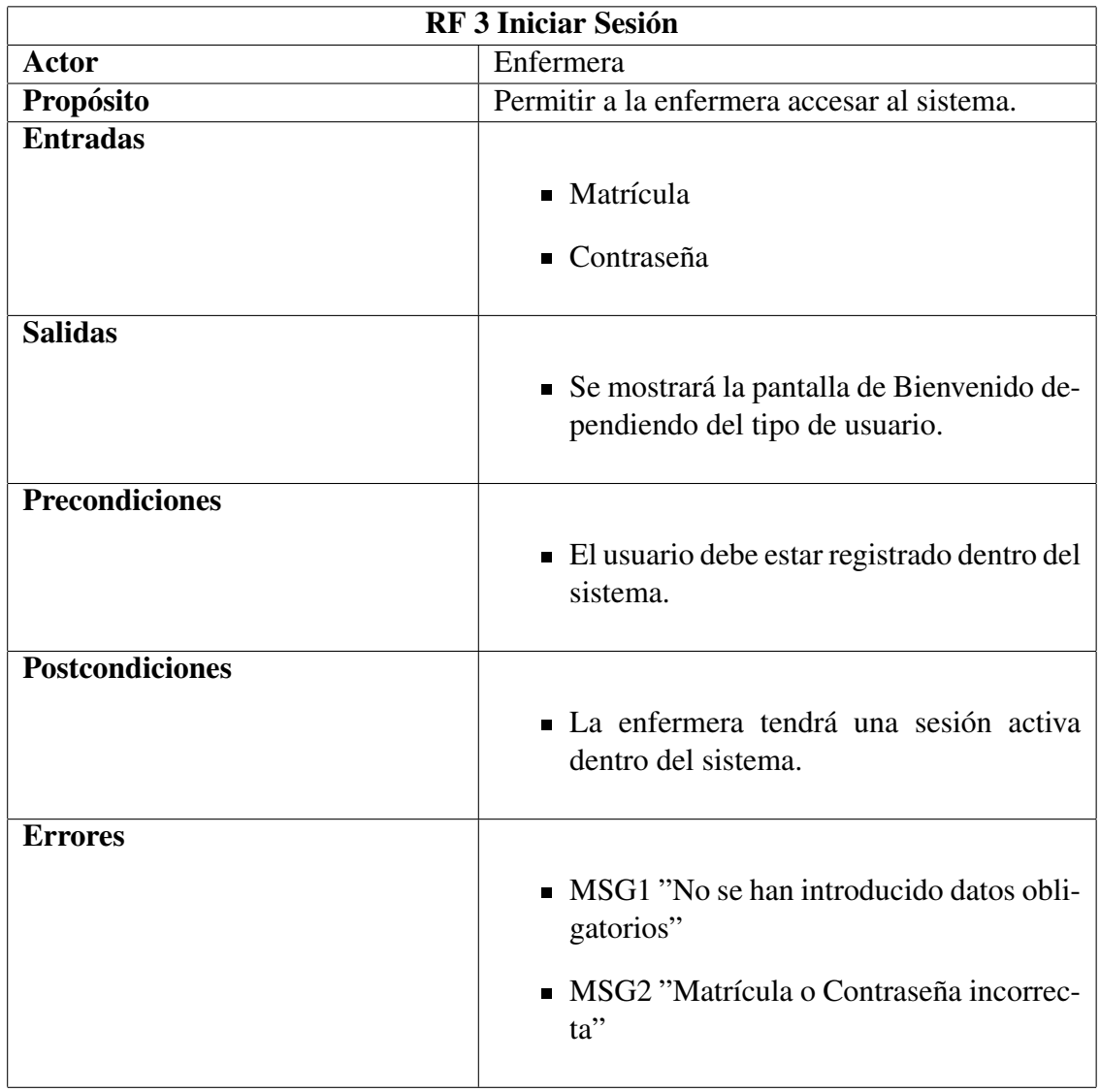

### Trayectoria Principal

- 1. La Enfermera obtiene la matrícula de la pulsera.
- 2. La Enfermera ingresa la contraseña.
- 3. La Enfermera da click en el botón "Aceptar".
- 4. La aplicación móvil valida los datos obligatorios. [Trayectoria Alternativa A]
- 5. La aplicación móvil consulta los datos en la base de datos.
- 6. La aplicación móvil valida que los datos sean correctos. [Trayectoria Alternativa B]
- 7. Dependiendo del tipo de usuario la aplicación móvil redirige a una pantalla específica de Bienvenido.
- – –Fin de de la Trayectoria.

### Trayectoria Alternativa A

**Precondición:** La Enfermera no ingresa los datos obligatorios.

- A-1 La aplicación móvil muestra en la pantalla el MSG1 "No se han introducido datos obligatorios".
- A-2 Regresa al paso 1 de la Trayectoria Principal.
- – –Fin de la Trayectoria.

### Trayectoria Alternativa B

Precondición: La Enfermera no se encuentra registrada en la base de datos.

- B-1 La aplicación móvil muestra en la pantalla el MSG2 "Matrícula o Contraseña incorrecta".
- B-2 Regresa al paso 1 de la Trayectoria Principal
- – –Fin de la Trayectoria.

### Puntos de Inclusión

PI: Obtener datos de tag enfermeraLa Enfermera obtiene la matrícula de su pulsera. Región: Paso 1 de la Trayectoria Principal. Incluye: CU.E.2.

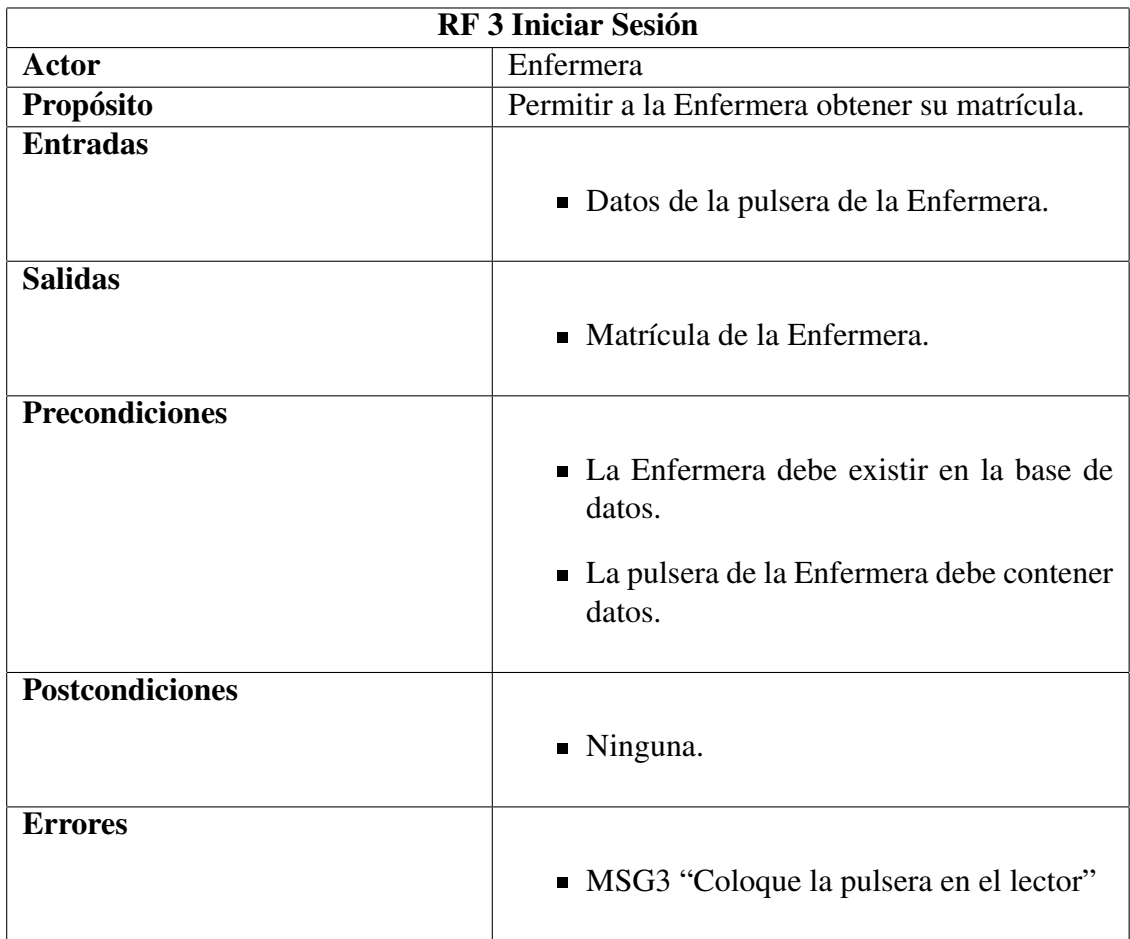

# CU.E.2 Obtener datos de tag enfermera

### Trayectoria Principal

- 1. La aplicación móvil muestra en la pantalla el MSG3 "Coloque la pulsera en el lector".
- 2. La Enfermera coloca la pulsera en el lector.
- 3. La aplicación móvil obtiene la matrícula de la Enfermera. [Trayectoria Alternativa A]
- – –Fin de de la Trayectoria.

## Trayectoria Alternativa A

Precondición: La pulsera no fue leída correctamente.

- A-1 La aplicación móvil muestra en la pantalla el MSG3 "Coloque la pulsera en el lector".
- A-2 Regresa al paso 2 de la Trayectoria Principal.
- – –Fin de la Trayectoria.

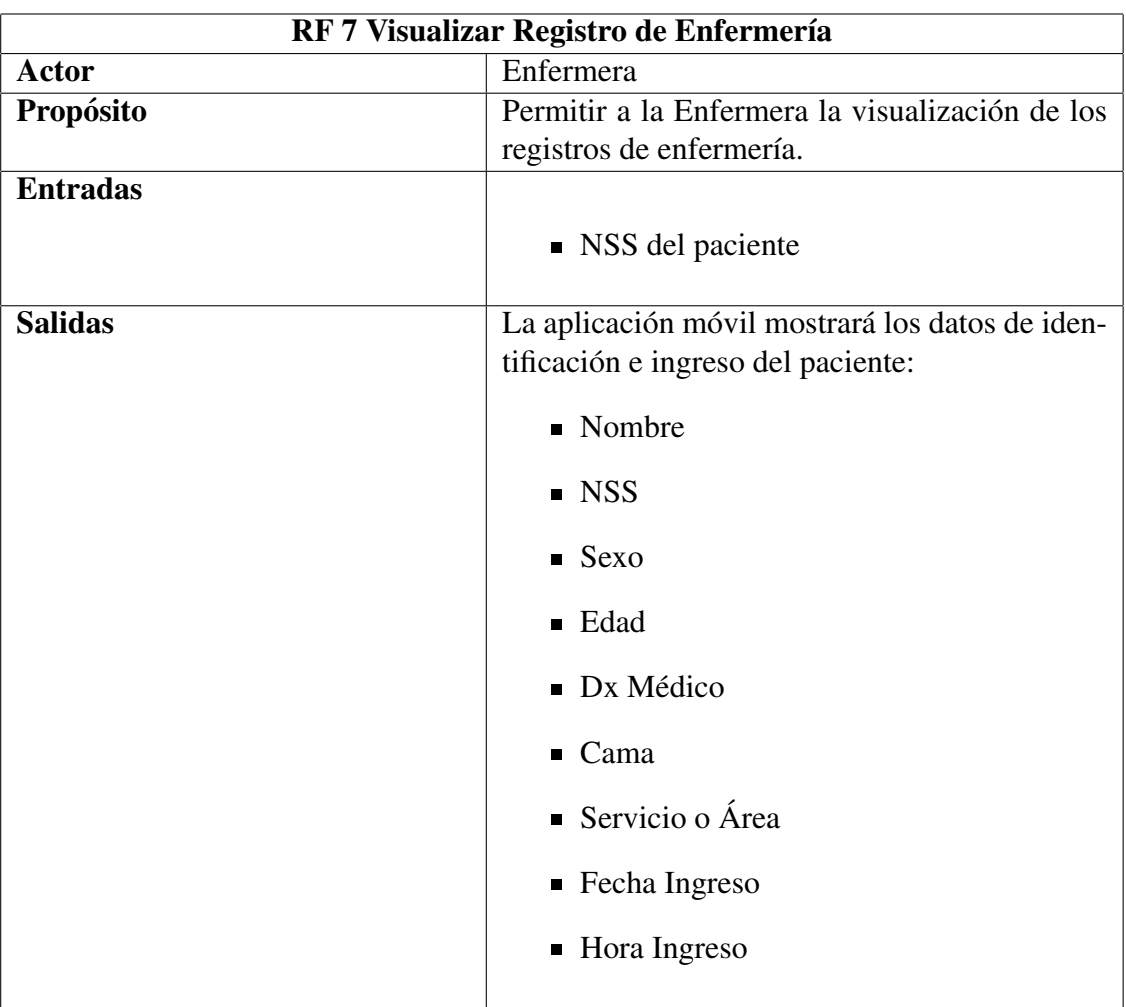

# CU.E.3 Visualizar Registros de Enfermería

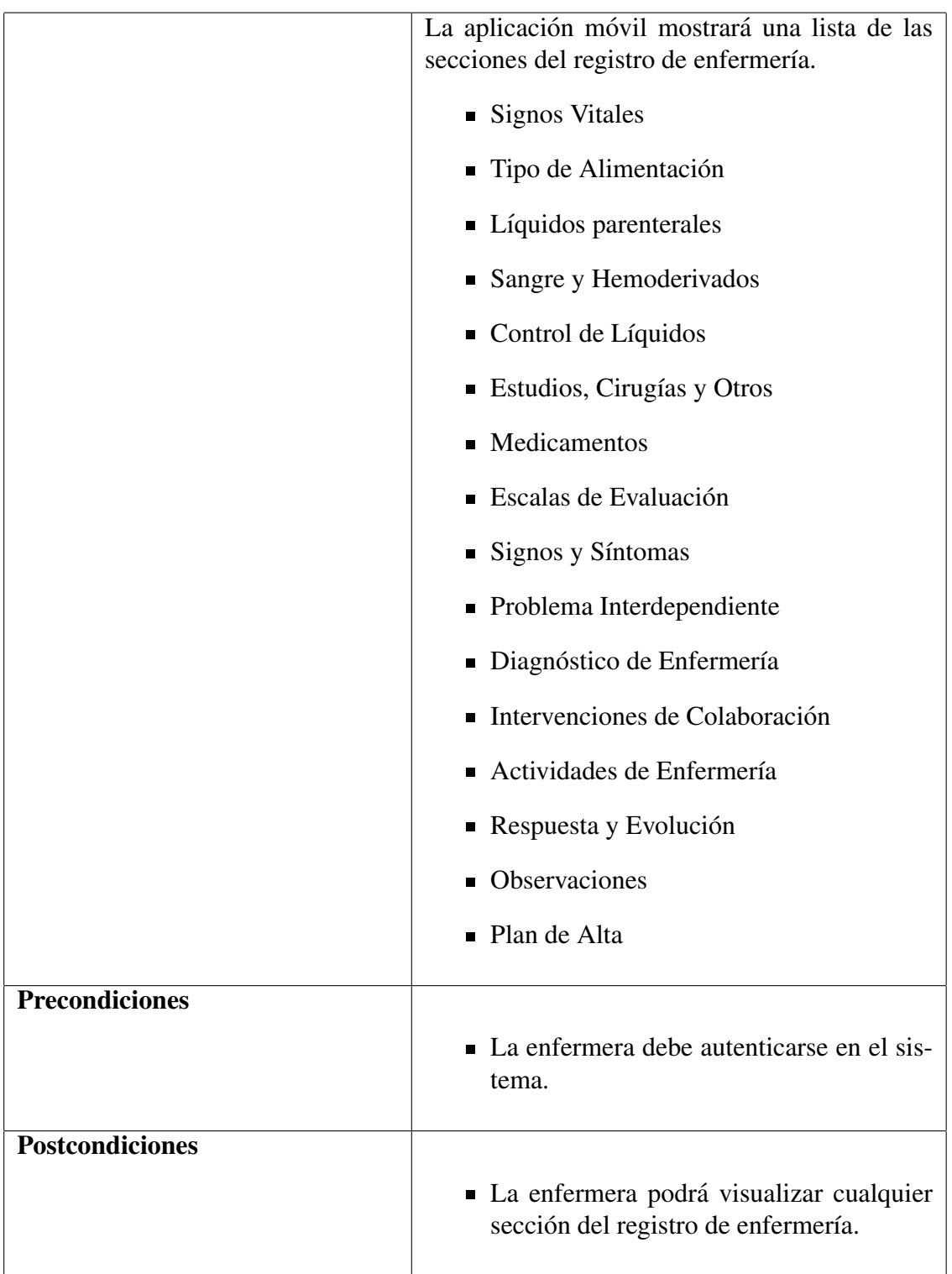

### Errores

**MSG22** "El registro de enfermería no existe, ¿ Desea agregar uno nuevo?"

### Trayectoria Principal

- 1. La enfermera da click en el botón "Registro de Enfermería"
- 2. La aplicación móvil obtiene el NSS de la pulsera del paciente.
- 3. La aplicación móvil realiza una búsqueda del paciente.
- 4. La enfermera visualiza los datos de identificación del paciente.
- 5. La enfermera visualiza fecha, hora y turno del registro.[Trayectoria Alternativa A]
- 6. La enfermera selecciona una sección del registro de enfermería Trayectoria Alternativa B]
- – –Fin de de la Trayectoria.

### Trayectoria Alternativa A

Precondición: Error al visualizar los datos de fecha hora y turno del registro.

- A-1 La aplicación móvil muestra en la pantalla el MSG22 "El registro de enfermería no existe, ¿Desea agregar uno nuevo?".
- A-2 La aplicación móvil redirige a la pantalla GUI "Agregar Registro".
- – –Fin de la Trayectoria.

### Trayectoria Alternativa B

**Precondición:** La enfermera debe dar click en el botón "VerMás".

- B-1 La aplicación móvil redirige a la pantalla GUI "Datos de Identificación del Paciente"
- – –Fin de la Trayectoria.

### Puntos de Extensión

PE: Visualizar Datos Personales La enfermera da click en el botón "VerMás". Región: Paso B-1 de la Trayectoria Alternativa B. Extiende a: CU.E.3.1

PE: Visualizar Signos Vitales La enfermera selecciona la sección de Signos vitales. Región: Paso 6 de la Trayectoria Principal. Extiende a: CU.E.3.2

PE: Visualizar Tipo de Alimentación La enfermera selecciona la sección de Tipo de Alimentación.

Región: Paso 6 de la Trayectoria Principal. Extiende a: CU.E.3.3

PE: Visualizar Líquidos Parenterales La enfermera selecciona la sección de Líquidos Parenterales. Región: Paso 6 de la Trayectoria Principal.

Extiende a: CU.E.3.4

PE:Visualizar Sangre y Hemoderivados La enfermera selecciona la seccion de Sangre y He- ´ moderivados. Región: Paso 6 de la Trayectoria Principal. Extiende a: CU.E.3.5

PE: Visualizar Control de Líquidos La enfermera selecciona la sección de Control de Líquidos. Región: Paso 6 de la Trayectoria Principal. Extiende a: CU.E.3.6

PE: Visualizar Estudios Cirugías y Otros La enfermera selecciona la sección de Estudios Cirugías y Otros. Región: Paso 6 de la Trayectoria Principal. Extiende a: CU.E.3.7

PE: Visualizar Medicamentos La enfermera selecciona la sección de Medicamentos. Región: Paso 6 de la Trayectoria Principal. Extiende a: CU.E.3.8

PE: Visualizar Escala de Evaluación La enfermera selecciona la sección de Escala de Evaluación. Región: Paso 6 de la Trayectoria Principal. Extiende a: CU.E.3.9

PE: Visualizar Signos y Síntomas La enfermera selecciona la sección de Signos y Síntomas. Región: Paso 6 de la Trayectoria Principal. Extiende a: CU.E.3.10

PE:Visualizar Problema Interdependiente La enfermera selecciona la seccion de Problema ´ Interdependiente. Región: Paso 6 de la Trayectoria Principal. Extiende a: CU.E.3.11

PE: Visualizar Diagnóstico de Enfermería La enfermera selecciona la sección de Diagnóstico

de Enfermería. Región: Paso 6 de la Trayectoria Principal. Extiende a: CU.E.3.12

PE: Visualizar Intervenciones de Colaboración La enfermera selecciona la sección de Intervenciones de Colaboración. Región: Paso 6 de la Trayectoria Principal. Extiende a: CU.E.3.13

PE: Visualizar Actividades de Enfermería La enfermera selecciona la sección de Actividades de Enfermería. Región: Paso 6 de la Trayectoria Principal. Extiende a: CU.E.3.14

PE: Visualizar Respuesta y Evolución La enfermera selecciona la sección de Respuesta y Evolución. Región: Paso 6 de la Trayectoria Principal. Extiende a: CU.E.3.15

PE: Visualizar Observaciones La enfermera selecciona la sección de Observaciones. Región: Paso 6 de la Trayectoria Principal. Extiende a: CUE3.16

PE: Visualizar Plan de Alta La enfermera selecciona la sección de Plan de Alta. Región: Paso 6 de la Trayectoria Principal. Extiende a: CU.E.3.17

## Puntos de Inclusión

PI:Obtener Datos Tag Paciente Región: Paso 2 de la Trayectoria Principal. Extiende a: CU.E.4

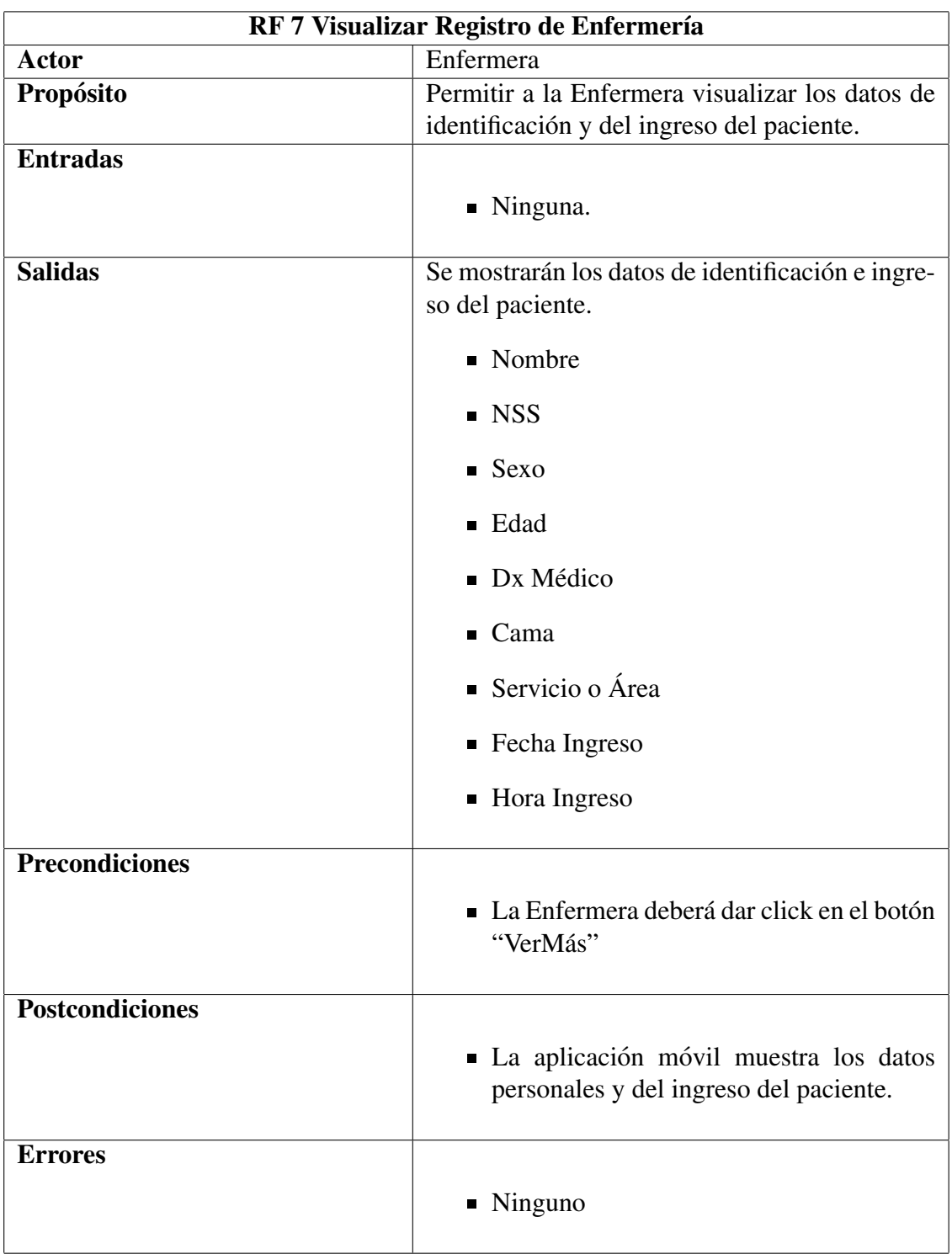

## CU.E.3.1 Visualizar Datos Personales

### Trayectoria Principal

- 1. La aplicación móvil busca los Datos de Identificación paciente.
- 2. La aplicación móvil muestra los datos de identificación del paciente así como Fecha y Hora de ingreso al hospital.
- 3. La enfermera da click en el boton "Regresar" ´
- 4. La aplicación móvil retorna a la pantalla GUI "Visualizar Registro de Enfermería"
- – –Fin de de la Trayectoria.

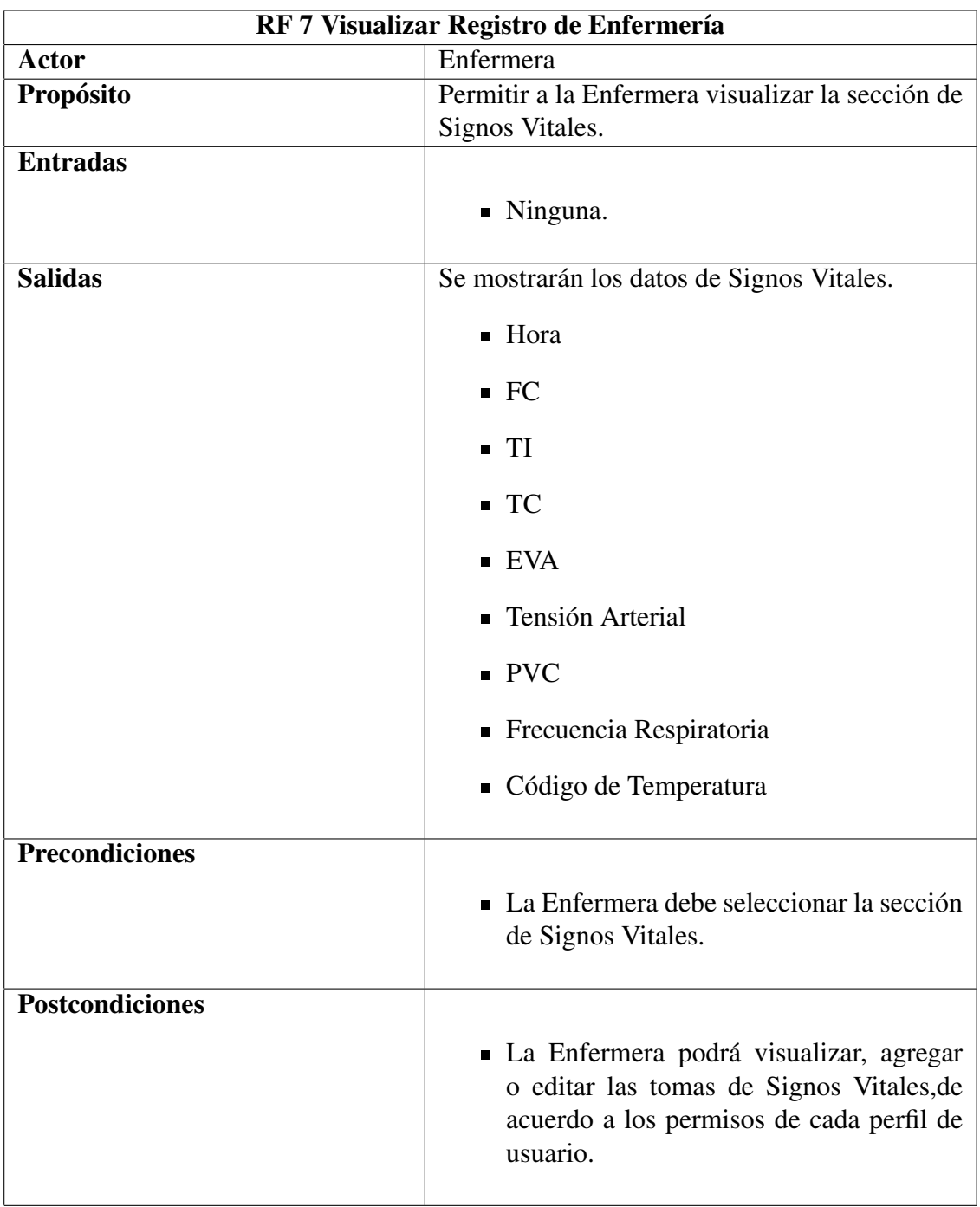

# CU.E.3.2 Visualizar Signos Vitales

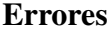

#### Trayectoria Principal

- 1. La aplicación móvil busca los datos de Signos Vitales administrados al paciente.
- 2. La aplicación móvil muestra los datos de Signos Vitales. [Trayectoria Alternativa A]
- 3. La enfermera da click en botón "Ver Gráfica" [Trayectoria Alternativa B] [Trayectoria Alternativa C]
- 4. La aplicación móvil muestra la gráfica de las tomas de signos vitales.
- 5. La enfermera da click en el boton "Regresar" ´
- 6. La aplicación móvil retorna a la pantalla GUI "Visualizar Signos Vitales"
- 7. La enfermera da click en el boton "Regresar" [Trayectoria Alternativa B][Trayectoria ´ Alternativa C]
- 8. La aplicación móvil retorna a la pantalla GUI "Visualizar Registro de Enfermería"

– – –Fin de de la Trayectoria.

#### Trayectoria Alternativa A

**Precondición:** No hay datos de Signos Vitales

A-1 La aplicación móvil despliega en pantalla el MSG23 "No hay datos en esta sección"

A-2 Regresar al paso 7 de la trayectoria principal.

– – –Fin de la Trayectoria.

#### Trayectoria Alternativa B

Precondición: La enfermera debe autenticarse con el perfil Enfermera General ó Enfermera Auxiliar.

B-1 La Enfermera General o Enfermera Auxiliar da click en el botón "Agregar".[Trayectoria Alternativa C]

B-2 La aplicación móvil redirige a la pantalla GUI "Llenar/Modificar Signos Vitales."

– – –Fin de la Trayectoria.

### Trayectoria Alternativa C

Precondición: La enfermera debe autenticarse con el perfil Enfermera General ó Enfermera Auxiliar.

C-1 La Enfermera General o Enfermera Auxiliar selecciona una toma de Signos Vitales.

- C-2 La aplicación móvil cambia el menú en pantalla.
- C-3 La Enfermera General o Enfermera Auxiliar da click en el boton "Modificar" ´
- C-4 La aplicación móvil redirige a la pantalla GUI "Llenar/Modificar Signos Vitales."

– – –Fin de la Trayectoria.

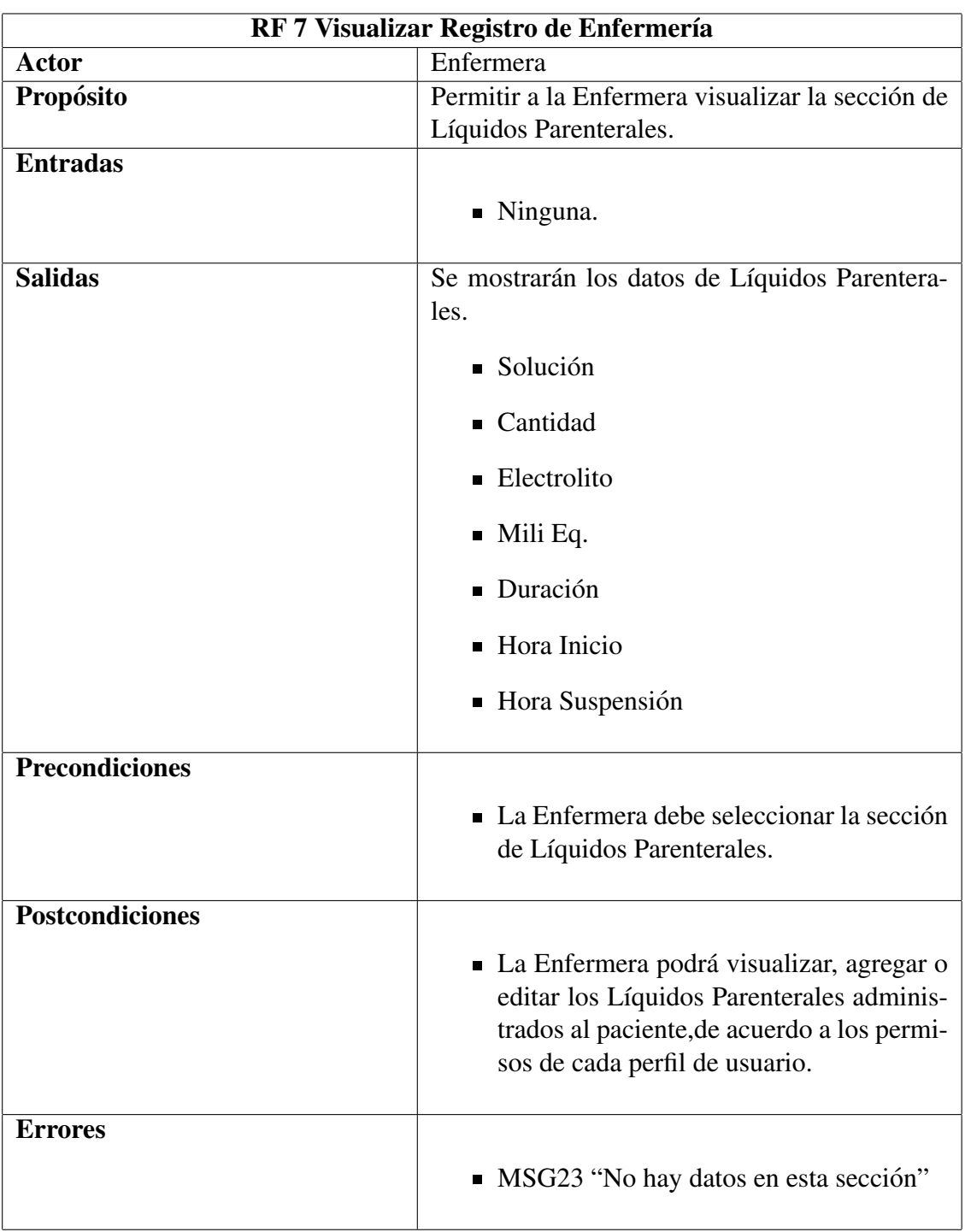

## CU.E.3.4 Visualizar Líquidos Parenterales

### Trayectoria Principal

- 1. La aplicación móvil busca los datos de Líquidos Parenterales administrados al paciente.
- 2. La aplicación móvil muestra los datos de Líquidos Parenterales.[Trayectoria Alternativa A]
- 3. La enfermera da click en el boton "Regresar" [Trayectoria Alternativa B] ´
- 4. La aplicación móvil retorna a la pantalla GUI "Visualizar Registro de Enfermería"
- – –Fin de de la Trayectoria.

### Trayectoria Alternativa A

Precondición: No hay datos de Líquidos Parenterales

- A-1 La aplicación móvil despliega en pantalla el MSG23 "No hay datos en esta sección"
- A-2 Regresar al paso 3 de la trayectoria principal.
- – –Fin de la Trayectoria.

### Trayectoria Alternativa B

Precondición: La enfermera debe autenticarse con el perfil Enfermera General.

- B-1 La Enfermera General da click en el botón "Agregar".[Trayectoria Alternativa C]
- B-2 La aplicación móvil redirige a la pantalla GUI "Llenar/Modificar Líquidos Parenterales."
- – –Fin de la Trayectoria.

### Trayectoria Alternativa C

Precondición: La enfermera debe autenticarse con el perfil Enfermera General.

- C-1 La Enfermera General selecciona un Líquido Parenteral administrado.
- C-2 La aplicación móvil cambia el menú en pantalla.
- C-3 La Enfermera General da click en el boton "Modificar" ´
- C-4 La aplicación móvil redirige a la pantalla GUI "Llenar/Modificar Líquidos Parenterales."
- – –Fin de la Trayectoria.

CU.E.3.16 Visualizar Observaciones

| RF 7 Visualizar Registro de Enfermería |                                                                                                    |
|----------------------------------------|----------------------------------------------------------------------------------------------------|
| Actor                                  | Enfermera                                                                                                    |
| Propósito                              | Permitir a la Enfermera visualizar la sección de                                                                                            |
|                                        | Observaciones.                                                                                                    |
| <b>Entradas</b>                        |                                                                                                    |
|                                        | $\blacksquare$ Ninguna.                                                                                                    |
| <b>Salidas</b>                         | Se mostrarán los datos de Observaciones.                                                                                                    |
|                                        | $\blacksquare$ Argumento                                                                                                    |
| <b>Precondiciones</b>                  | • La Enfermera debe seleccionar la sección<br>de Observaciones.                                                                             |
| <b>Postcondiciones</b>                 | • La Enfermera podrá visualizar, agregar<br>o editar las notas de Observaciones, de<br>acuerdo a los permisos de cada perfil de<br>usuario. |
| <b>Errores</b>                         | • MSG23 "No hay datos en esta sección"                                                                                                    |

### Trayectoria Principal

- 1. La aplicación móvil busca los datos de Observaciones.
- 2. La aplicación móvil muestra los datos de Observaciones.[Trayectoria Alternativa A]
- 3. La enfermera da click en el boton "Regresar" [Trayectoria Alternativa B] ´
- 4. La aplicación móvil retorna a la pantalla GUI "Visualizar Registro de Enfermería"

– – –Fin de de la Trayectoria.

### Trayectoria Alternativa A

Precondición: No hay datos de Observaciones

- A-1 La aplicación móvil despliega en pantalla el MSG23 "No hay datos en esta sección"
- A-2 Regresar al paso 3 de la trayectoria principal.
- – –Fin de la Trayectoria.

### Trayectoria Alternativa B

Precondición: La enfermera debe autenticarse con el perfil Enfermera General ó Enfermera Auxiliar.

B-1 La Enfermera General o Enfermera Auxiliar da click en el botón "Agregar". [Trayectoria Alternativa C]

B-2 La aplicación móvil redirige a la pantalla GUI "Llenar/Modificar Observaciones."

– – –Fin de la Trayectoria.

#### Trayectoria Alternativa C

Precondición: La enfermera debe autenticarse con el perfil Enfermera General ó Enfermera Auxiliar.

C-1 La Enfermera General o Enfermera Auxiliar selecciona un argumento de Observaciones.

- C-2 La aplicación móvil cambia el menú en pantalla.
- C-3 La Enfermera General o Enfermera Auxiliar da click en el boton "Modificar" ´
- C-4 La aplicación móvil redirige a la pantalla GUI "Llenar/Modificar Observaciones."

– – –Fin de la Trayectoria.

### CU.E.4 Obtener datos tag paciente

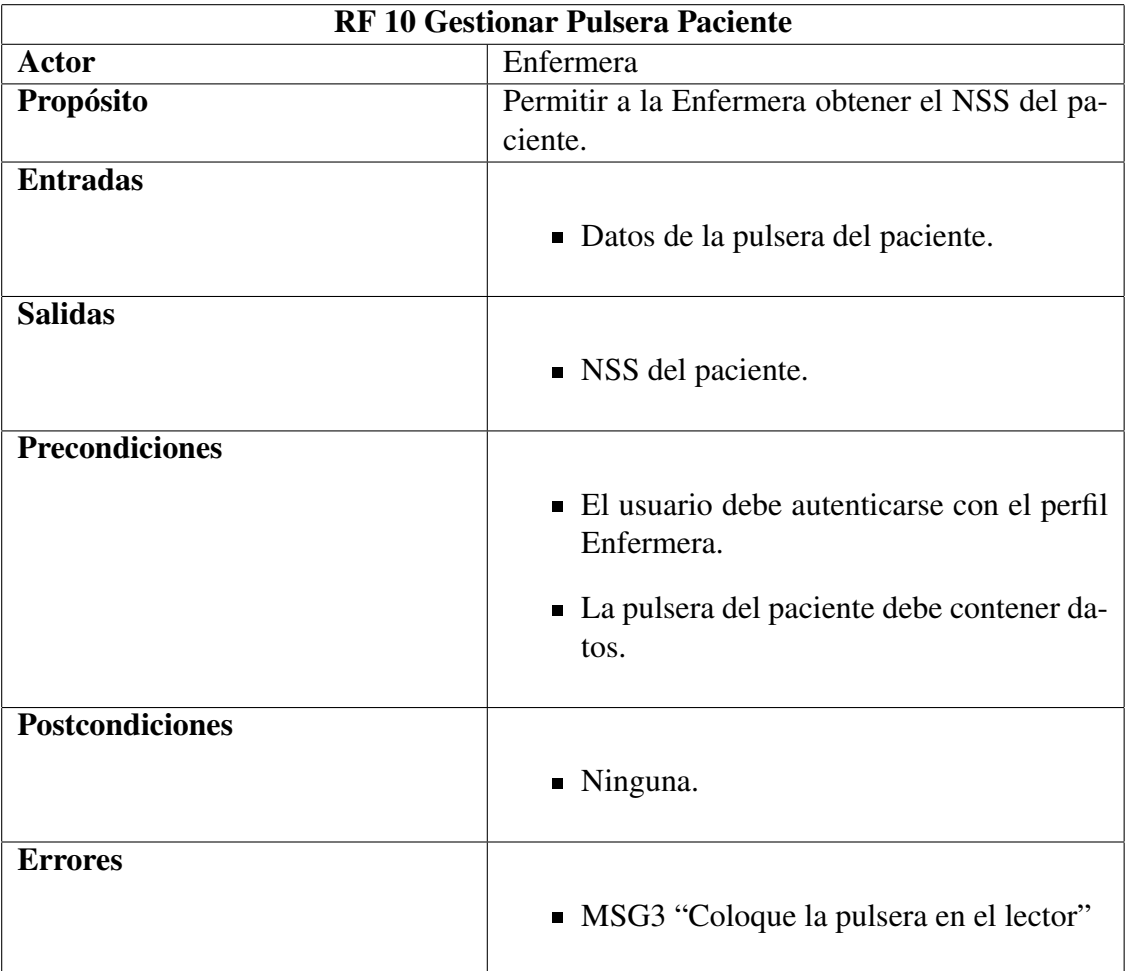

### Trayectoria Principal

- 1. La aplicación móvil muestra en la pantalla el MSG3 "Coloque la pulsera en el lector".
- 2. La Enfermera coloca la pulsera en el lector.
- 3. La aplicación móvil obtiene el NSS del paciente. [Trayectoria Alternativa A]
- – –Fin de de la Trayectoria.

### Trayectoria Alternativa A

Precondición: La pulsera no fue leída correctamente.

- A-1 La aplicación móvil muestra en la pantalla el MSG3 "Coloque la pulsera en el lector".
- A-2 Regresa al paso 2 de la Trayectoria Principal.
- – –Fin de la Trayectoria.

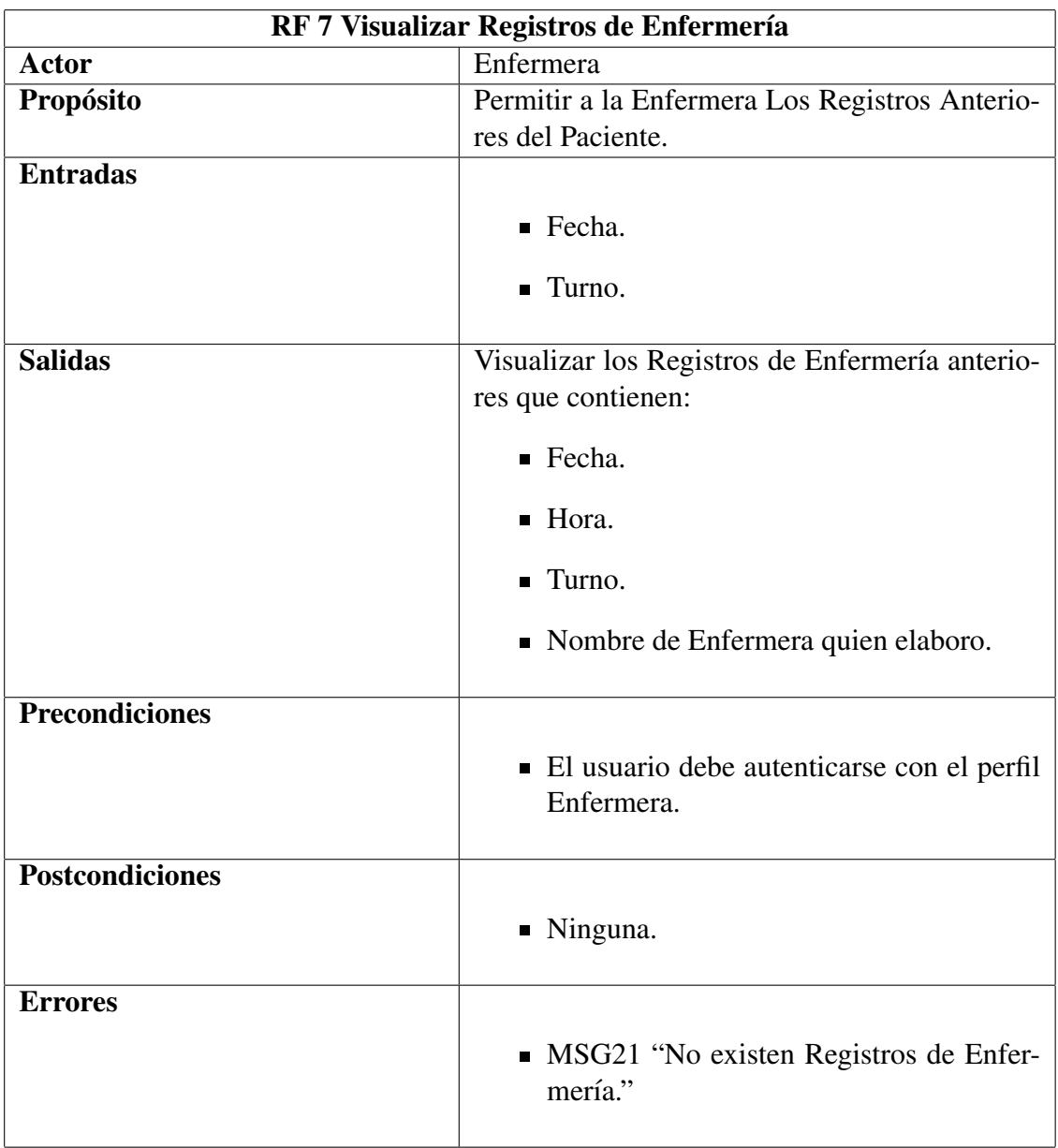

## CU.E.5 Buscar Registros de Enfermería Anteriores

### Trayectoria Principal

- 1. La Enfermera da click en el botón de buscar Registros de Enfermería.
- 2. La Aplicación Móvil redirige a la GUI "Buscar Registros Anteriores".
- 3. La Enfermera escoge de los combos la Fecha y el Turno de los registros a buscar.
- 4. La Enfermera da click en el boton Buscar. ´
- 5. La Aplicación Móvil Busca los registros anteriores que existen en esa fecha y turno. [Trayectoria Alternativa A].
- 6. La Aplicación Móvil muestra los registros de la fecha seleccionada.
- – –Fin de de la Trayectoria.

### Trayectoria Alternativa A

Precondición: No existen Registros de esa fecha en la Base de Datos.

- A-1 La aplicación móvil muestra en la pantalla el MSG21 "No existen Registros de Enfermería".
- A-2 Regresa al paso 1 de la Trayectoria Principal.
- – –Fin de la Trayectoria.

## CU.EG.1 Ingresar Datos Pulsera

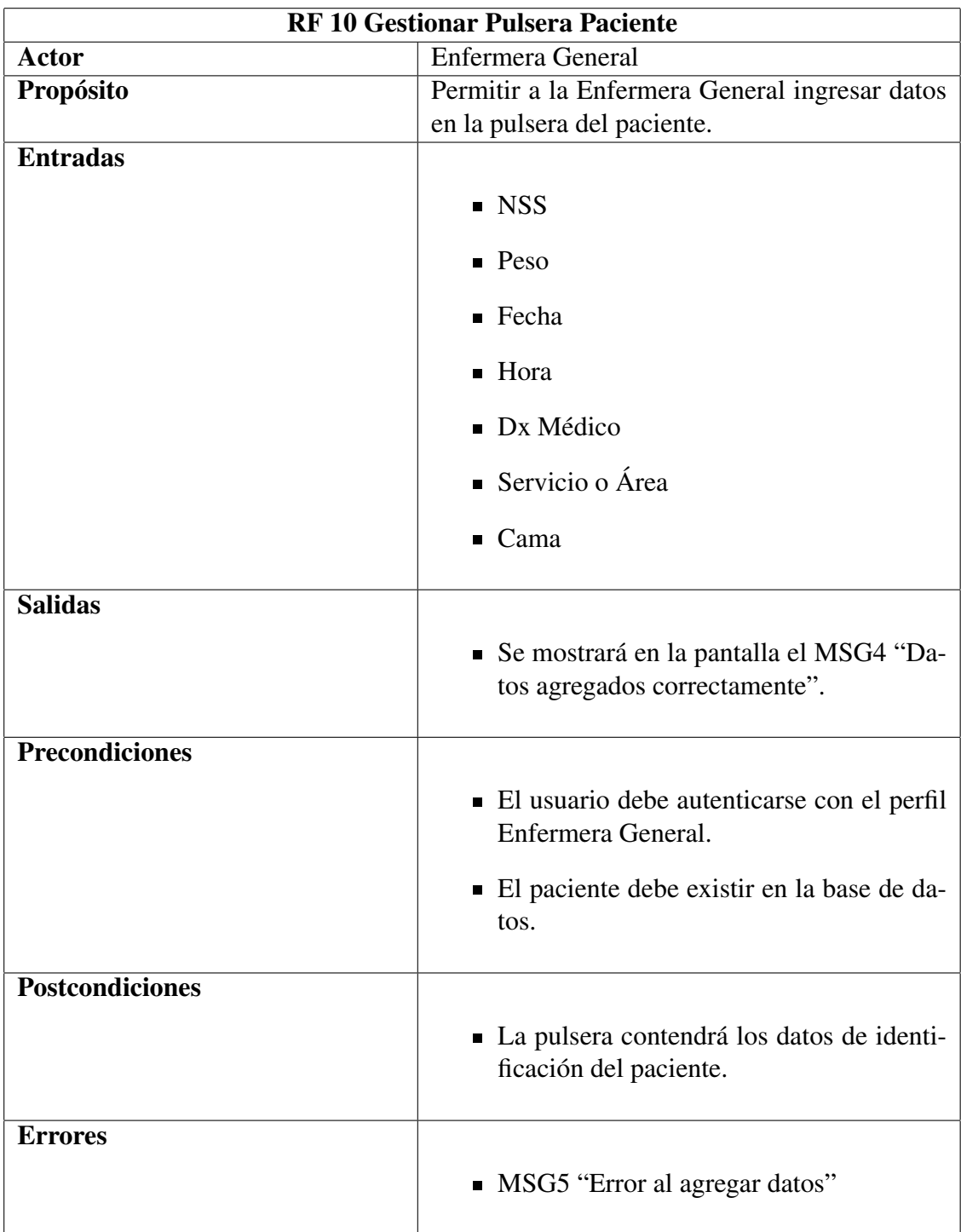

### Trayectoria Principal

- 1. La Enfermera General da click en el botón "Datos pulsera".
- 2. La aplicación móvil redirige a la pantalla GUI "Datos Pulsera".
- 3. La Enfermera General selecciona la opcion "Ingresar datos". ´
- 4. La Enfermera General busca al paciente mediante el NSS.
- 5. La Enfermera General agrega informacion restante del paciente. ´
- 6. La Enfermera General acerca la pulsera al lector.
- 7. La Enfermera General da click en el boton "Aceptar". [Trayectoria Alternativa A] ´
- 8. La aplicación móvil muestra en la pantalla el MSG4 "Datos agregados correctamente".
- 9. La aplicación móvil redirige a la pantalla GUI "Bienvenido".
- – –Fin de de la Trayectoria.

### Trayectoria Alternativa A

Precondición: La pulsera no ha sido identificada.

- A-1 La aplicación móvil muestra en la pantalla el MSG5 "Error al agregar datos".
- A-2 Regresa al paso 6 de la Trayectoria Principal.
- – –Fin de la Trayectoria.

### Puntos de Inclusion´

PI: Buscar Paciente:La Enfermera verifica la existencia del paciente en la base de datos. Región: Paso 4 de la Trayectoria Principal. Incluye: CU.EG.7.

## CU.EG.2 Eliminar Datos Pulsera

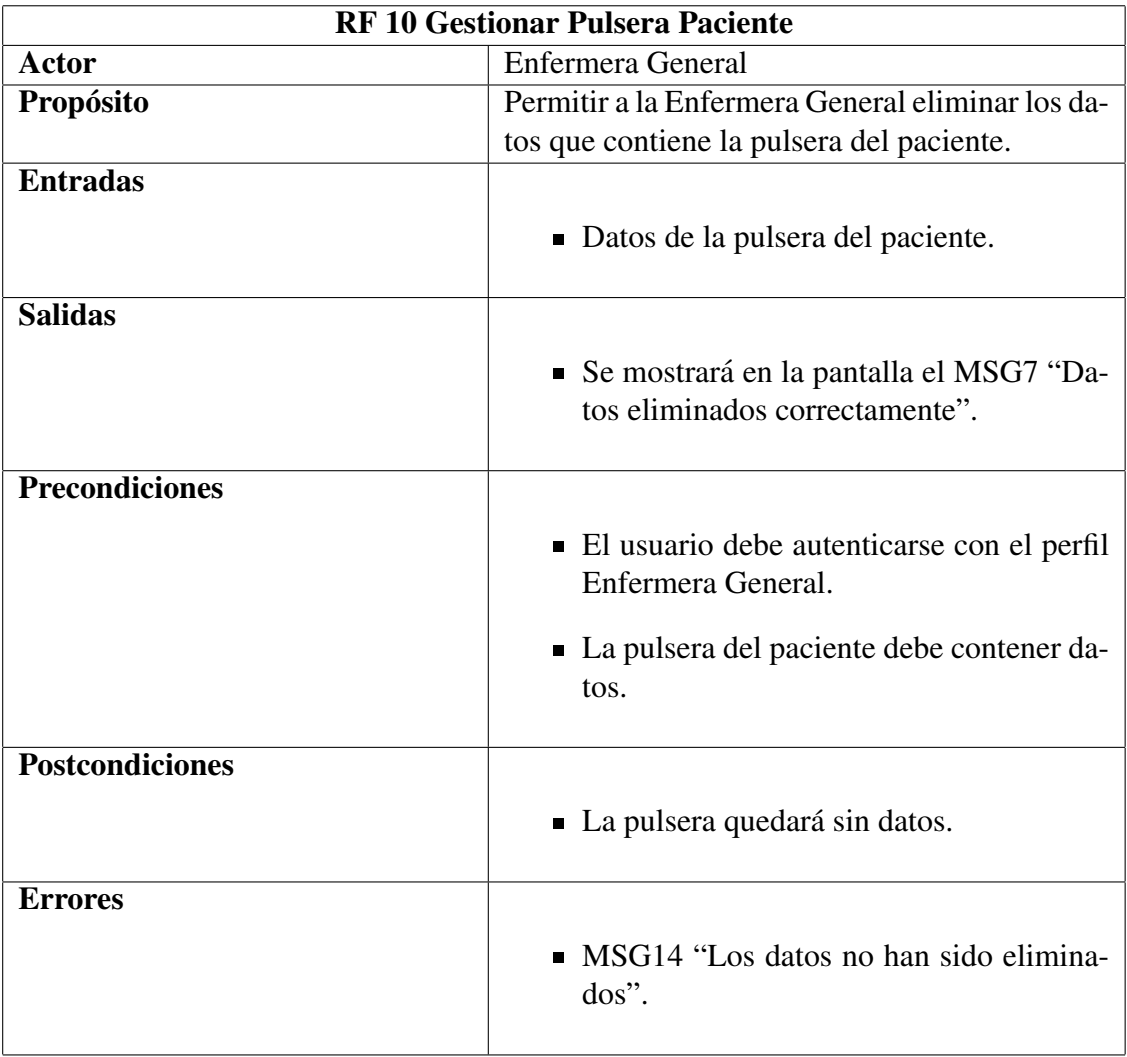
- 1. La Enfermera General da click en el botón "Datos pulsera".
- 2. La aplicación móvil redirige a la pantalla GUI "Datos Pulsera".
- 3. La Enfermera General selecciona la opcion "Borrar datos". ´
- 4. La aplicación móvil muestra el MSG3 "Coloque la pulsera en el lector".
- 5. La aplicación móvil muestra los datos contenidos en la pulsera.
- 6. La Enfermera General da click en el boton "Aceptar". [Trayectoria Alternativa A] ´
- 7. La aplicación móvil muestra en pantalla el MSG9 "¿Seguro que desea borrar los datos?".
- 8. La Enfermera General da click en el boton "Aceptar". [Trayectoria Alternativa A] ´
- 9. La aplicación móvil muestra en pantalla el MSG7 "Datos eliminados correctamente". [Trayectoria B]
- 10. La aplicación móvil redirige a la pantalla GUI "Bienvenido".
- – –Fin de de la Trayectoria.

#### Trayectoria Alternativa A

Precondición: La Enfermera General da click en el botón "Cancelar".

- A-1 La aplicación móvil redirige a la pantalla GUI "Bienvenido".
- – –Fin de la Trayectoria.

#### Trayectoria Alternativa B

Precondición: No se eliminaron datos de la pulsera.

- B-1 La aplicación móvil muestra en pantalla el MSG14 "Los datos no han sido eliminados".
- B-2 Regresa al paso 6 de la Trayectoria Principal.
- – –Fin de la Trayectoria.

#### Puntos de Inclusión

PI: Obtener datos tag paciente:La enfermera obtiene el NSS del paciente. **REGIÓN:** Paso 4 de la Trayectoria Principal. INCLUYE: CU.E.4.

## CU.EG.3 Agregar Registro de Enfermería

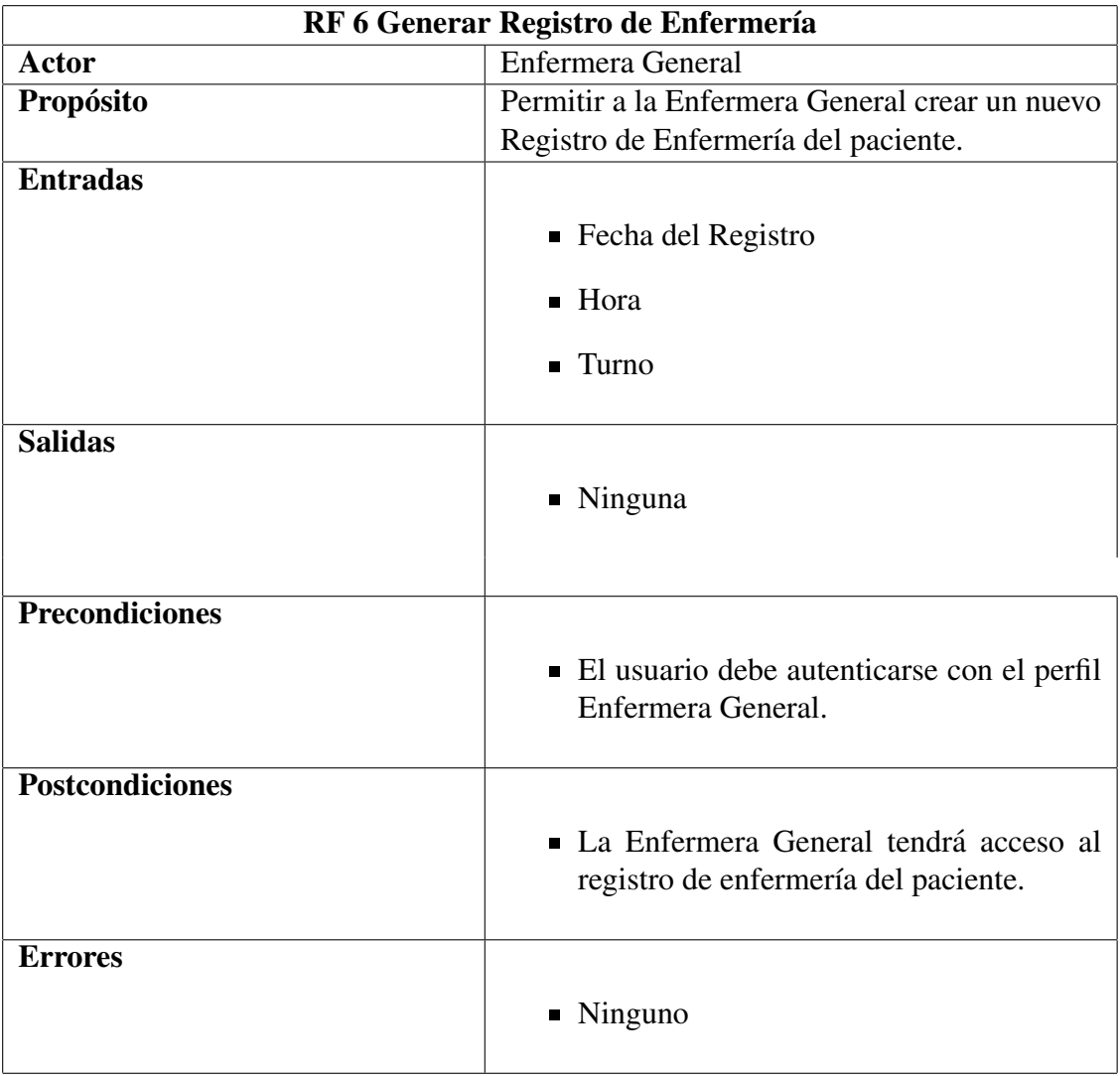

- 1. La Enfermera General da click en el boton "Agregar". ´
- 2. La aplicación móvil redirige a la pantalla GUI "Nuevo Registro de Enfermería".
- 3. La Enfermera General inserta los datos de fecha, hora, turno del nuevo Registro de Enfermería.
- 4. La Enfermera General da click en el boton "Aceptar".[Trayectoria Alternativa A] ´
- 5. La aplicación móvil redirige a la pantalla GUI "Visualizar Registro de Enfermería".
- – –Fin de de la Trayectoria.

#### Trayectoria Alternativa A

**Precondición:** La Enfermera General da click en el botón "Cancelar".

- A-1 La aplicación móvil regresa a la pantalla GUI "Visualizar Registro de Enfermería".
- – –Fin de la Trayectoria.

## CU.EG.4.1 Llenar Signos Vitales

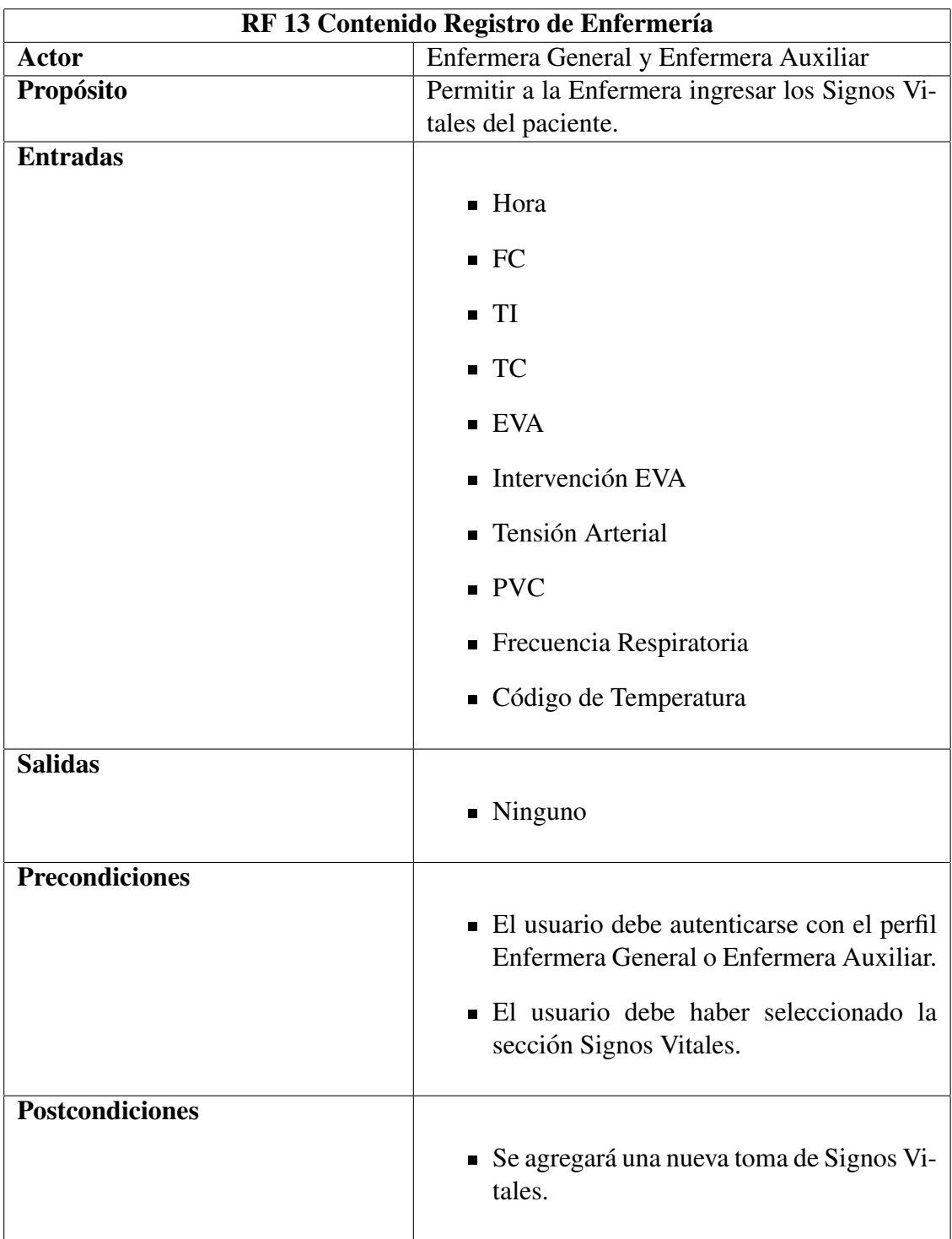

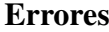

- 1. La Enfermera General da click en el boton "Agregar" de la pantalla GUI "Visualizar ´ Signos Vitales".
- 2. La aplicación móvil redirige a la pantalla GUI "Llenar/Modificar Signos Vitales".
- 3. La Enfermera General llena el formulario con la informacion correspondiente. ´
- 4. La Enfermera General da click en el boton "Aceptar". [Trayectoria Alternativa A] ´
- 5. La aplicación móvil valida los datos de los campos obligatorios. [Trayectoria Alternativa B]
- 6. La aplicación móvil guarda los datos en la base de datos. Trayectoria Alternativa C
- 7. La aplicación móvil redirige a la pantalla GUI "Visualizar Signos Vitales".
- – –Fin de de la Trayectoria.

#### Trayectoria Alternativa A

**Precondición:** La enfermera da click en el botón "Cancelar".

- A-1 La aplicación móvil redirige a la pantalla GUI "Visualizar Signos Vitales".
- – –Fin de la Trayectoria.

#### Trayectoria Alternativa B

Precondición: No se ha ingresado los datos obligatorios.

- B-1 La aplicación móvil muestra en la pantalla el MSG1 "No se han introducido datos obligatorios".
- B-2 Regresar al paso 3 de la Trayectoria Principal.
- – –Fin de la Trayectoria.

#### Trayectoria Alternativa C

Precondición: Los datos no se pudieron guardar en la base de datos.

- C-1 La aplicación móvil muestra en la pantalla el MSG10 "La información no fue agregada".
- C-2 Regresar al paso 4 de la Trayectoria Principal.
- – –Fin de la Trayectoria.

## CU.EG.4.5 Llenar Control de Líquidos

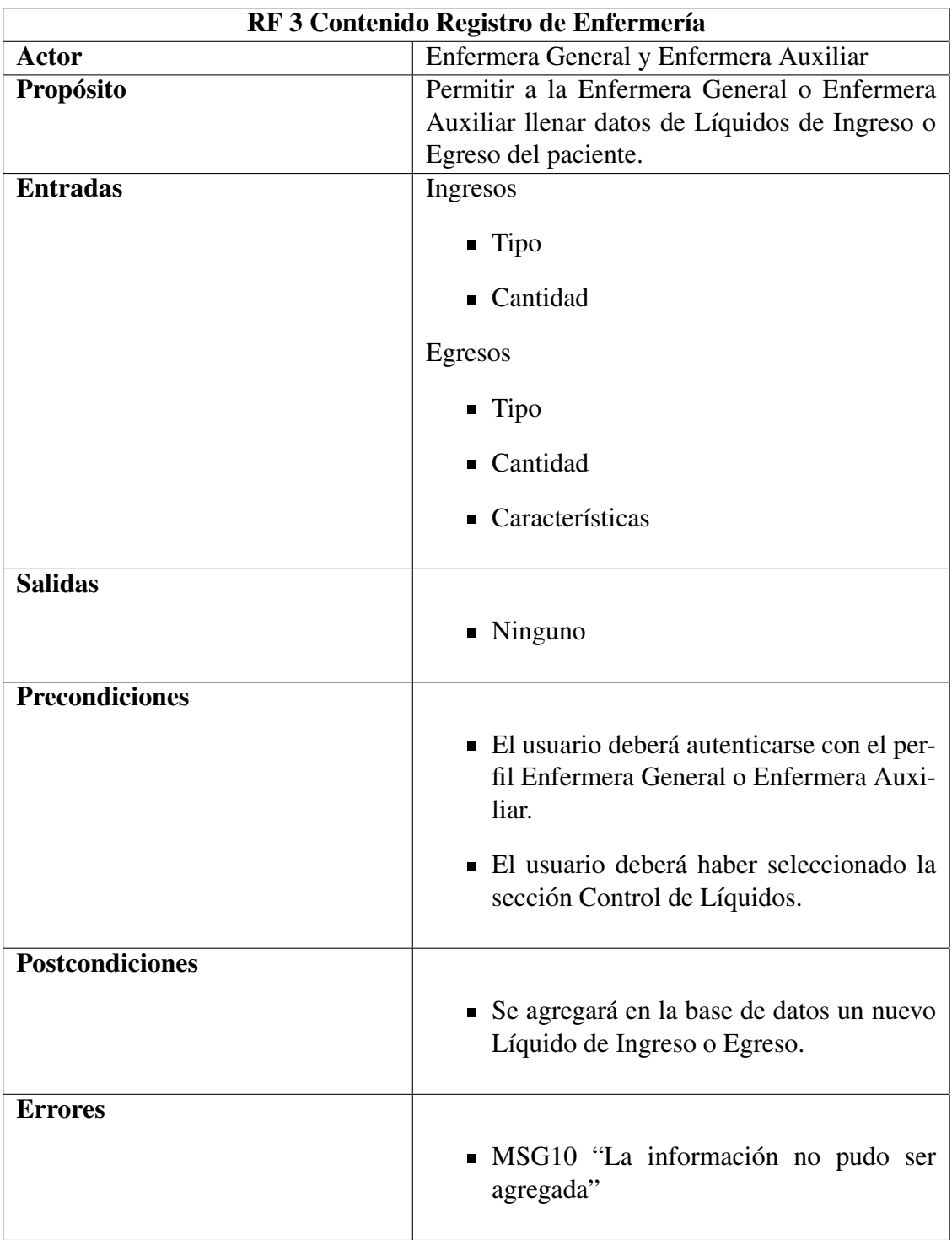

- 1. Dar click en el botón de "Agregar" de la pantalla Visualizar Control de Líquidos.
- 2. La aplicación móvil redirigirá a la pantalla GUI "Agregar Control de Líquidos".
- 3. La Enfermera General o Enfermera Auxiliar llena el formulario con la informacion co- ´ rrespondiente a Control de Líquidos Ingresos.[Trayectoria A]
- 4. La Enfermera General o Enfermera Auxiliar click en el boton de "Aceptar". [Trayectoria ´ B]
- 5. La aplicación móvil validará los datos de los campos obligatorios. [Trayectoria C]
- 6. La aplicación móvil guardará los datos en la base de datos.[Trayectoria D]
- 7. La aplicación móvil redirigirá a la pantalla GUI "Visualizar Control de Líquidos".
- – –Fin de de la Trayectoria.

#### Trayectoria Alternativa A

Precondición: La Enfermera General o Enfermera Auxiliar seleccionó la opción Egresos.

- A-1 La Enfermera General o Enfermera Auxiliar llena el formulario con la información correspondiente a Control de Líquidos Egresos.
- A-2 Regresa al paso 4 de la Trayectoria Principal.
- – –Fin de la Trayectoria

#### Trayectoria Alternativa B

Precondición: La Enfermera General o Enfermera Auxiliar presionó el botón "Cancelar".

- B-1 La aplicación móvil redirigirá a la pantalla GUI "Visualizar Control de Líquidos".
- – –Fin de la Trayectoria.

#### Trayectoria Alternativa C

Precondición: No se ha ingresado los datos obligatorios.

- C-1 La aplicación móvil muestra en la pantalla el MSG1 "No se han introducido datos obligatorios".
- C-2 Regresar al paso 3 de la Trayectoria Principal.
- – –Fin de la Trayectoria.

#### Trayectoria Alternativa D

Precondición: Los datos no se pudieron guardar en la base de datos.

- D-1 La aplicación móvil muestra en la pantalla el MSG10 "La información no pudo ser agregada".
- D-2 La aplicación móvil redirigirá a la pantalla de Visualizar Control de Líquidos.
- – –Fin de la Trayectoria.

## CU.EG.4.7 Llenar Medicamentos

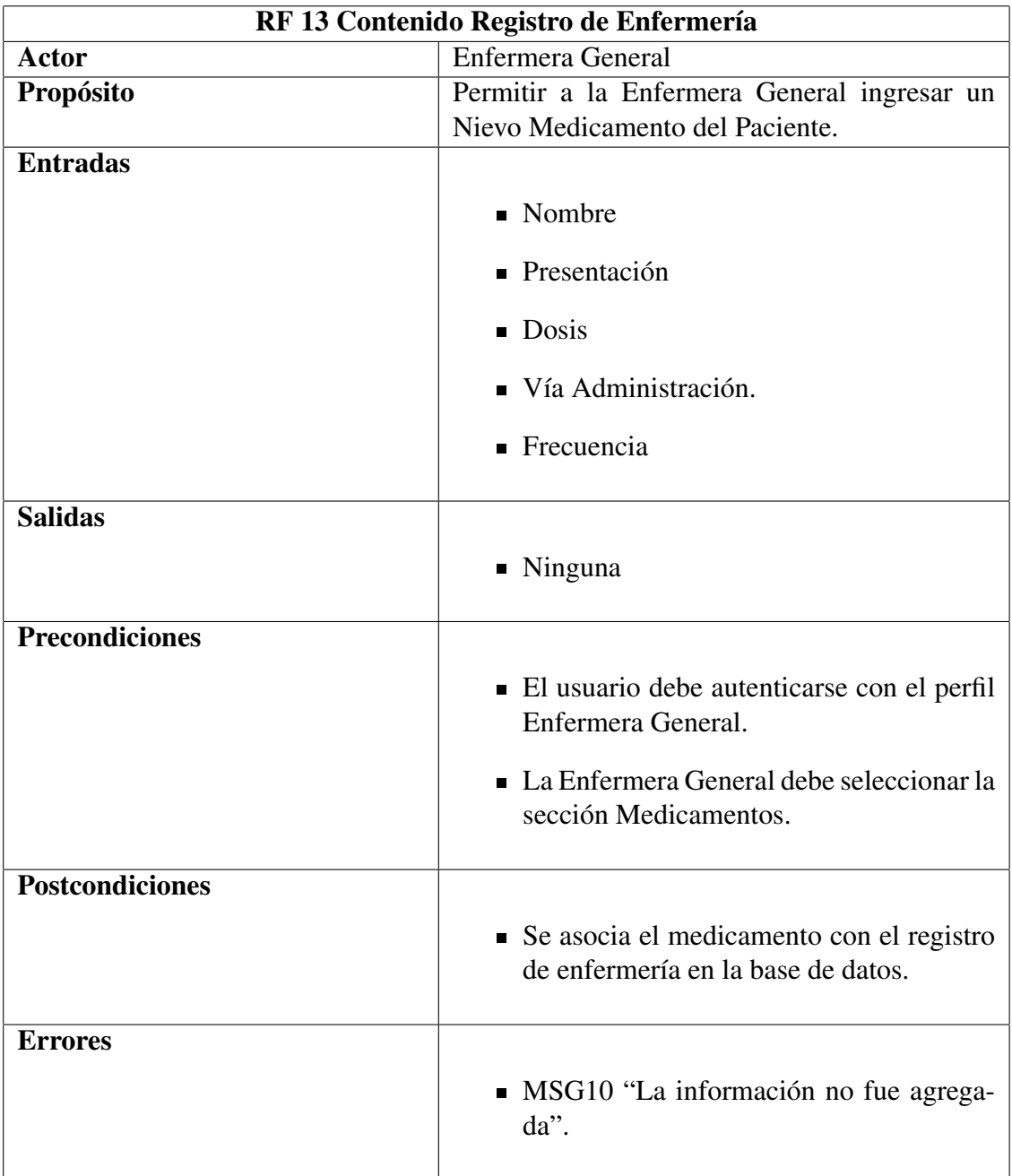

- 1. La Enfermera General da click en el boton "Agregar" de la pantalla GUI "Visualizar ´ Medicamentos".
- 2. La aplicación móvil redirige a la pantalla GUI "Llenar/Modificar Medicamentos".
- 3. La enfermera General llena el formulario con la correspondiente informacion. ´
- 4. La Enfermera General da click en el boton "Aceptar". [Trayectoria Alternativa A] ´
- 5. La aplicación móvil valida los datos de los campos obligatorios. Travectoria Alternativa B]
- 6. La aplicación móvil guarda los datos.[Trayectoria Alternativa C]
- 7. La aplicación móvil redirige a la pantalla GUI "Visualizar Medicamentos".
- – –Fin de de la Trayectoria.

#### Trayectoria Alternativa A

**Precondición:** La enfermera da click en el botón "Cancelar"

- A-1 La aplicación móvil redirige a la pantalla GUI "Visualizar Medicamentos".
- – –Fin de la Trayectoria.

#### Trayectoria Alternativa B

**Precondición:** No se ha ingresado los datos obligatorios.

- B-1 La aplicación móvil muestra en la pantalla el MSG1 "No se han introducido datos obligatorios".
- B-2 Regresar al paso 3 de la Trayectoria Principal.
- – –Fin de la Trayectoria.

#### Trayectoria Alternativa C

Precondición: Los datos no se pudieron guardar en la base de datos

- C-1 La aplicación móvil muestra en la pantalla el MSG10 "La información no fue agregada".
- C-2 Regresar al paso 4 de la Trayectoria Principal.
- – –Fin de la Trayectoria.

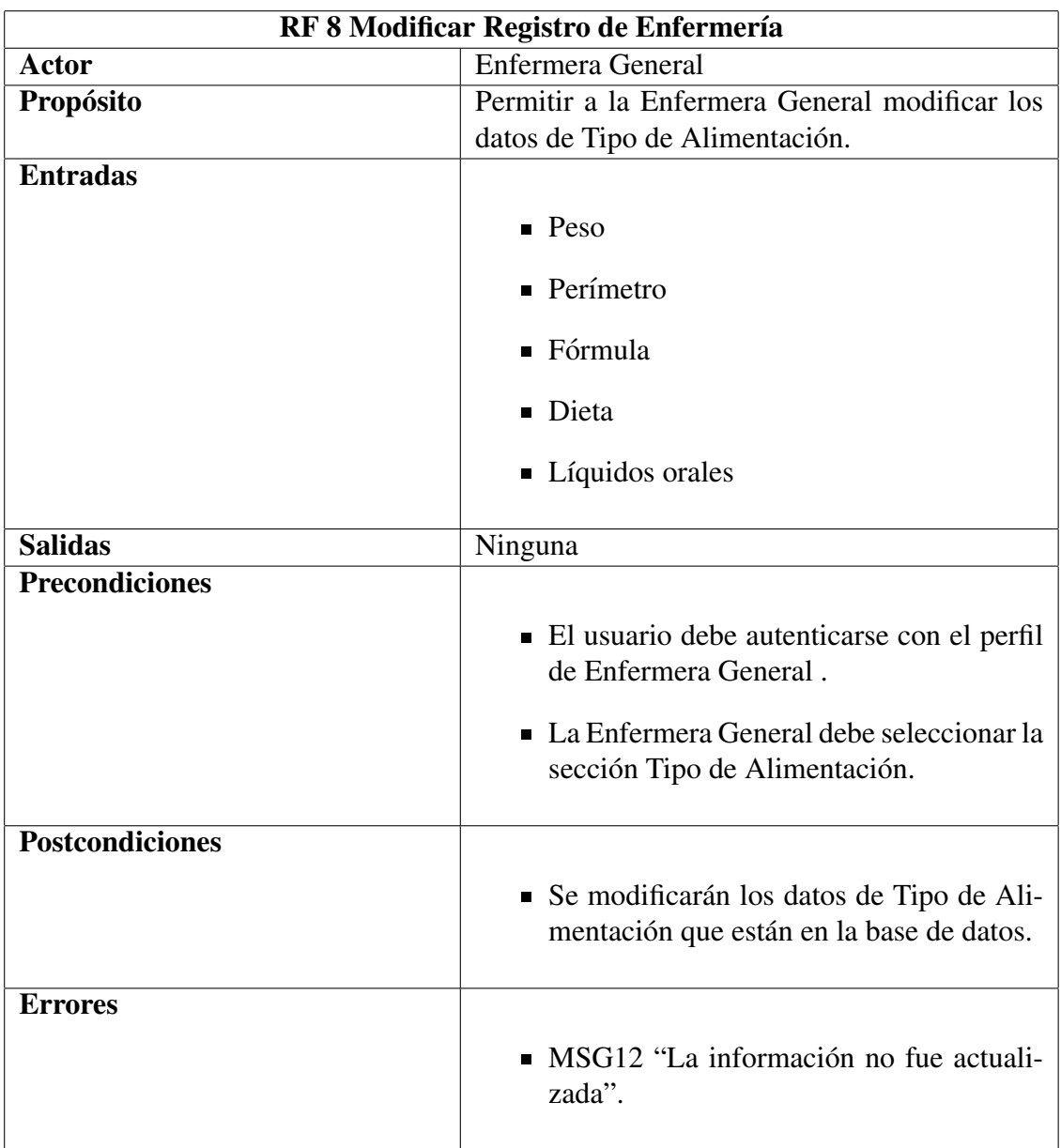

## CU.EG.5.2 Modificar Tipo de Alimentacion´

- 1. La Enfermera General da click en el boton "Modificar" de la pantalla GUI "Visualizar ´ Tipo de Alimentación".
- 2. La aplicación móvil redirige a la pantalla GUI "Llenar/Modificar Tipo de Alimentación".
- 3. La aplicación móvil precarga los datos que se quieren modificar del registro en la pantalla.
- 4. La enfermera General Modifica los campos que sean necesarios del formulario.
- 5. La Enfermera General da click en el boton "Aceptar". [Trayectoria Alternativa A] ´
- 6. La aplicación móvil valida los datos de los campos obligatorios.[Trayectoria Alternativa B]
- 7. La aplicación móvil actualiza los datos.[Trayectoria Alternativa C]
- 8. La aplicación móvil redirige a la pantalla GUI "Visualizar Tipo de Alimentación".

– – –Fin de de la Trayectoria.

#### Trayectoria Alternativa A

Precondición: La enfermera da click en el botón "Cancelar"

- A-1 La aplicación móvil redirige a la pantalla GUI "Visualizar Tipo de Alimentación".
- – –Fin de la Trayectoria.

#### Trayectoria Alternativa B

Precondición: No se ha ingresado los datos obligatorios.

- B-1 La aplicación móvil muestra en la pantalla el MSG1 "No se han introducido datos obligatorios".
- B-2 Regresar al paso 4 de la Trayectoria Principal.
- – –Fin de la Trayectoria.

#### Trayectoria Alternativa C

Precondición: Los datos no se pudieron guardar en la base de datos

- C-1 La aplicación móvil muestra en la pantalla el MSG12 "La información no fue actualizada".
- C-2 Regresar al paso 5 de la Trayectoria Principal.
- – –Fin de la Trayectoria.

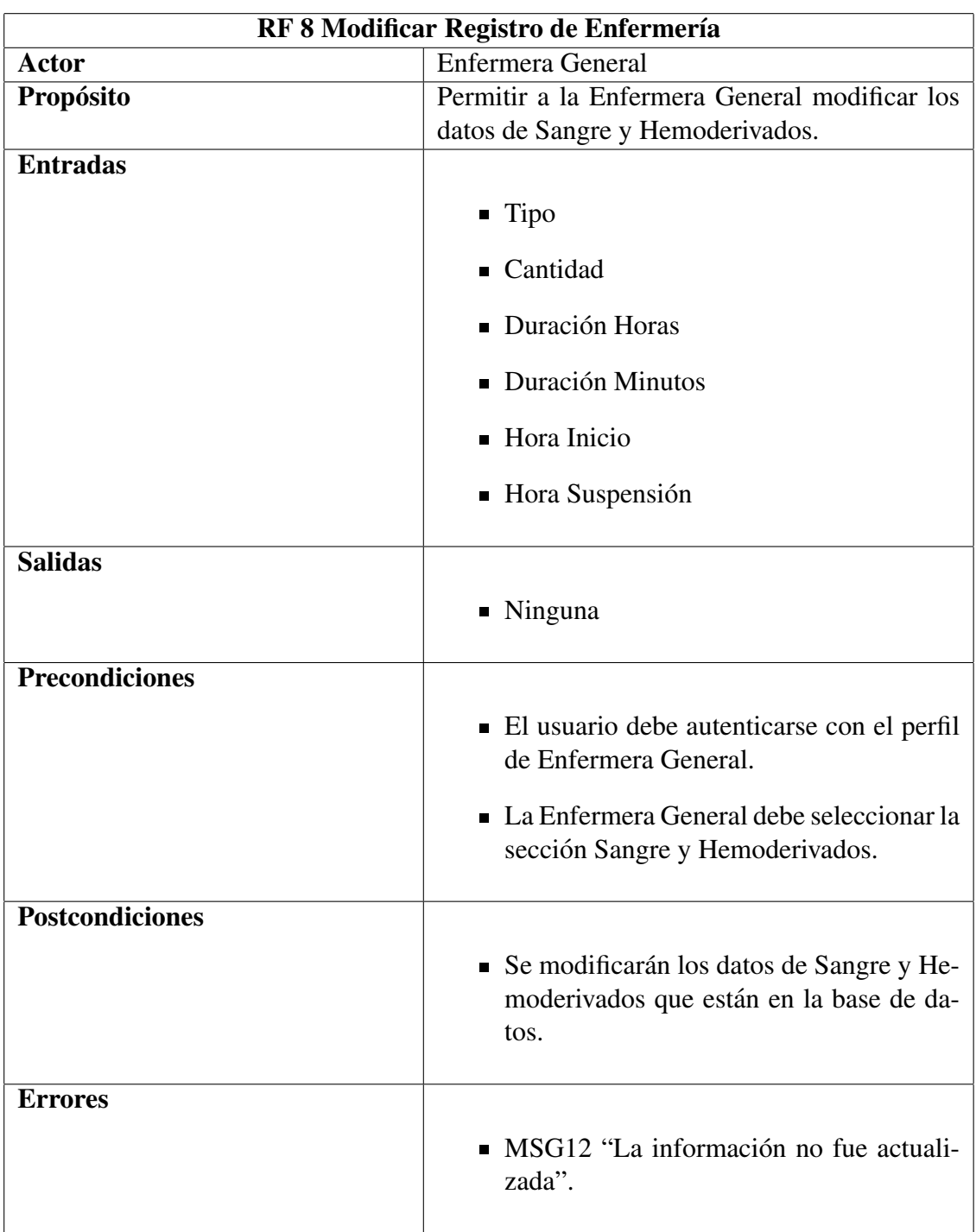

## CU.EG.5.4 Modificar Sangre y Hemoderivados

- 1. La Enfermera General da click en el boton "Modificar" de la pantalla GUI "Visualizar ´ Sangre y Hemoderivados".
- 2. La aplicación móvil redirige a la pantalla GUI "Llenar/Modificar Sangre y Hemoderivados".
- 3. La aplicacion precarga los datos a ser modificados en la pantalla. ´
- 4. La Enfermera General modifica los campos que sean necesarios del formulario.
- 5. La Enfermera General da click en el boton "Aceptar". [Trayectoria Alternativa A] ´
- 6. La aplicación móvil valida los datos de los campos obligatorios.[Trayectoria Alternativa B]
- 7. La aplicación móvil actualiza los datos. [Trayectoria Alternativa C]
- 8. La aplicación móvil redirige a la pantalla GUI "Visualizar Sangre y Hemoderivados".

– – –Fin de de la Trayectoria.

#### Trayectoria Alternativa A

Precondición: La enfermera da click en el botón "Cancelar"

- A-1 La aplicación móvil redirige a la pantalla GUI "Visualizar Sangre y Hemoderivados".
- – –Fin de la Trayectoria.

#### Trayectoria Alternativa B

Precondición: No se ha ingresado los datos obligatorios.

- B-1 La aplicación móvil muestra en la pantalla el MSG1 "No se han introducido datos obligatorios".
- B-2 Regresar al paso 4 de la Trayectoria Principal.
- – –Fin de la Trayectoria.

#### Trayectoria Alternativa C

Precondición: Los datos no se pudieron guardar en la base de datos

- C-1 La aplicación móvil muestra en la pantalla el MSG12 "La información no fue actualizada".
- C-2 Regresar al paso 5 de la Trayectoria Principal.
- – –Fin de la Trayectoria.

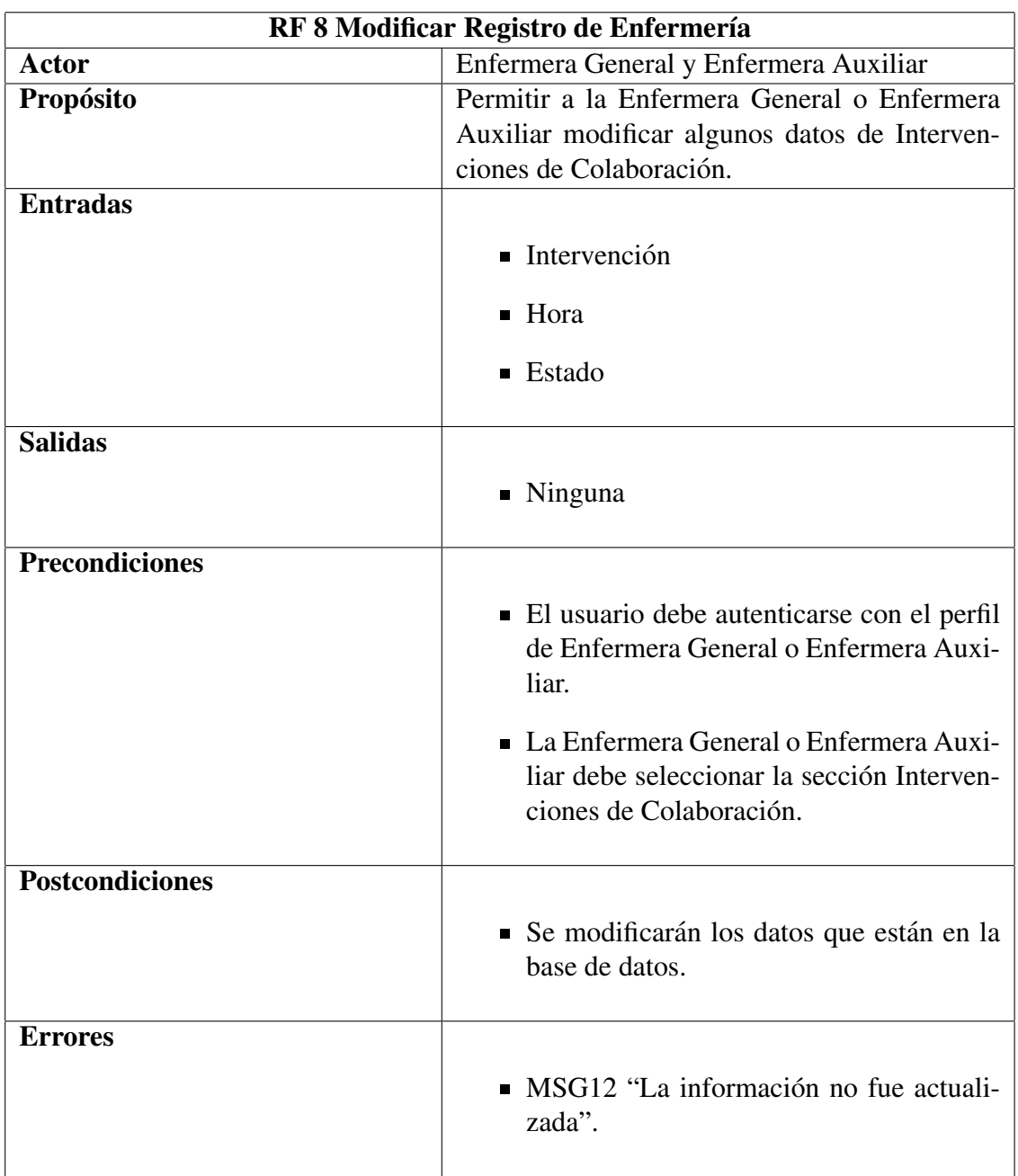

## CU.EG.5.12 Modificar Intervenciones de Colaboracion´

- 1. La Enfermera General o Auxiliar da click en el boton "Modificar" de la pantalla GUI ´ "Visualizar Intervenciones de Colaboración".
- 2. La aplicación móvil redirige a la pantalla GUI "Llenar/Modificar Intervenciones de Colaboración".
- 3. La aplicacion precarga los datos a ser modificados en la pantalla. ´
- 4. La Enfermera General o Auxiliar modifica los campos que sean necesarios del formulario.
- 5. La Enfermera General o Auxiliar da click en el boton "Aceptar". [Trayectoria Alternativa ´ A]
- 6. La aplicación móvil valida los datos de los campos obligatorios.[Trayectoria Alternativa B]
- 7. La aplicación móvil actualiza los datos.[Trayectoria Alternativa C]
- 8. La aplicación móvil redirige a la pantalla GUI "Visualizar Intervenciones de Colaboración".
- – –Fin de de la Trayectoria.

#### Trayectoria Alternativa A

Precondición: La Enfermera General o Auxiliar da click en el botón "Cancelar"

- A-1 La aplicación móvil redirige a la pantalla GUI "Visualizar Intervenciones de Colaboración".
- – –Fin de la Trayectoria.

#### Trayectoria Alternativa B

**Precondición:** No se ha ingresado los datos obligatorios.

- B-1 La aplicación móvil muestra en la pantalla el MSG1 "No se han introducido datos obligatorios".
- B-2 Regresar al paso 4 de la Trayectoria Principal.
- – –Fin de la Trayectoria.

#### Trayectoria Alternativa C

Precondición: Los datos no se pudieron guardar en la base de datos.

- C-1 La aplicación móvil muestra en la pantalla el MSG12 "La información no fue actualizada".
- C-2 Regresar al paso 5 de la Trayectoria Principal.
- – –Fin de la Trayectoria.

### CU.EG.7 Buscar Paciente

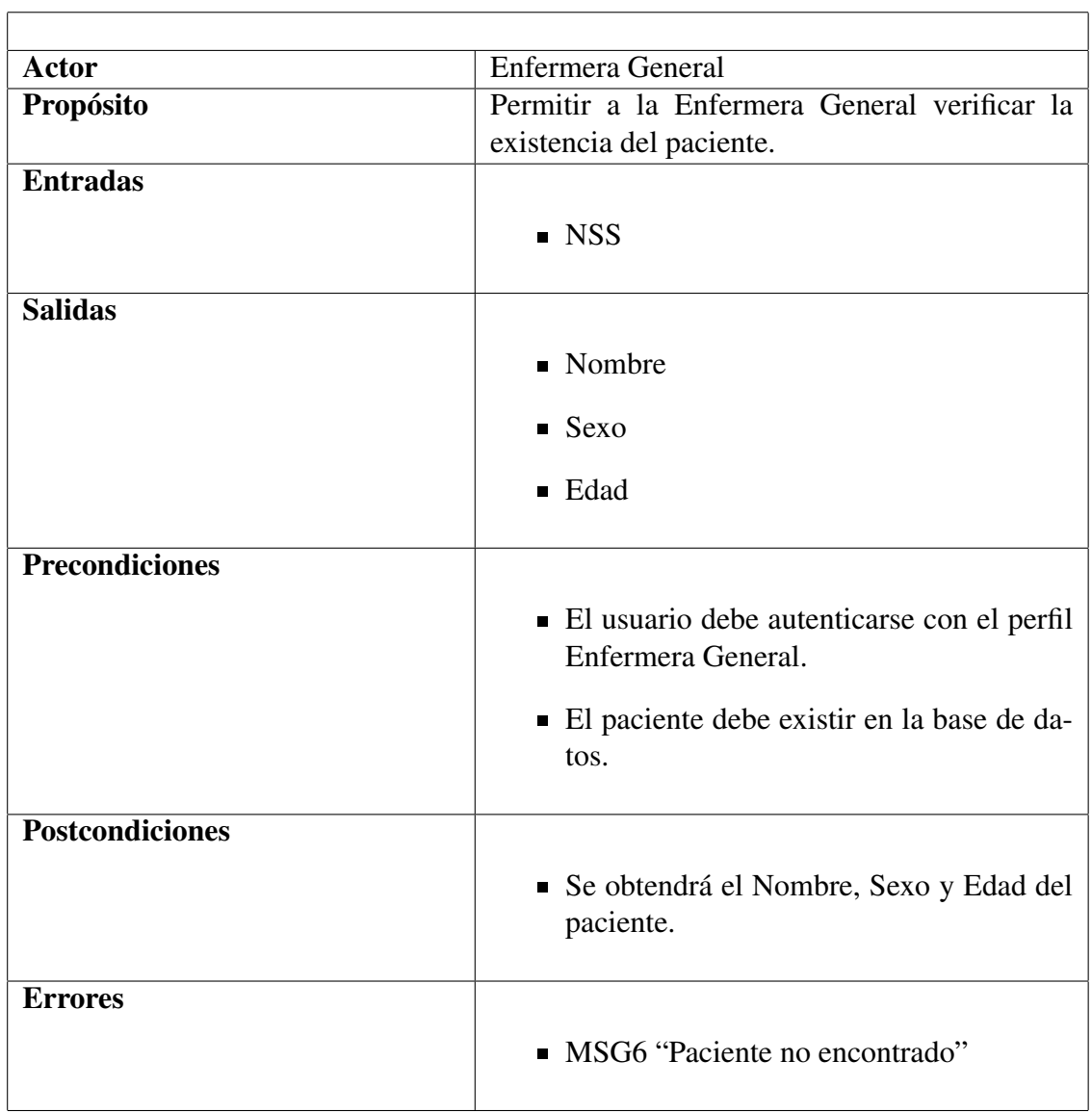

- 1. La Enfermera General ingresa el NSS del paciente.
- 2. La Enfermera General da click en el botón "Buscar".
- 3. La aplicación móvil consulta el NSS en la base de datos.
- 4. La aplicación móvil valida que exista el NSS del paciente. [Trayectoria Alternativa A]
- 5. La aplicación móvil muestra los datos de Nombre, Sexo y Edad.
- – –Fin de de la Trayectoria.

#### Trayectoria Alternativa A

Precondición: El paciente no se encuentra en la base de datos.

- A-1 La aplicación móvil muestra en la pantalla el MSG6 "Paciente no encontrado".
- A-2 Regresa al paso 1 de la Trayectoria Principal.
- – –Fin de la Trayectoria.

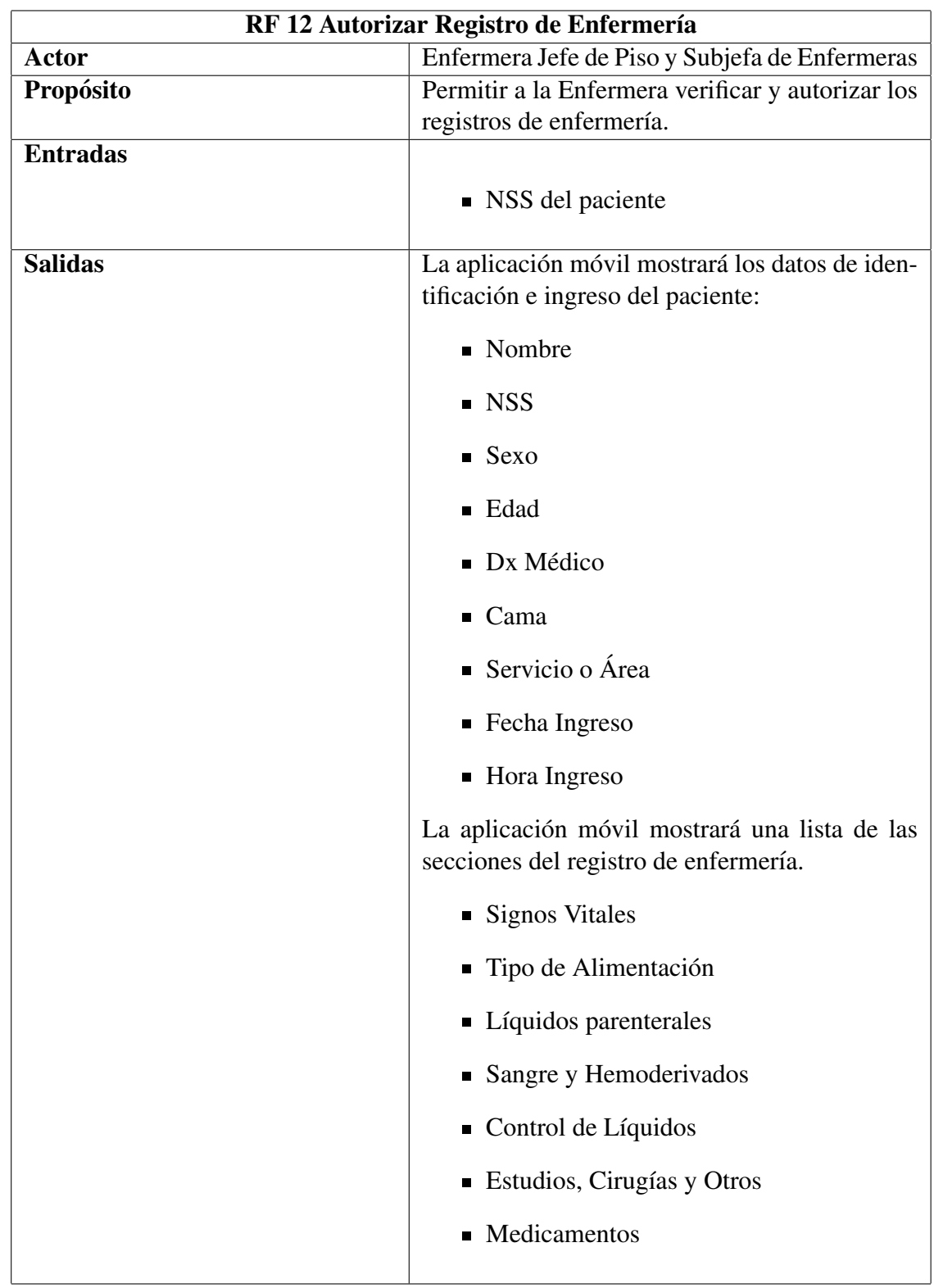

# CU.EJP.SJE.1 Autorizar Registro de Enfermería

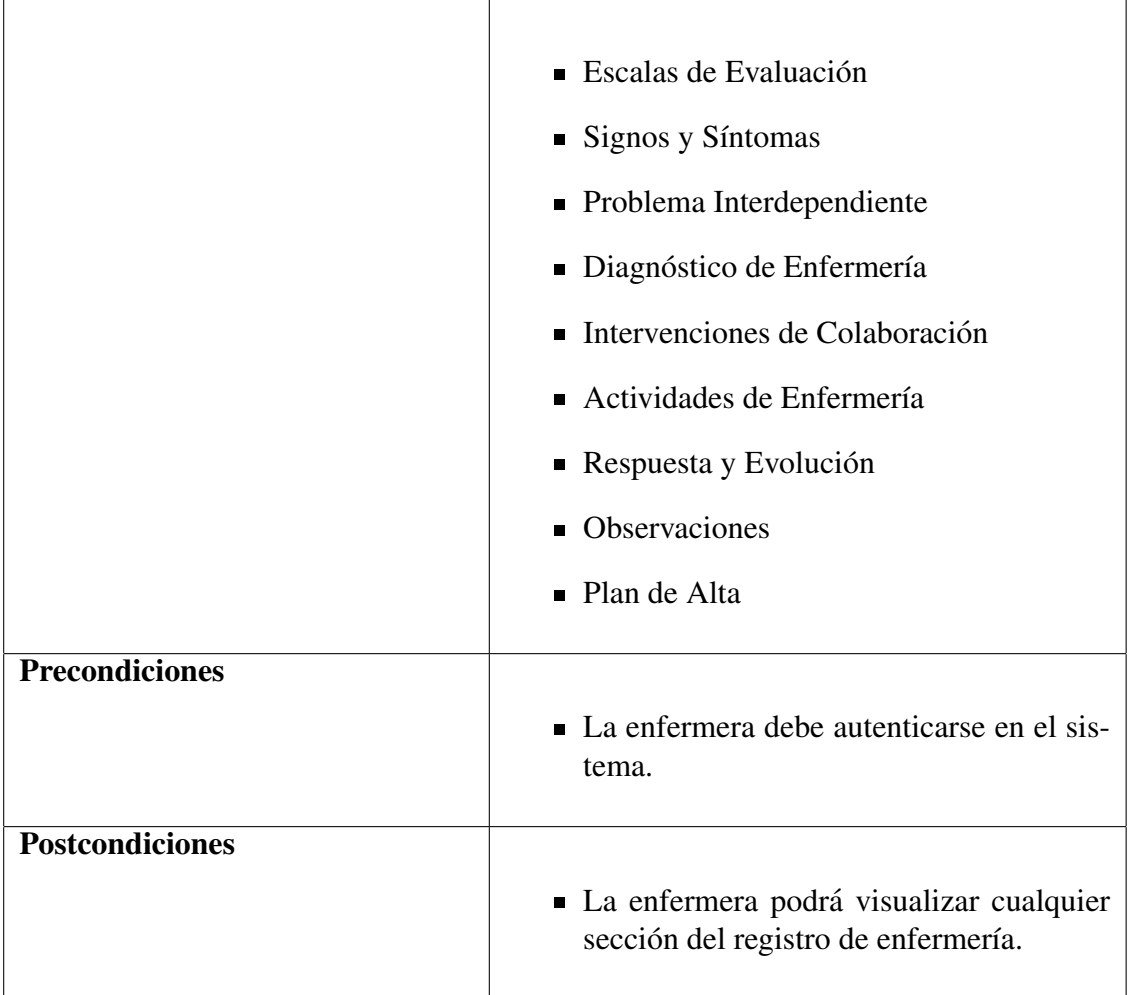

- 1. La enfermera da click en el botón "Registro de Enfermería".
- 2. La aplicación móvil obtiene el NSS de la pulsera del paciente.
- 3. La aplicación móvil realiza una búsqueda del paciente.
- 4. La enfermera visualiza los datos de identificación del paciente.
- 5. La enfermera visualiza fecha, hora y turno del registro.
- 6. La enfermera selecciona una sección del registro de enfermería[Trayectoria Alternativa A]
- 7. La enfermera da click en el boton "Autorizar". [Trayectoria B] ´
- 8. La aplicación móvil muestra en la pantalla el MSG15 "¿Esta seguro que desea autorizar el registro?".
- 9. La enfermera da click en el boton "Aceptar". [Trayectoria C] ´

10. La aplicación móvil redirige a la pantalla GUI "Visualizar Registro de Enfermería".

– – –Fin de de la Trayectoria.

#### Trayectoria Alternativa A

**Precondición:** La enfermera debe dar click en el botón "VerMás".

A-1 La aplicación móvil redirige a la pantalla GUI "Datos de Identificación del Paciente"

– – –Fin de la Trayectoria.

#### Trayectoria Alternativa B

Precondición: La enfermera da click en el botón "Denegar".

- B-1 La aplicación móvil muestra en la pantalla el MSG16 "¿Esta seguro que desea denegar el registro?".
- B-2 Regresa al paso 9 de la Trayectoria Principal.
- – –Fin de la Trayectoria.

#### Trayectoria Alternativa C

**Precondición:** La enfermera da click en el botón "Cancelar".

C-1 La aplicación móvil redirige a la pantalla GUI "Visualizar Registro de Enfermería".

– – –Fin de la Trayectoria.

#### Puntos de Extensión

PE: Visualizar Datos Personales La enfermera da click en el botón "VerMás". Región: Paso B-1 de la Trayectoria Alternativa B. Extiende a: CU.E.3.1

PE: Visualizar Signos Vitales La enfermera selecciona la sección de Signos vitales. Región: Paso 6 de la Trayectoria Principal. Extiende a: CU.E.3.2

PE: Visualizar Tipo de Alimentación La enfermera selecciona la sección de Tipo de Alimentación. Región: Paso 6 de la Trayectoria Principal. Extiende a: CU.E.3.3

PE: Visualizar Líquidos Parenterales La enfermera selecciona la sección de Líquidos Parenterales.

Región: Paso 6 de la Trayectoria Principal.

#### Extiende a: CU.E.3.4

PE: Visualizar Tipo de Alimentación La enfermera selecciona la sección de Tipo de Alimentación. Región: Paso 6 de la Trayectoria Principal. Extiende a: CU.E.3.5

PE: Visualizar Sangre y Hemoderivados La enfermera selecciona la sección de Sangre y Hemoderivados. Región: Paso 6 de la Trayectoria Principal. Extiende a: CU.E.3.6

PE: Visualizar Estudios Cirugías y Otros La enfermera selecciona la sección de Estudios Cirugías y Otros. Región: Paso 6 de la Trayectoria Principal. Extiende a: CU.E.3.7

PE:Visualizar Medicamentos La enfermera selecciona la seccion de Medicamentos. ´ Región: Paso 6 de la Trayectoria Principal. Extiende a: CU.E.3.8

PE: Visualizar Escala de Evaluación La enfermera selecciona la sección de Escala de Evaluación. Región: Paso 6 de la Trayectoria Principal. Extiende a: CU.E.3.9

PE: Visualizar Signos y Síntomas La enfermera selecciona la sección de Signos y Síntomas. Región: Paso 6 de la Trayectoria Principal. Extiende a: CU.E.3.10

PE: Visualizar Problema Interdependiente La enfermera selecciona la sección de Problema Interdependiente. Región: Paso 6 de la Trayectoria Principal. Extiende a: CU.E.3.11

PE: Visualizar Diagnóstico de Enfermería La enfermera selecciona la sección de Diagnóstico de Enfermería. Región: Paso 6 de la Trayectoria Principal. Extiende a: CU.E.3.12

PE: Visualizar Intervenciones de Colaboración La enfermera selecciona la sección de Intervenciones de Colaboración. Región: Paso 6 de la Trayectoria Principal. Extiende a: CU.E.3.13

PE: Visualizar Actividades de Enfermería La enfermera selecciona la sección de Actividades de Enfermería. Región: Paso 6 de la Trayectoria Principal. Extiende a: CU.E.3.14

PE: Visualizar Respuesta y Evolución La enfermera selecciona la sección de Respuesta y Evolución. Región: Paso 6 de la Trayectoria Principal.

Extiende a: CU.E.3.15

PE: Visualizar Observaciones La enfermera selecciona la sección de Observaciones. Región: Paso 6 de la Trayectoria Principal. Extiende a: CU.E.3.16

PE: Visualizar Plan de Alta La enfermera selecciona la sección de Plan de Alta. Región: Paso 6 de la Trayectoria Principal. Extiende a: CU.E.3.17

### Puntos de Inclusión

PI:Obtener Datos Tag Paciente Región: Paso 2 de la Trayectoria Principal. Extiende a: CU.E.4

## CU.JE.1 Agregar datos tag enfermera

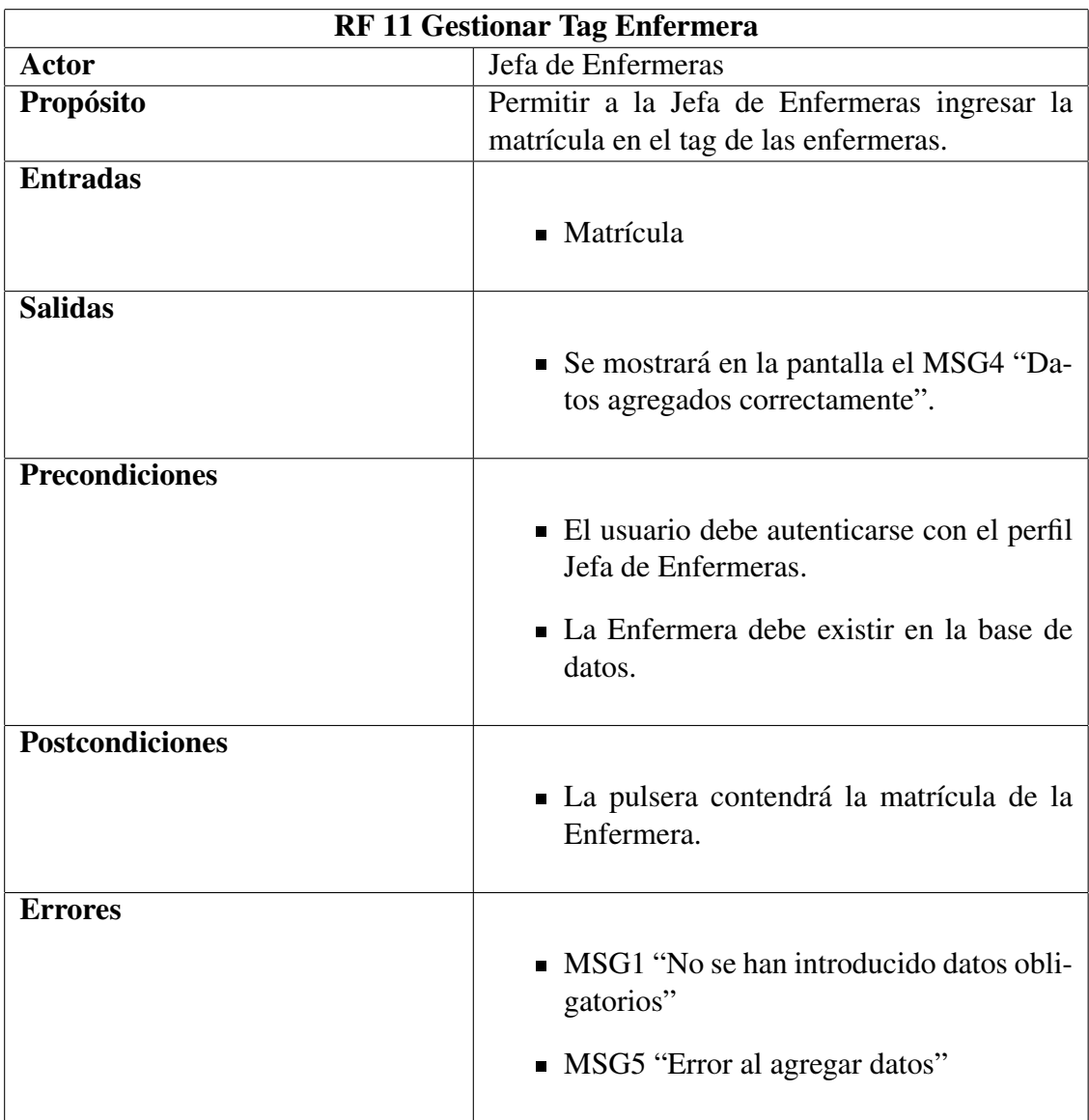

- 1. La Jefa de Enfermeras da click en el boton "Tag Enfermera". ´
- 2. La aplicación móvil redirige a la pantalla GUI "Tags Enfermeras".
- 3. La Jefa de Enfermeras selecciona la opcion "Ingresar datos". ´
- 4. La Jefa de Enfermeras ingresa la matrícula de la enfermera.
- 5. La Jefa de Enfermeras da click en el boton "Buscar". ´
- 6. La aplicación móvil valida los datos obligatorios. [Trayectoria Alternativa A]
- 7. La aplicación móvil busca a la enfermera en la base de datos. [Trayectoria Alternativa B]
- 8. La aplicación móvil muestra el nombre y el cargo de la enfermera.
- 9. La Jefa de Enfermeras acerca la pulsera al lector.
- 10. La Jefa de Enfermeras da click en el botón "Aceptar". [Trayectoria Alternativa C][Trayectoria Alternativa D]
- 11. La aplicación móvil muestra en la pantalla el MSG4 "Datos agregados correctamente".
- 12. La aplicación móvil redirige a la pantalla GUI "Bienvenido".
- – –Fin de de la Trayectoria.

#### Trayectoria Alternativa A

Precondición: La Jefa de Enfermeras no ingresa los datos obligatorios.

- A-1 La aplicación móvil muestra en la pantalla el MSG1 "No se han introducido datos obligatorios".
- A-2 Regresa al paso 4 de la Trayectoria Principal.
- – –Fin de la Trayectoria.

#### Trayectoria Alternativa B

**Precondición:** La matrícula de la enfermera no se encuentra registrada en la base de datos.

- B-1 La aplicación móvil muestra en la pantalla el MSG17 "Enfermera no encontrada".
- B-2 Regresa al paso 4 de la Trayectoria Principal.
- – –Fin de la Trayectoria.

#### Trayectoria Alternativa C

Precondición: La pulsera no ha sido identificada.

- C-1 La aplicación móvil muestra en la pantalla el MSG5 "Error al agregar datos".
- C-2 Regresa al paso 9 de la Trayectoria Principal.
- – –Fin de la Trayectoria.

### Trayectoria Alternativa D

Precondición: La Jefa de Enfermeras da click en el botón "Cancelar".

- D-1 La aplicación móvil redirige a la pantalla GUI "Tag Enfermeras".
- – –Fin de la Trayectoria.

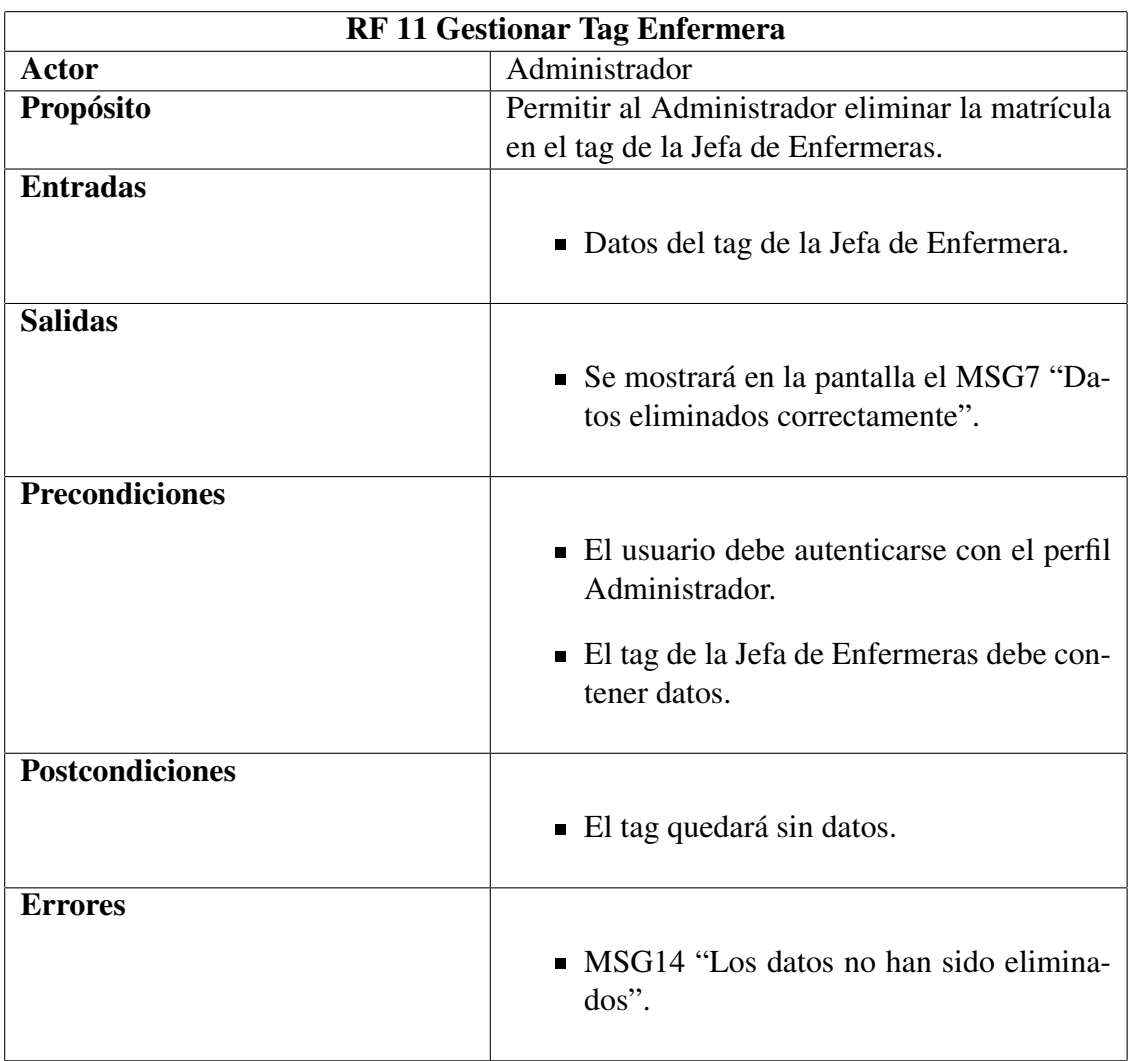

## CU.A.3 Eliminar datos tag Jefa de Enfermeras

- 1. El administrador da click en el boton "Tag Enfermera". ´
- 2. La aplicación móvil redirige a la pantalla GUI "Tags Enfermeras".
- 3. El administrador selecciona la opcion "Borrar datos". ´
- 4. La aplicación móvil muestra el MSG3 "Coloque la pulsera en el lector".
- 5. El administrador coloca el tag en el lector.
- 6. La aplicación móvil muestra los datos contenidos en el tag.
- 7. El administrador da click en el boton "Aceptar". [Trayectoria Alternativa A] ´
- 8. La aplicación móvil muestra en pantalla el MSG9 "¿Seguro que desea borrar los datos?".
- 9. El administrador da click en el boton "Aceptar". [Trayectoria Alternativa A] ´
- 10. La aplicación móvil muestra en pantalla el MSG7 "Datos eliminados correctamente". [Trayectoria B]
- 11. La aplicación móvil redirige a la pantalla GUI "Bienvenido".
- – –Fin de de la Trayectoria.

#### Trayectoria Alternativa A

Precondición: El administrador da click en el botón "Cancelar".

- A-1 La aplicación móvil redirige a la pantalla GUI "Bienvenido".
- – –Fin de la Trayectoria.

#### Trayectoria Alternativa B

Precondición: No se eliminaron datos de la pulsera.

- B-1 La aplicación móvil muestra en pantalla el MSG14 "Los datos no han sido eliminados".
- B-2 Regresa al paso 5 de la Trayectoria Principal.
- – –Fin de la Trayectoria.

## CU.A.4 Desbloquear Cuentas

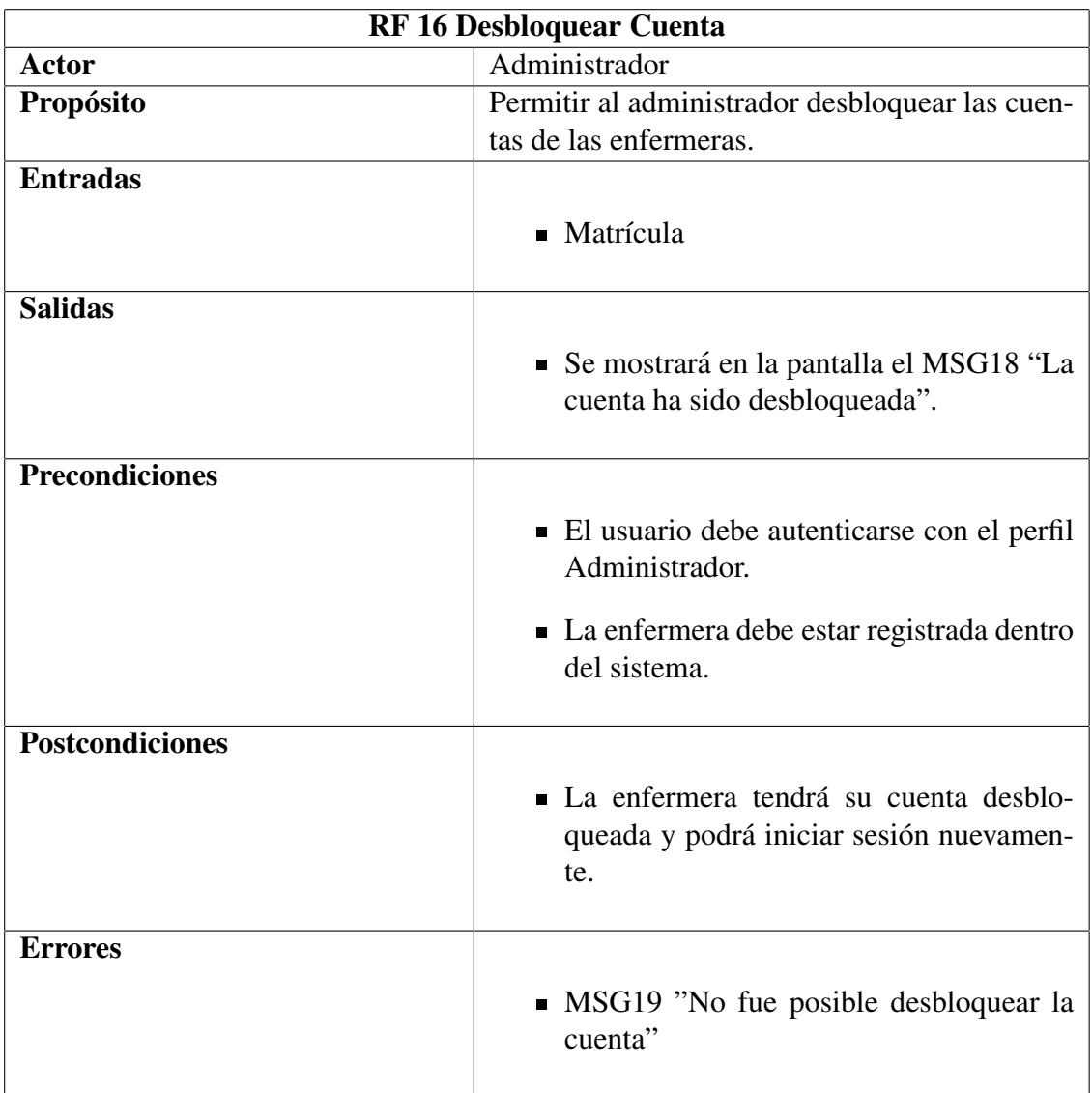

- 1. El administrador da click en el botón "Desbloqueo Cuenta".
- 2. La aplicación móvil redirige a la pantalla GUI "Desbloquear Cuenta".
- 3. El administrador ingresa la matrícula de la enfermera.
- 4. El administrador da click en el botón "Buscar".
- 5. La aplicación móvil valida el campo obligatorio. [Trayectoria Alternativa A]
- 6. La aplicación móvil consulta el dato en la base de datos.
- 7. La aplicación móvil muestra los datos de la cuenta.
- 8. El administrador da click en el botón "Aceptar". [Trayectoria Alternativa B][Trayectoria Alternativa C]
- 9. La aplicación móvil muestra en la pantalla el MSG18 "La cuenta ha sido desbloqueada".
- 10. La aplicación móvil redirige a la pantalla GUI "Bienvenido".
- – –Fin de de la Trayectoria.

#### Trayectoria Alternativa A

Precondición: El administrador no ingresó la matrícula.

- A-1 La aplicación móvil muestra en la pantalla el MSG1 "No se han introducido datos obligatorios".
- A-2 Regresa al paso 3 de la Trayectoria Principal.
- – –Fin de la Trayectoria.

#### Trayectoria Alternativa B

**Precondición:** El administrador da click en el botón "Cancelar".

B-1 La aplicación móvil redirige a la pantalla GUI "Bienvenido".

– – –Fin de la Trayectoria.

#### Trayectoria Alternativa C

**Precondición:** Error al desactivar la cuenta debido a problemas con la aplicación o la base de datos.

C-1 La aplicación móvil muestra en la pantalla el MSG19 "No fue posible desbloquear la cuenta".

C-2 Regresa al paso 8 de la Trayectoria Principal.

– – –Fin de la Trayectoria.

### 4.7. Arquitectura del Sistema

Conformada por 4 partes:

- 1. Aplicación móvil
- 2. Sistema Embebido
- 3. Interfaz de comunicacion´
- 4. Servidor

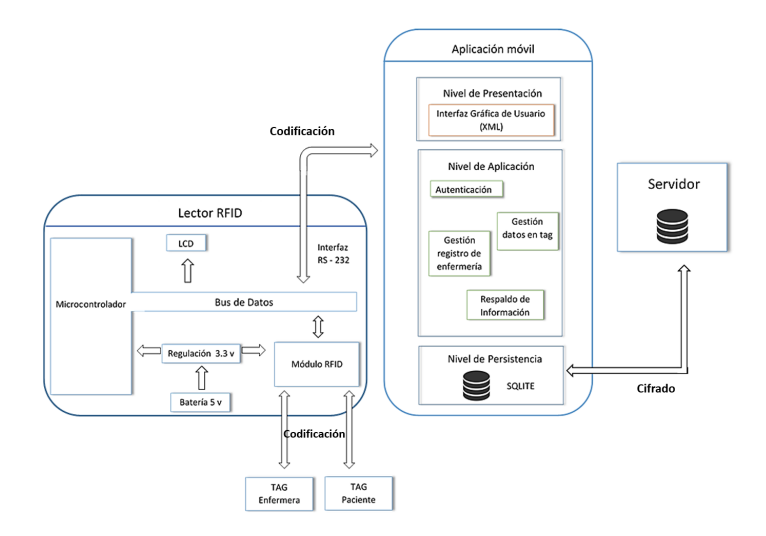

Figura 17: Diagrama de Estructura de Hardware y Software

- 1. La aplicación móvil esta compuesta por tres niveles:
	- Nivel de persistencia: en este nivel se encuentra la clase que controla el acceso, modificación o actualización de los datos.
	- $\blacksquare$  Nivel de aplicación: contiene la lógica de negocio.
	- Nivel de presentacion: esta compuesto por las interfaces que componen el registro de ´ enfermería (botones, menús, formularios,etc).
- 2. El sistema embebido esta conformado por los siguientes módulos:
	- Microcontrolador: Tiene una arquitectura de 16 bits de la compañía Microchip con tecnología XLP (Xtreme Low Power).
	- Transceptor para RFID: Dispositivo multiprotocolo de 13.56 MHz que funciona para lectura y escritura de las etiquetas.
	- LCD (Liquid Crystal Display): Tipo alfanumérico para despliegue de datos.

3. La interfaz de comunicación entre el sistema embebido y la aplicación móvil es UART, la cual se obtiene con el módulo FT232 para la comunicación con USB. Además se utilizó una codificación en la transmisión de datos.

4. El servidor contiene todos los registros de enfermería además de mantenerlos disponibles desde cualquier dispositivo móvil. Para la comunicación con el dispositivo móvil se cifró la información mediante AES.

### 4.8. Diagrama de Bloques Funcionales del Sistema

El diagrama de bloques funcionales del Sistema muestra el procedimiento que sigue un registro de enfermería:

- Tag RFID enfermera: Este tag contiene los datos de identificacion de la enfermera, los ´ cuales la ayudarán a autenticar en la aplicación móvil.
- Tag RFID paciente: Este tag contiene datos de identificacion del paciente, los cuales le ´ permiten a la enfermera hacer búsqueda del respectivo registro de enfermería.
- Lector RFID: Tiene como función transmitir o recibir señales, convirtiendo las ondas de radio de los tag legibles para el dispositivo móvil, así como suministrar energía a los tags para recibir los datos almacenados en los mismos. El lector tiene la capacidad de lectura y escritura en un transponder.
- Dispositivo móvil: En este elemento se permite la creación, modificación, eliminación, actualización, verificación y autorización de los registros de enfermería por parte de las enfermeras. Ademas de permitir visualizar, agregar o eliminar datos a los tag, ya sea para ´ obtener los datos que contienen los transponder o, para agregar o eliminar los datos de identificación de la enfermera o paciente.
- Servidor: Contiene los registros de enfermería de todos los pacientes que han sido hospitalizados y mantiene actualizados los registros de enfermería en los dispositivos móviles.

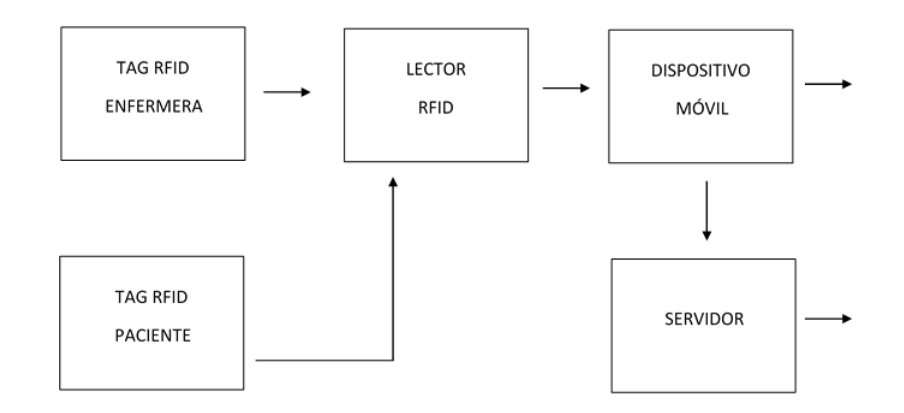

Figura 18: Diagrama de Bloques Funcionales del Sistema

### 4.9. Datos del tag Paciente y Enfermera

Para realizar la búsqueda del paciente dentro de la aplicación móvil y permitir la gestión del registro de enfermería correspondiente, se utilizó un tag de tecnología RFID para su identificación, el cual contiene la siguiente información:

- Nombre
- Apellido Paterno
- Apellido Materno
- **NSS**
- Fecha Ingreso
- Cama
- Sexo
- Edad

Para la autenticación de la enfermera en la aplicación móvil se utiliza una contraseña y un tag de la misma tecnología, dicho tag contiene únicamente su matrícula.

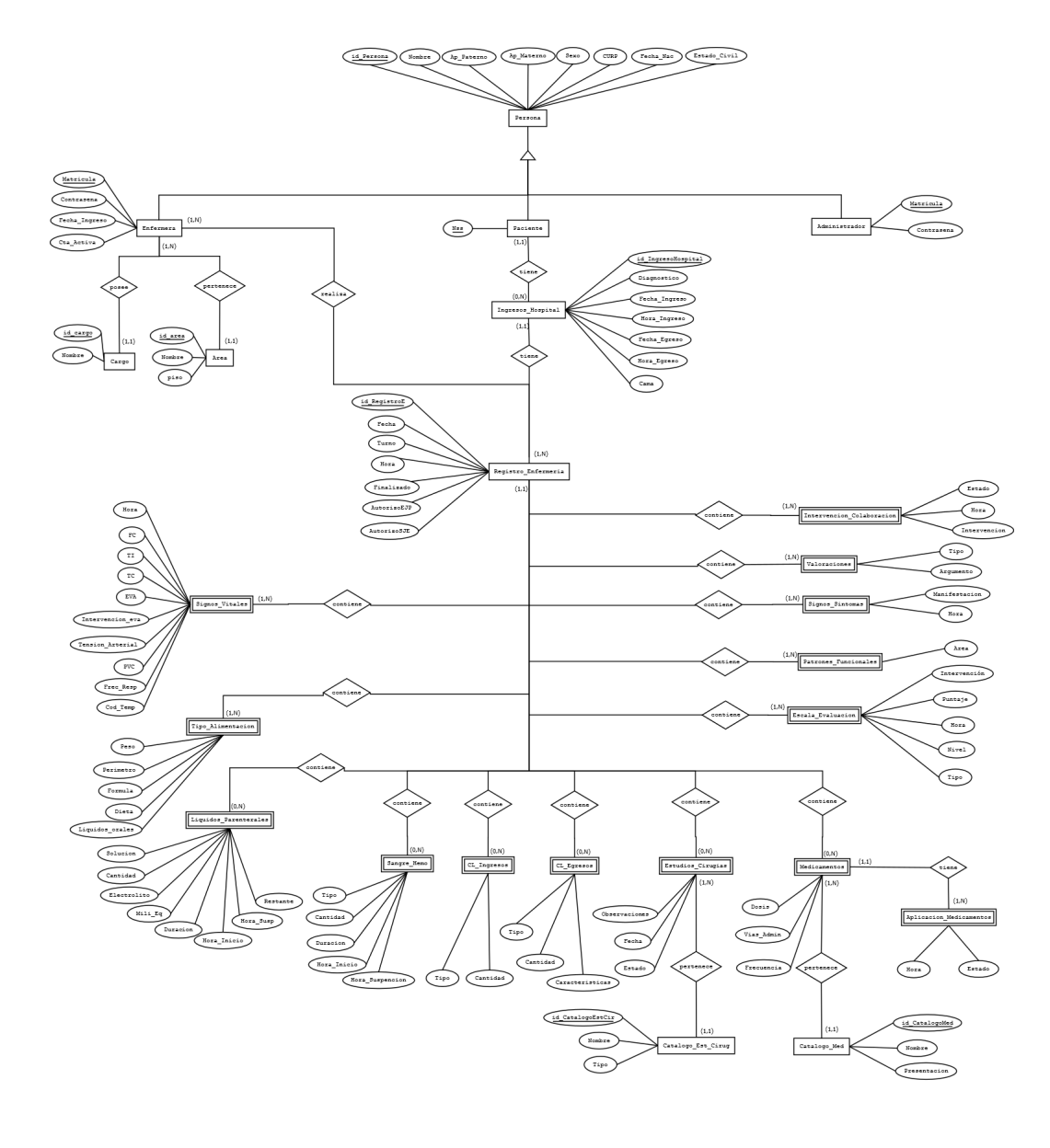

## 4.10. Modelo Entidad Relación

Figura 19: Modelo Entidad-Relacion´

### 4.11. Modelo Relacional

Para la construcción de la base de datos se hicieron las respectivas normalizaciones, quedando finalmente en la Tercera Forma Normal. En caso de ser necesario la visualizacion legible del ´ diagrama, véase la Figura 20 Modelo Relacional del Anexo de Imágenes Digital.

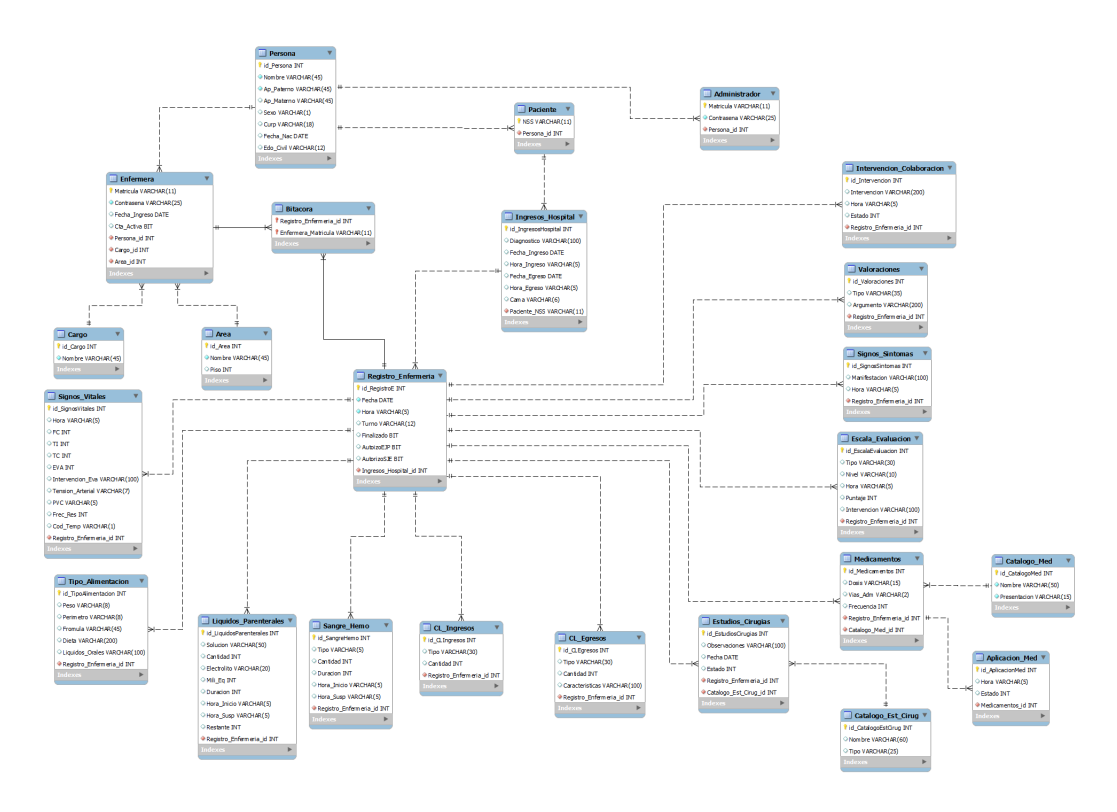

Figura 20: Modelo Relacional
## 4.12. Diagrama de Clases

Los diagramas de clases muestran un conjunto de clases, interfaces y colaboraciones, así como sus relaciones. Estos diagramas no solo son importantes para visualizar, especificar y documentar modelos estructurales, sino también para construir sistemas ejecutables.

En caso de ser necesario la visualización legible del diagrama, véase la Figura 21 Diagrama de Clases del Anexo de Imagenes Digital. ´

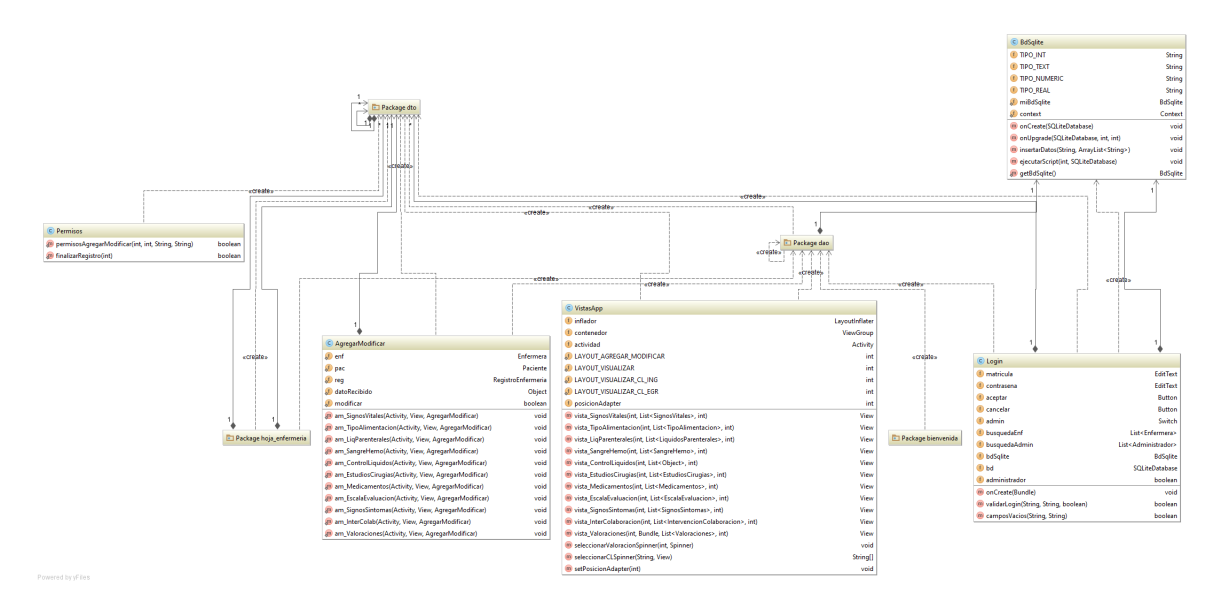

Figura 21: Diagrama de Clases

#### 4.13. Diagramas de Secuencia

Los diagramas de secuencia muestran la interacción que tienen los objetos entre sí. Estos diagramas están conformados por objetos, mensajes entre ellos, y una línea de vida por cada uno. En caso de ser necesario la visualización legible del diagrama, véase Anexo de Imágenes Digital/Diagramas de Secuencia.

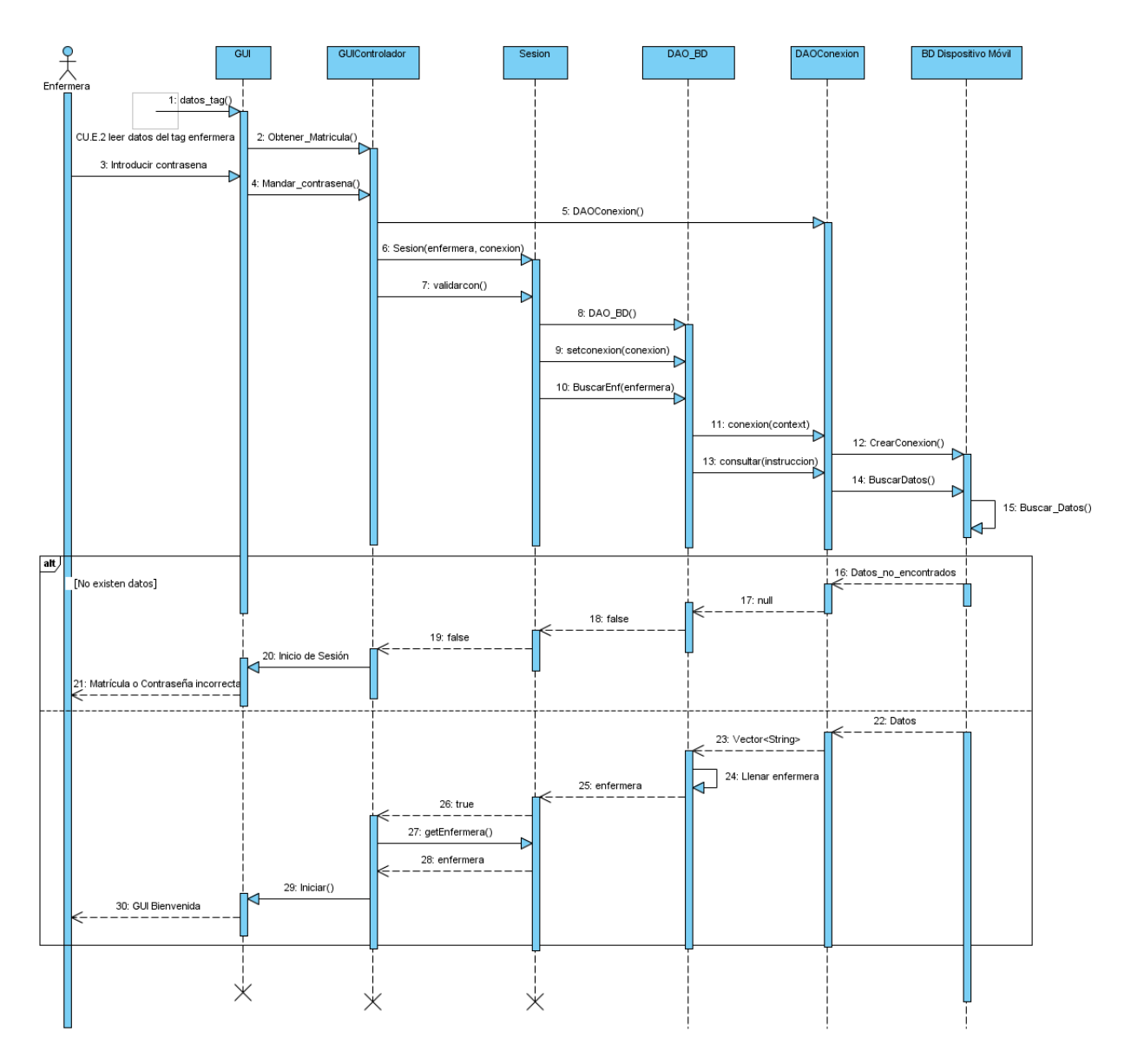

Figura 22: Inicio de Sesión

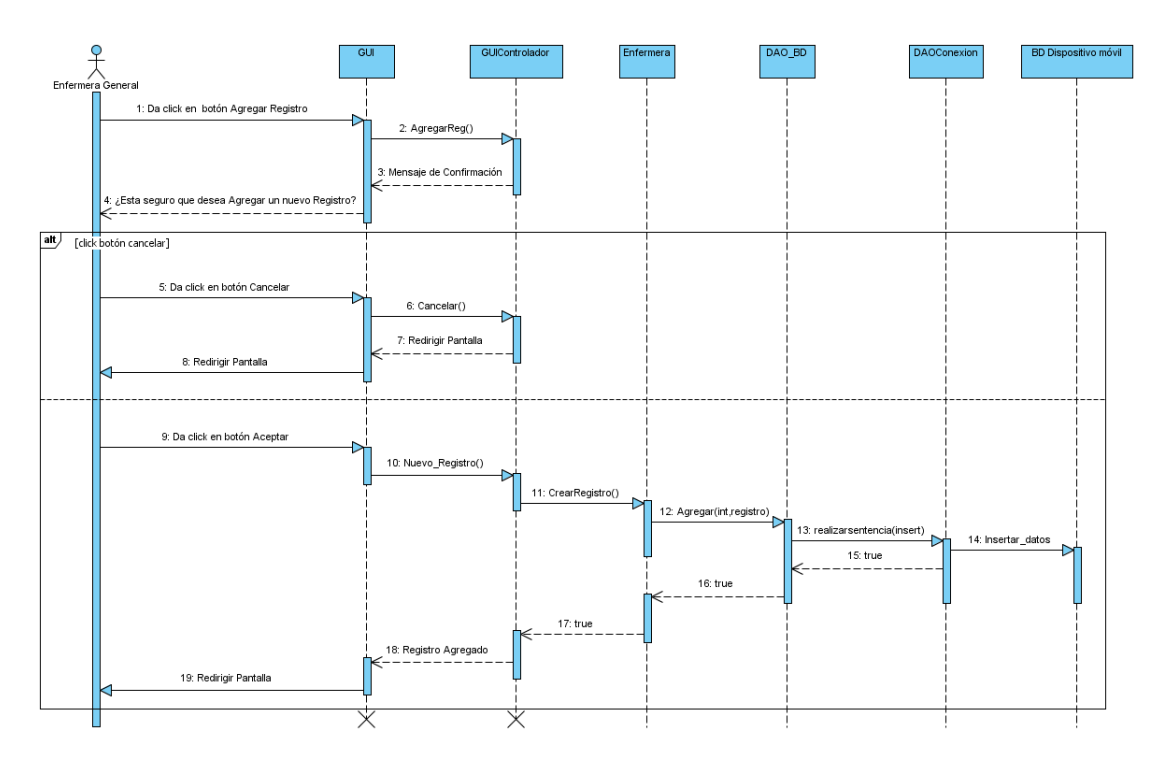

Figura 23: Agregar Registro

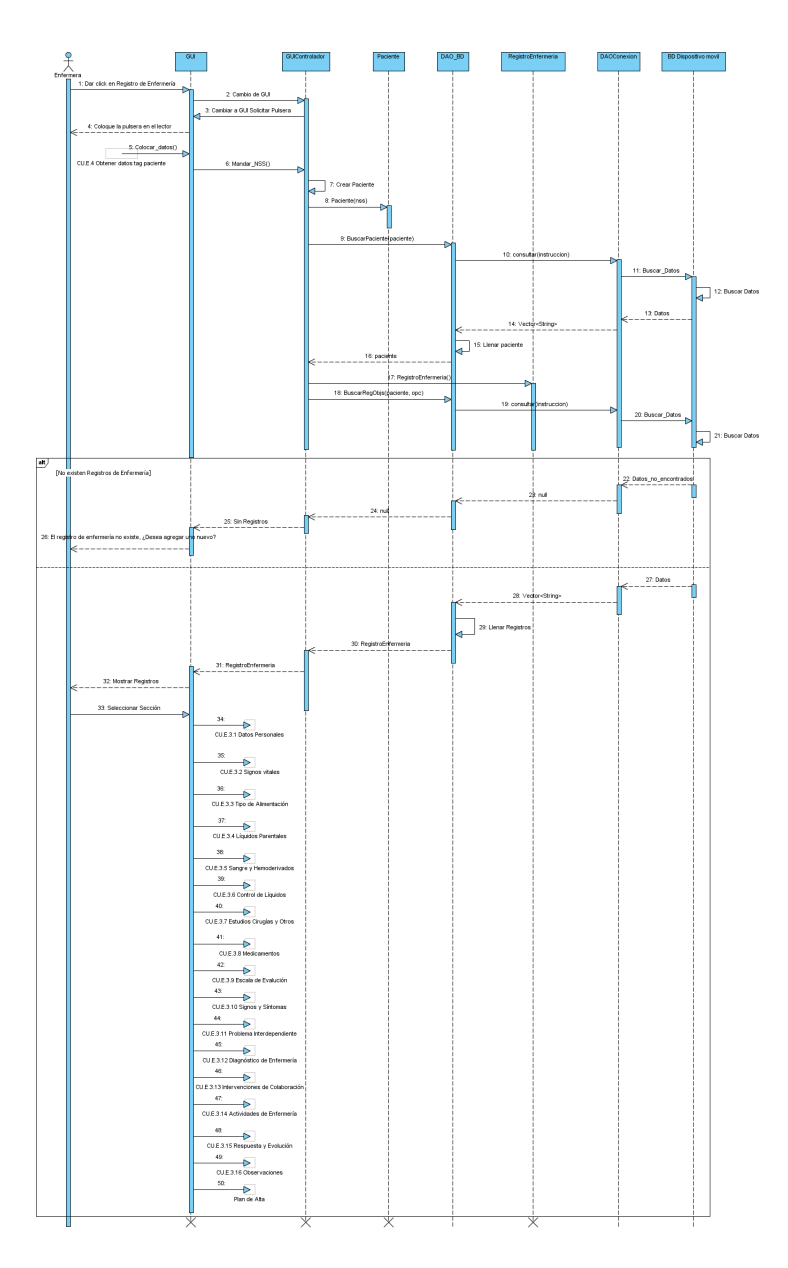

Figura 24: Visualizar Registro

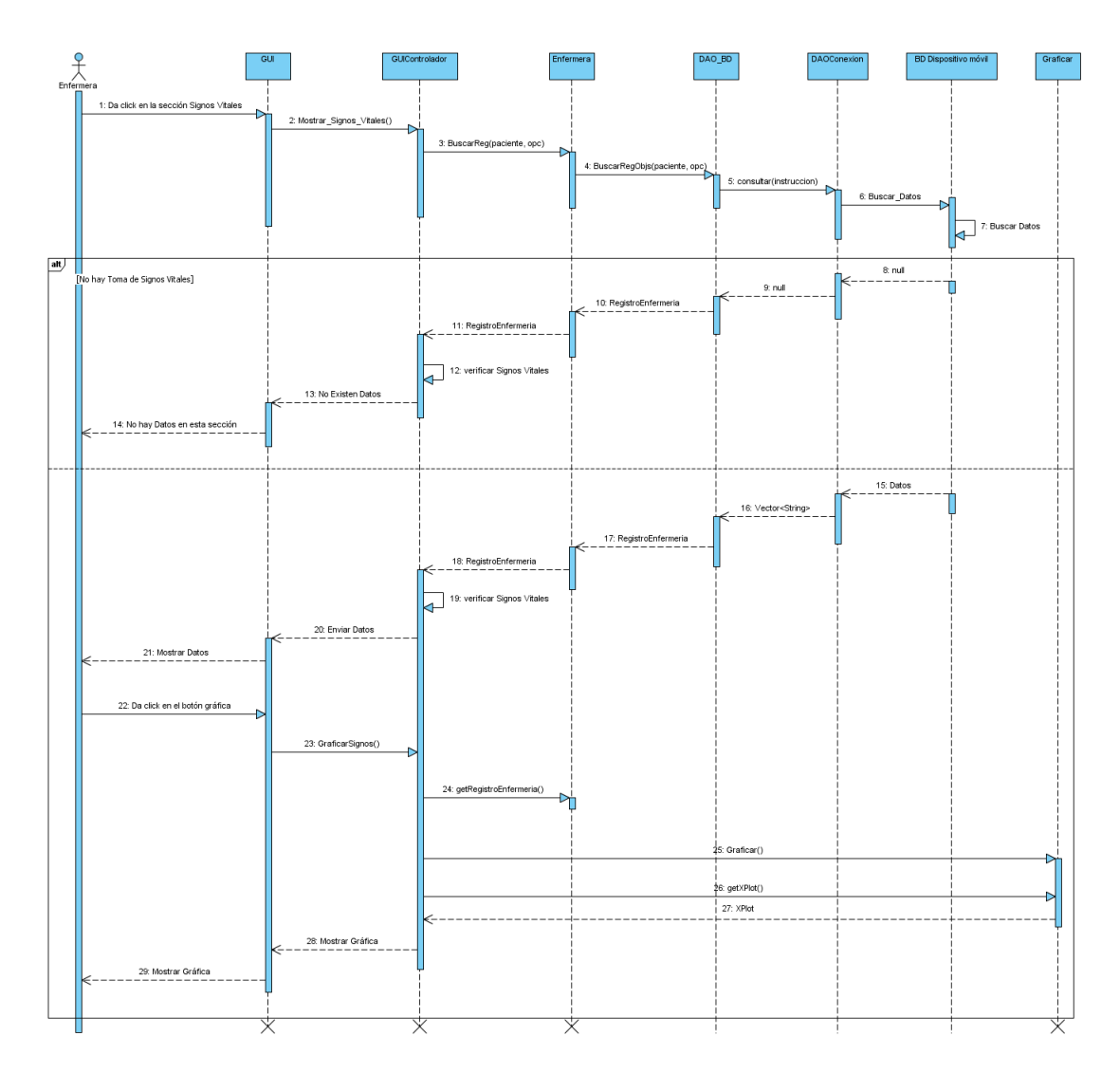

Figura 25: Visualizar Signos Vitales

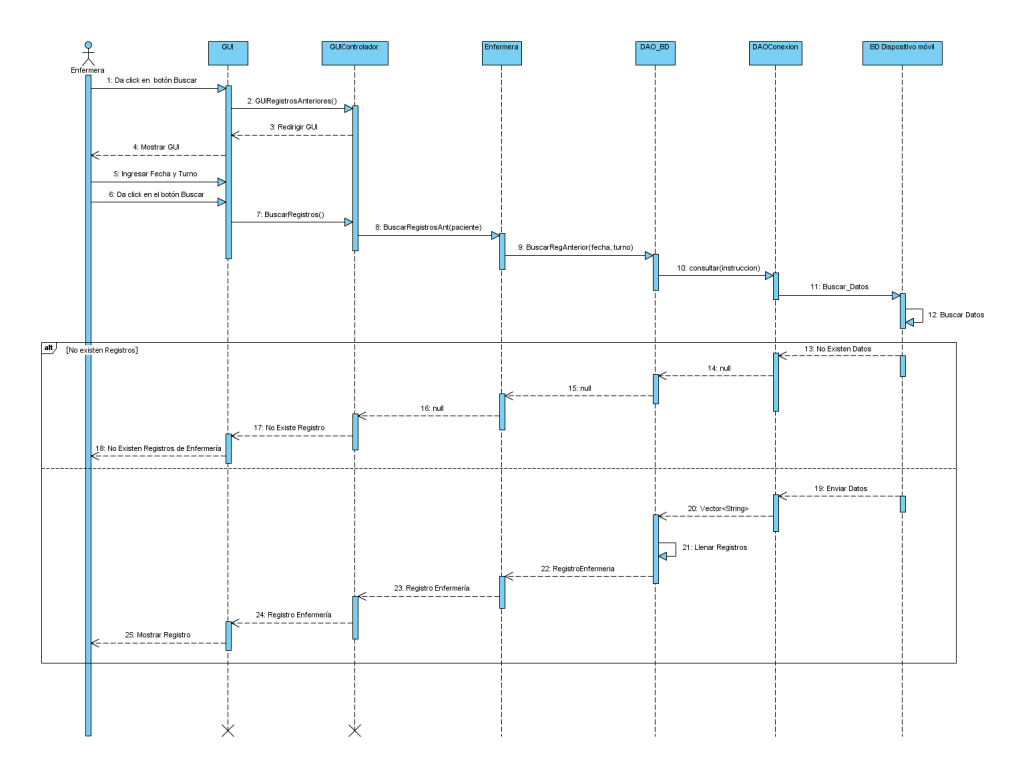

Figura 26: Registros Anteriores

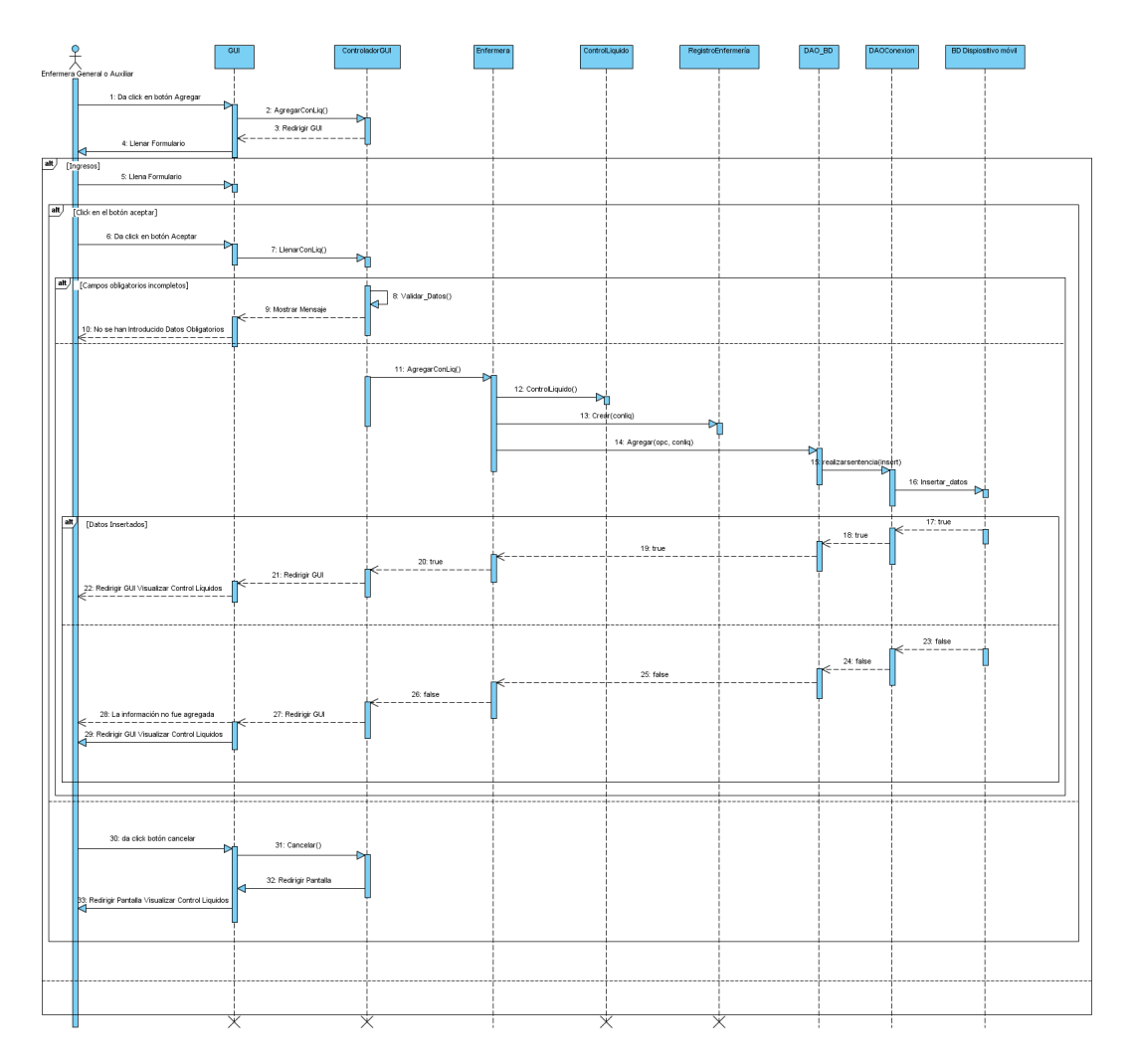

Figura 27: Llenar Control de Líquidos

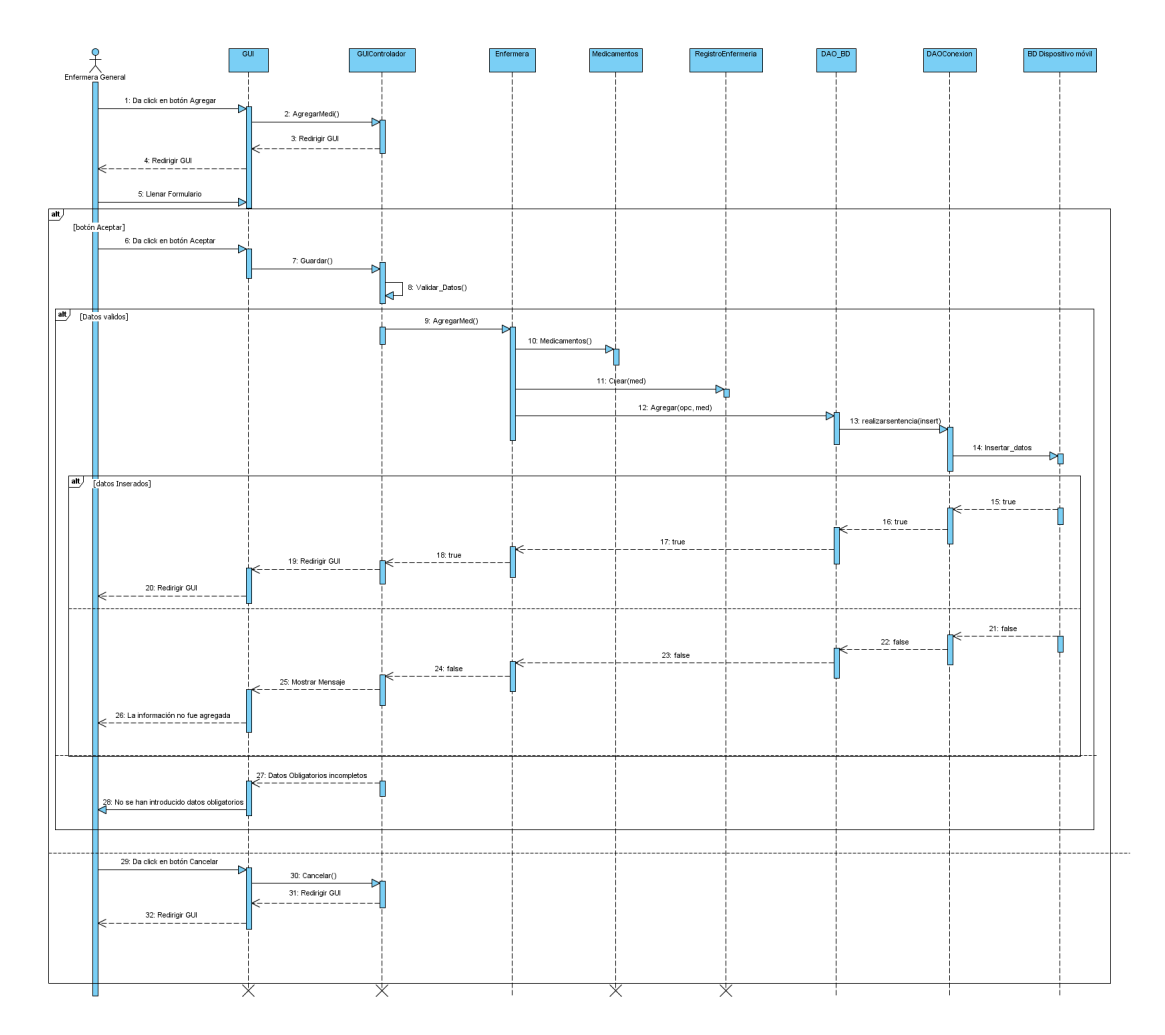

Figura 28: Llenar Medicamentos

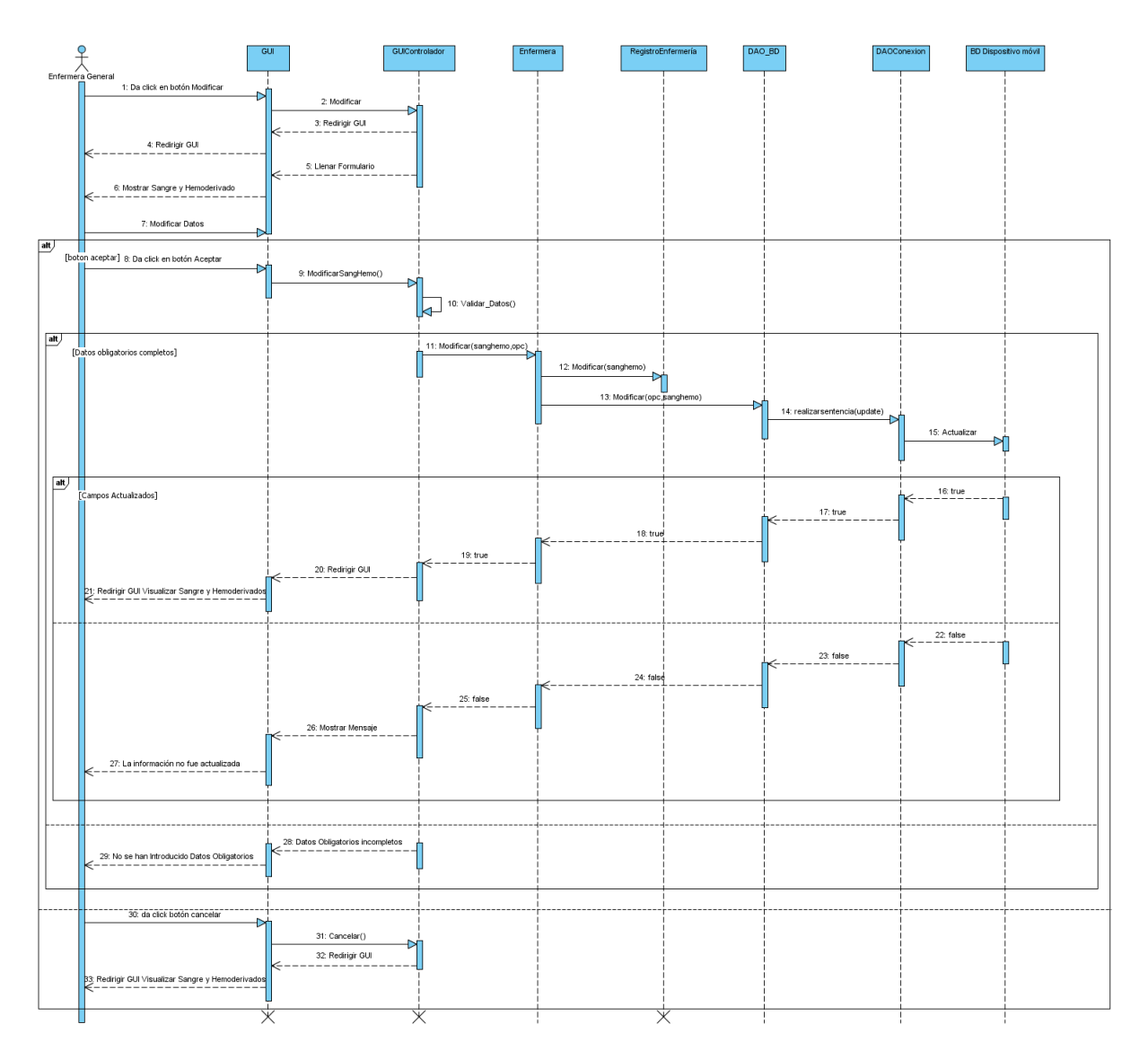

Figura 29: Modificar Sangre y Hemoderivados

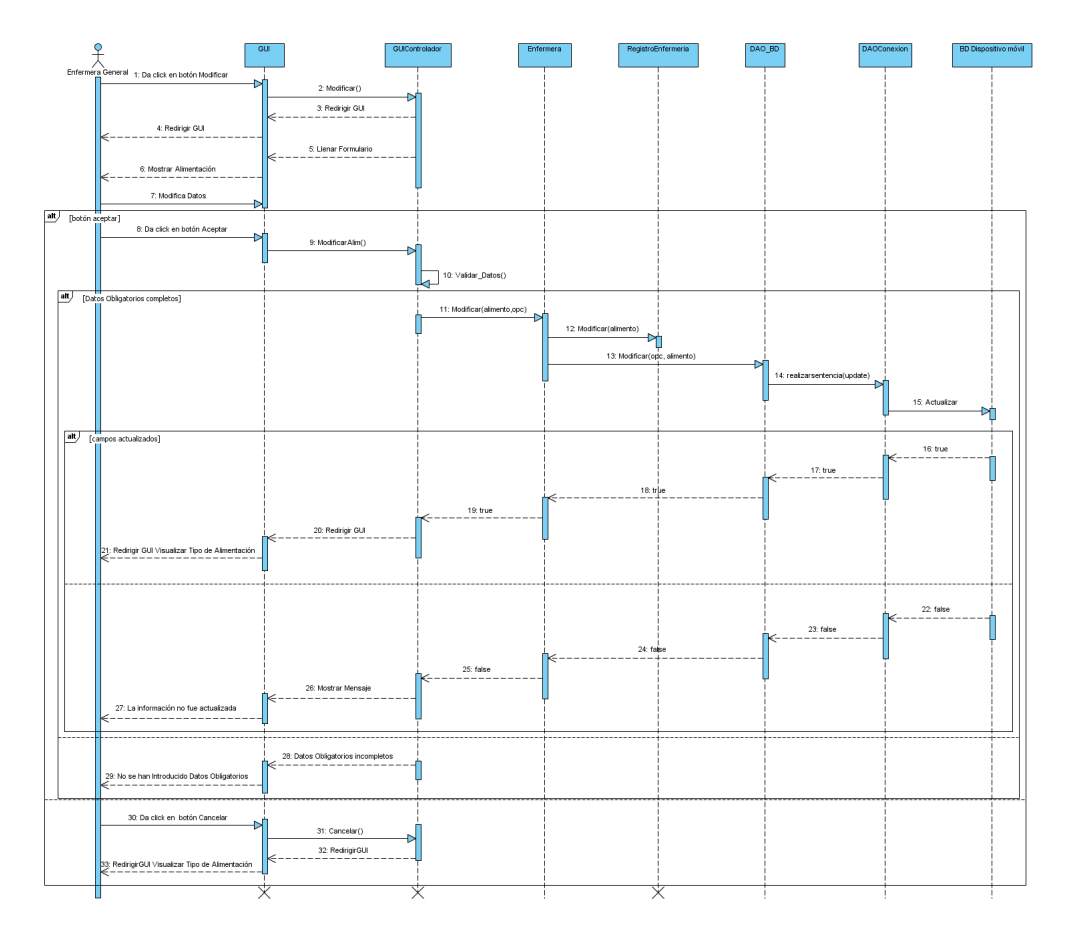

Figura 30: Modificar Tipo de Alimentacion´

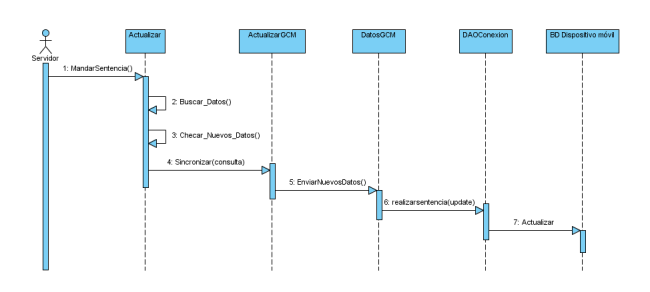

Figura 31: Actualizar BD Dispositivo Móvil

## 4.14. Selección de Herramientas

### 4.14.1. Selección del módulo RFID

Para la selección del módulo RFID que se utilizará realizamos la investigación de múltiples módulos existentes, quedando finalmente con los siguientes 4 dispositivos. Los criterios para seleccionar dicho módulo fueron principalmente los siguientes:

- $\blacksquare$  Modo de operación de lectura y escritura.
- Frecuencia de 13.56 MHz.
- $\blacksquare$  Interfaz de comunicación SPI y/o UART.
- Mayor cantidad de tags compatibles.
- Mayor documentacion existente respecto a los dispositivos. ´

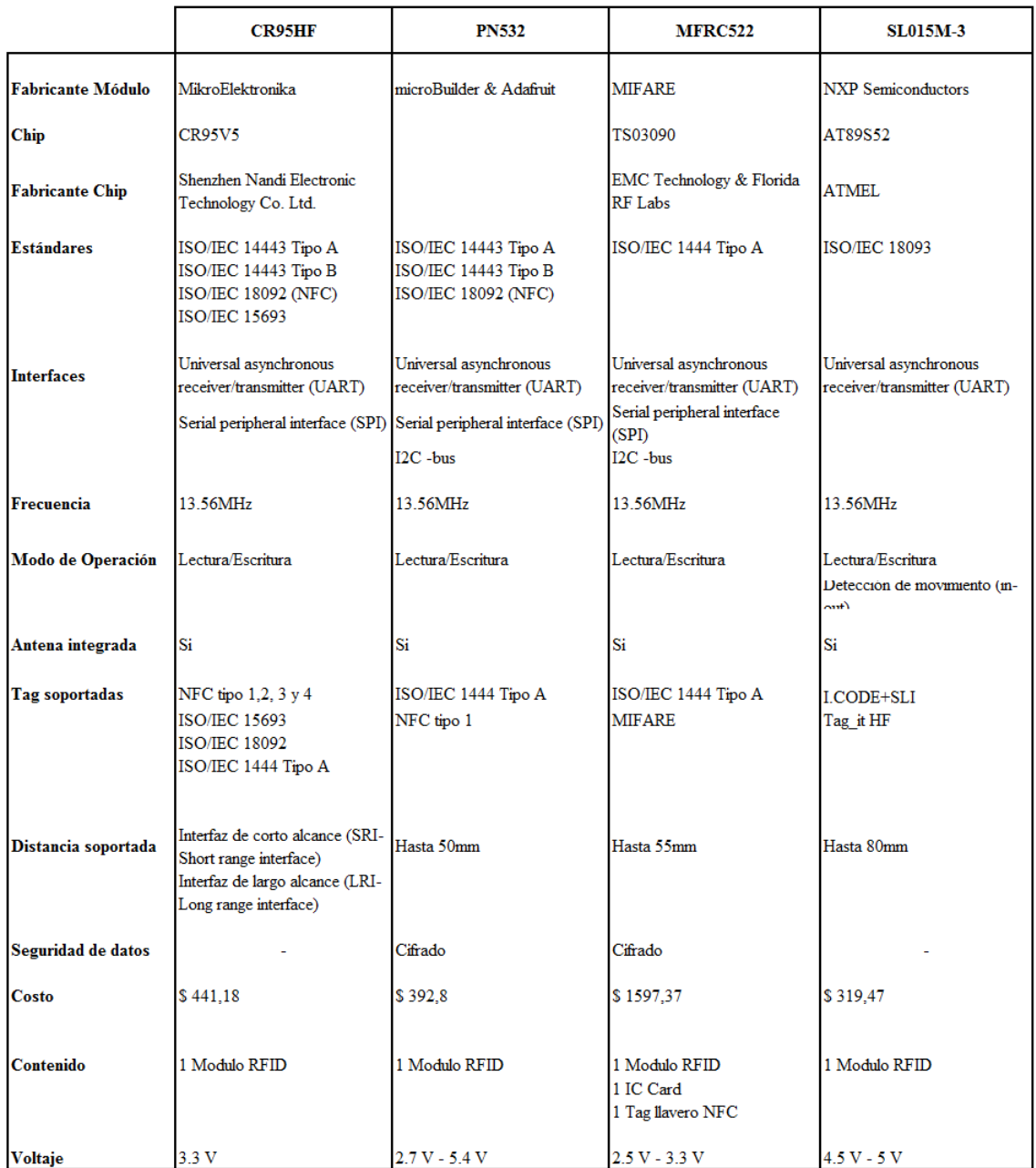

Cuadro 2: Módulos RFID

Considerando los criterios anteriores podemos distinguir principalmente dos módulos que cumplen con las características necesarias para el desarrollo de nuestro lector. El primer módulo es el CR95HF, es un módulo fabricado por MikroElektronika el cual trabaja a una frecuencia de 13.56MHz; dicho dispositivo cuenta con interfaces de comunicación UART y SPI; posee la mayor cantidad de tags compatibles, ya que este módulo soporta los estándares de comunicación ISO/IEC 1444-A,ISO/IEC 1444-B,ISO/IEC 18092,ISO/IEC 15693, así como tags NFC tipo 1,2, 3 y 4. El segundo módulo es el PN532 fabricado por microbuilder & Adafruit, de igual manera trabaja a una frecuencia de 13.56MHz, sus interfaces de comunicación son SPI, UART e I2C, trabaja con los estándares de comunicación ISO/IEC 1444-A, ISO/IEC 1444-B e ISO/IEC 18092; los tags que soporta son NFC tipo 1, y tags compatibles con ISO/IEC 1444-A. De igual manera se realizó una evaluación de costos y distribuidores de los módulos seleccionados:

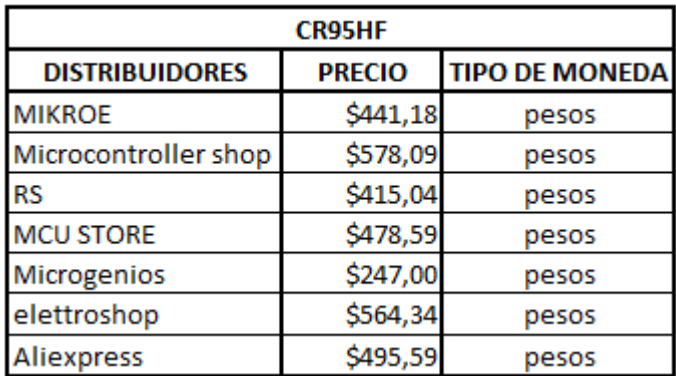

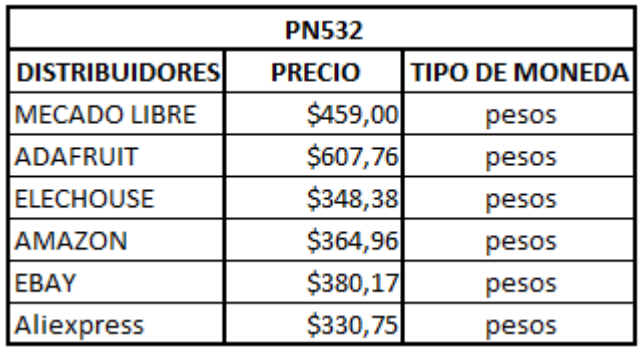

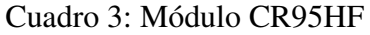

Cuadro 4: Módulo PN532

Finalmente, el módulo con mayor cantidad de proveedores disponibles actualmente es el módulo CR95HF, además de ser el dispositivo con menor costo y que satisface las necesidades del lector a desarrollar. Por lo tanto el módulo CR95HF fue utilizado para el lector RFID.

#### 4.14.2. Seleccion del Microcontrolador ´

Para la selección del microcontrolador evaluamos primero diferentes compañías existentes en el mercado, posteriormente ya elegida una compañía, seleccionamos una familia y un dispositivo de acuerdo a las necesidades del trabajo terminal.

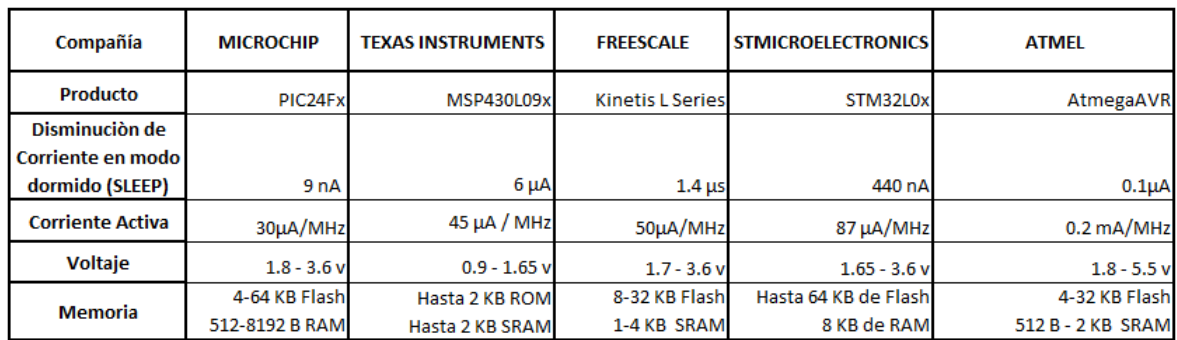

#### Cuadro 5: Compañías de Microcontroladores

Como podemos visualizar en la tabla anterior tenemos diferentes características para cada compañía, debido a que el módulo RFID que seleccionamos trabaja a 3.3 v, requerimos un microcontrolador que pueda soportar dicho voltaje, por lo cual, el microcontrolador de Texas Instruments no nos sirve ya que trabaja a un máximo de 1.56 v. Un factor importante es la corriente que utiliza el microcontrolador cuando esta en modo activo, Microchip tiene el valor mas bajo con 30 uA/MHz; si evaluamos la corriente que se utiliza en modo Sleep notamos que Microchip nuevamente sigue siendo el mas bajo con 9nA. Finalmente, seleccionamos esta compañía ya que con la memoria que nos proporcionan en sus dispositivos es suficiente para el proposito ´ del Trabajo Terminal.

En la tecnología más usable, redes de sensores inalámbricos, y otros dispositivos inteligentes la conservación de la energía se convierte en vital importancia. Las aplicaciones de hoy en día deben consumir poca energía, y en casos extremos, tener una duración de hasta 15 a 20 años, mientras se ejecuta desde una sola batería. Para permitir aplicaciones con estas características, los productos con eXtreme Low Power (XLP) Tecnología de Microchip ofrecen corrientes más bajas, donde las aplicaciones extremas de baja potencia gastan 90-99 % de su tiempo.

Para este trabajo fue indispensable elegir un microcontrolador de 16 bits que sea de Bajo Consumo (XLP), por este motivo el microcontrolador pertenece a la familia PIC24F.

Para la finalidad del trabajo requerimos dos interfaces de comunicaciones SPI y UART, las cuales ayudarán a la comunicación con el módulo RFID y el dispositivo móvil, respectivamente. Además de que el microcontrolador debe ser posible energizarse a 3.3v y contar con al menos 17 pines para entrada y salida de datos. Para fines de este proyecto consideramos necesario que la memoria flash sea de 16K.

Considerando lo anterior podemos distinguir dos microcontroladores, el PIC24F16KA301 y el PIC24F16KL401, donde la elección final fue por el PIC24F16KL401 ya que una memoria RAM de 1024 bytes es suficiente para lo que pretendemos manejar. Considerando que este microcontrolador tiene un costo de \$21.75, el cual es menor al primero mencionado.

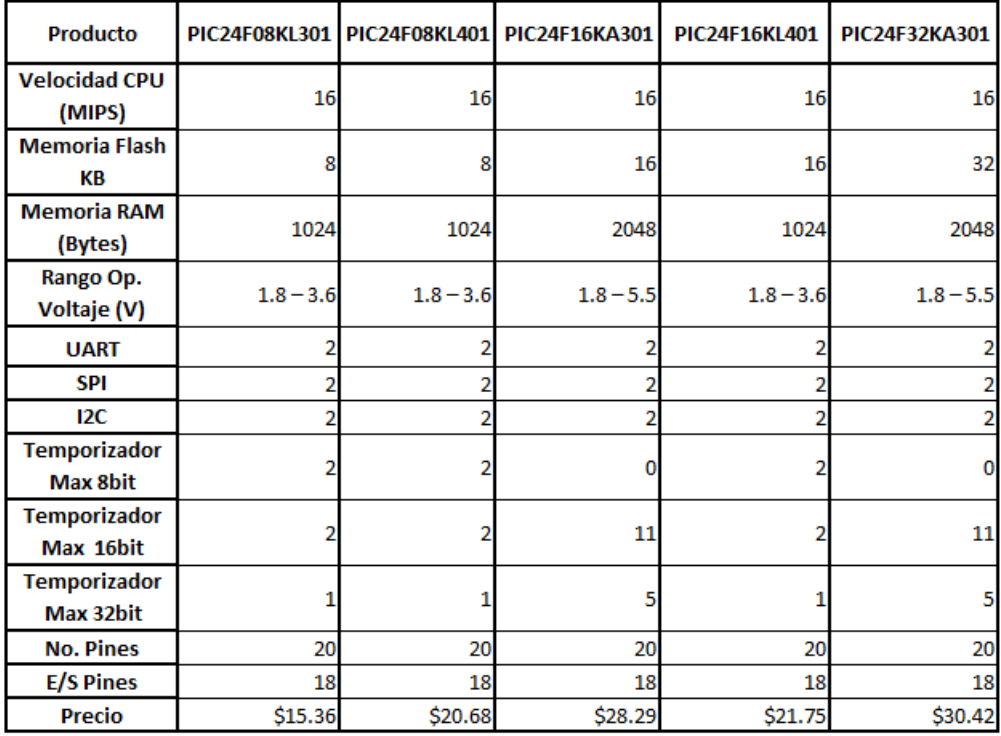

Cuadro 6: Microcontroladores

#### 4.14.3. Identificación de requerimientos del Tag

Debido a la información que se debe almacenar en el tag del paciente y de la enfermera llegamos a la conclusión que con un tag de 64 bytes es suficiente debido a que la información se encuentra codificada. Los datos que almacena cada tag son los siguientes:

Tag paciente:

- Nombre
- Apellido Paterno
- Apellido Materno
- **NSS**
- Fecha Ingreso
- Cama
- Sexo
- Edad

Tag enfermera: Solo almacena su matrícula.

Ambos tag deben de trabajan a una frecuencia de 13.56 MHz y estar regulados bajo el estándar ISO14443-A. Se propone que el tag del paciente se presente en un encapsulado de pulsera que sea de material de silicona debido a su resistencia a altas temperaturas, a la humedad, debido a su excelente propiedad eléctrica como aislador, resistencia a la deformación por compresión y finalmente por su larga vida útil.

Para el tag de la enfermera se propone un encapsulado en forma de tarjeta debido a que ésta, se puede personalizar y si así se quisiera, utilizar como credencial de identificación.

#### 4.14.4. Codificación de datos Personales

Para codificar la matrícula de la enfermera y el Nombre, Apellido Paterno, Apellido Materno y el NSS del paciente se ocupó el siguiente código:

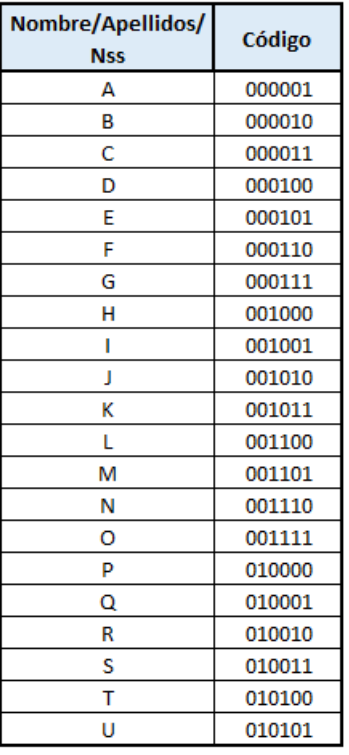

| Nombre/Apellidos/ |        |  |  |
|-------------------|--------|--|--|
| <b>Nss</b>        | Código |  |  |
| ٧                 | 010110 |  |  |
| W                 | 010111 |  |  |
| x                 | 011000 |  |  |
| Υ                 | 011001 |  |  |
| z                 | 011010 |  |  |
| Á                 | 011011 |  |  |
| É                 | 011100 |  |  |
| í                 | 011101 |  |  |
| Ó                 | 011110 |  |  |
| Ú                 | 011111 |  |  |
| Ñ                 | 100000 |  |  |
| 0                 | 100001 |  |  |
| 1                 | 100010 |  |  |
| 2                 | 100011 |  |  |
| 3                 | 100100 |  |  |
| 4                 | 100101 |  |  |
| 5                 | 100110 |  |  |
| 6                 | 100111 |  |  |
| 7                 | 101000 |  |  |
| 8                 | 101001 |  |  |
| 9                 | 101010 |  |  |

Figura 32: Codificación Matrícula, Nombre, Apellido y NSS

Para codificar la fecha de ingreso se utilizó el siguiente código para día, mes y año:

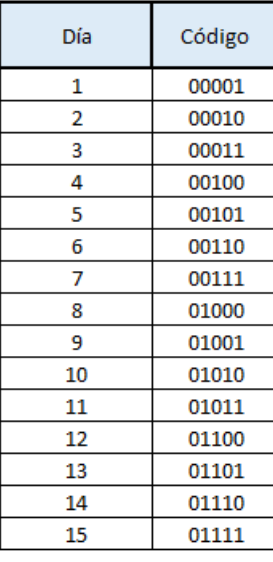

| Día | Código |  |  |  |
|-----|--------|--|--|--|
| 16  | 10000  |  |  |  |
| 17  | 10001  |  |  |  |
| 18  | 10010  |  |  |  |
| 19  | 10011  |  |  |  |
| 20  | 10100  |  |  |  |
| 21  | 10101  |  |  |  |
| 22  | 10110  |  |  |  |
| 23  | 10111  |  |  |  |
| 24  | 11000  |  |  |  |
| 25  | 11001  |  |  |  |
| 26  | 11010  |  |  |  |
| 27  | 11011  |  |  |  |
| 28  | 11100  |  |  |  |
| 29  | 11101  |  |  |  |
| 30  | 11110  |  |  |  |
| 31  | 11111  |  |  |  |

Figura 33: Codificación Día

| MES | Código |  |  |
|-----|--------|--|--|
| 1   | 0001   |  |  |
| 2   | 0010   |  |  |
| 3   | 0011   |  |  |
| 4   | 0100   |  |  |
| 5   | 0101   |  |  |
| 6   | 0110   |  |  |
| 7   | 0111   |  |  |
| 8   | 1000   |  |  |
| 9   | 1001   |  |  |
| 10  | 1010   |  |  |
| 11  | 1011   |  |  |
| 12  | 1100   |  |  |

Figura 34: Codificación Mes

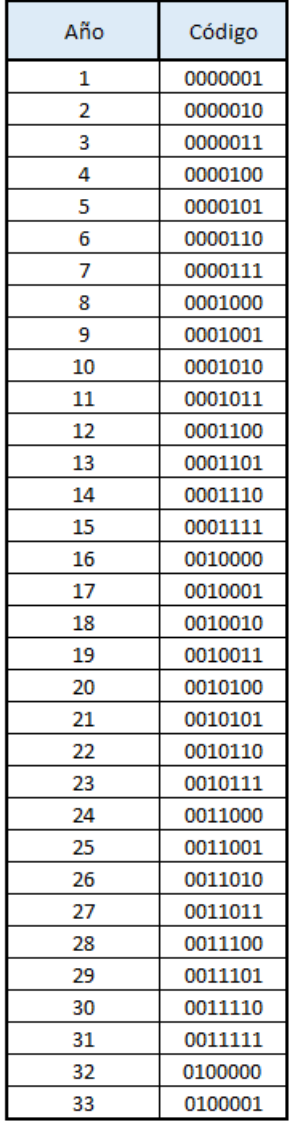

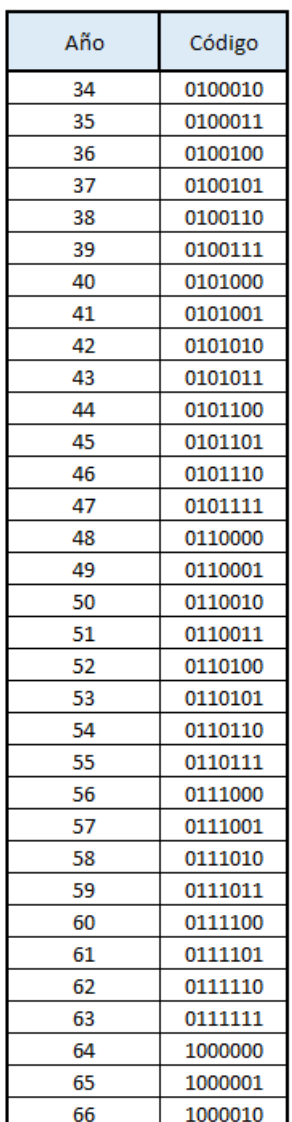

| Año | Código  |  |  |  |
|-----|---------|--|--|--|
| 67  | 1000011 |  |  |  |
| 68  | 1000100 |  |  |  |
| 69  | 1000101 |  |  |  |
| 70  | 1000110 |  |  |  |
| 71  | 1000111 |  |  |  |
| 72  | 1001000 |  |  |  |
| 73  | 1001001 |  |  |  |
| 74  | 1001010 |  |  |  |
| 75  | 1001011 |  |  |  |
| 76  | 1001100 |  |  |  |
| 77  | 1001101 |  |  |  |
| 78  | 1001110 |  |  |  |
| 79  | 1001111 |  |  |  |
| 80  | 1010000 |  |  |  |
| 81  | 1010001 |  |  |  |
| 82  | 1010010 |  |  |  |
| 83  | 1010011 |  |  |  |
| 84  | 1010100 |  |  |  |
| 85  | 1010101 |  |  |  |
| 86  | 1010110 |  |  |  |
| 87  | 1010111 |  |  |  |
| 88  | 1011000 |  |  |  |
| 89  | 1011001 |  |  |  |
| 90  | 1011010 |  |  |  |
| 91  | 1011011 |  |  |  |
| 92  | 1011100 |  |  |  |
| 93  | 1011101 |  |  |  |
| 94  | 1011110 |  |  |  |
| 95  | 1011111 |  |  |  |
| 96  | 1100000 |  |  |  |
| 97  | 1100001 |  |  |  |
| 98  | 1100010 |  |  |  |
| 99  | 1100011 |  |  |  |

Figura 35: Codificación Año

Y finalmente para los valores de edad y cama se utilizó la siguiente codificación:

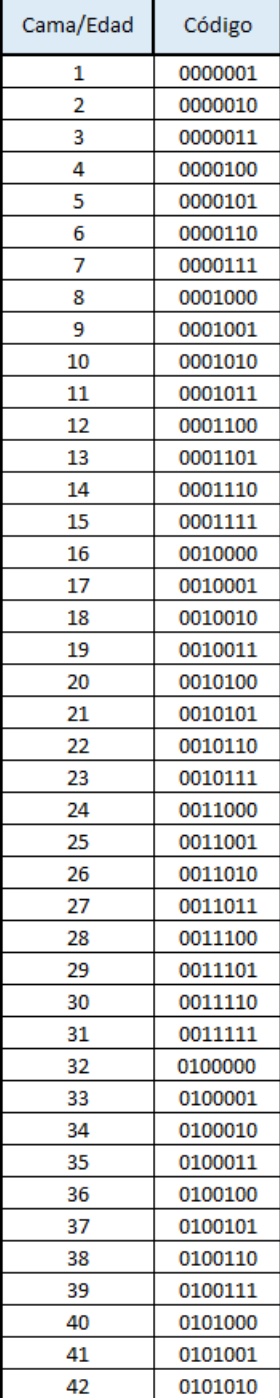

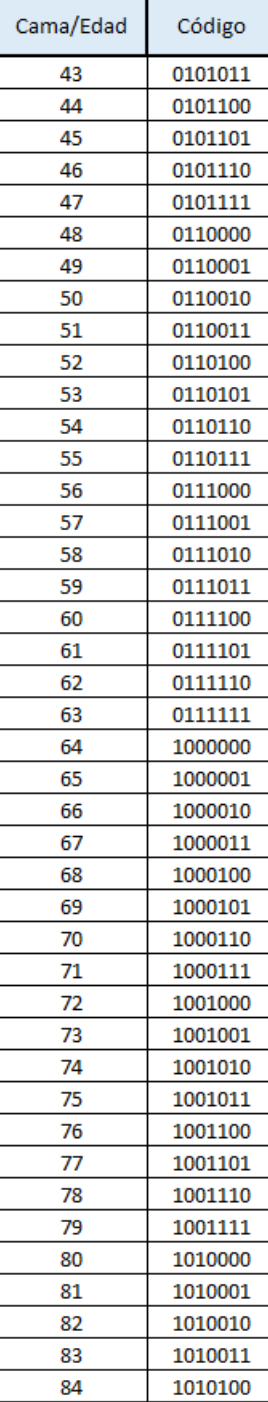

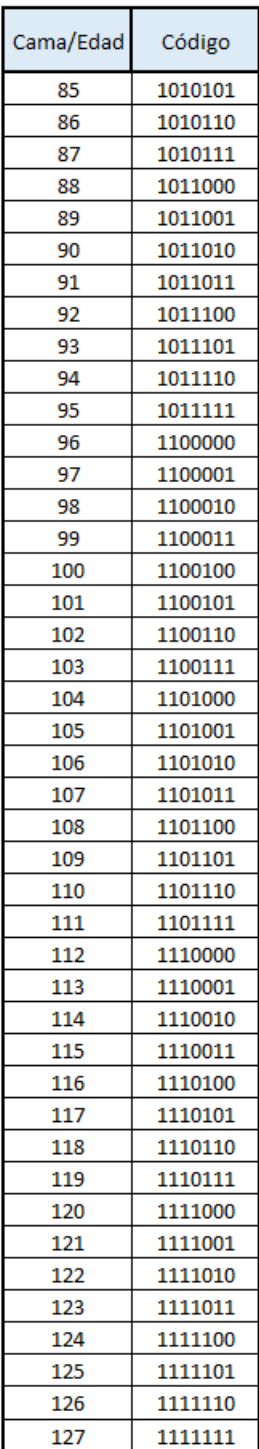

#### 4.14.5. Identificación de requerimientos del dispositivo móvil

Para la selección del dispositivo móvil identificamos los siguientes requerimientos:

- $\blacksquare$  Conexión Wifi
- Entrada miniUSB y/o microUSB
- Capacidad de al menos 8Gb de memoria
- Sistema Operativo Android

El dispositivo móvil seleccionado es una tablet con una resolución mínima de 7 pulgadas, esto debido a que la pantalla que nos proporciona una tablet es de mayor tamaño, permitiendo una mejor visualización de nuestra aplicación.

Con base en la gráfica que nos proporciona Google en su consola de aplicaciones Google Play (ver Figura 3), seleccionamos la versión Jelly Bean para el desarrollo de la aplicación móvil con la finalidad de tener compatibilidad con un mayor número de dispositivos móviles.

## 4.15. Diagrama de Bloques Funcionales del Lector RFID

El siguiente diagrama de bloques funcionales muestra la interacción entre los componentes internos del Lector RFID.

- Modulo RFID: Se encarga de la lectura y escritura en los tag, se comunica con el microcontrolador mediante una interfaz UART, con un Baud Rate de 57600.
- Microcontrolador: Se encarga de inicializar periféricos, configurar el módulo RFID, dar instrucciones al módulo RFID, además de sondearlo para saber cuando ha leído un tag.
- LCD: Despliega la información de los tag recibida del microcontrolador mediante una interfaz SPI, con una frecuencia de reloj de máximo 300 KHz.
- Dispositivo Móvil: Recibe o manda los datos que contienen los tag comunicándose con el microcontrolador mediante UART utilizando una interfaz RS-232, la configuracion del ´ puerto tiene una velocidad en baudios de 115200 bps, transmitiendo 8 bits x dato y sin bit de paridad.

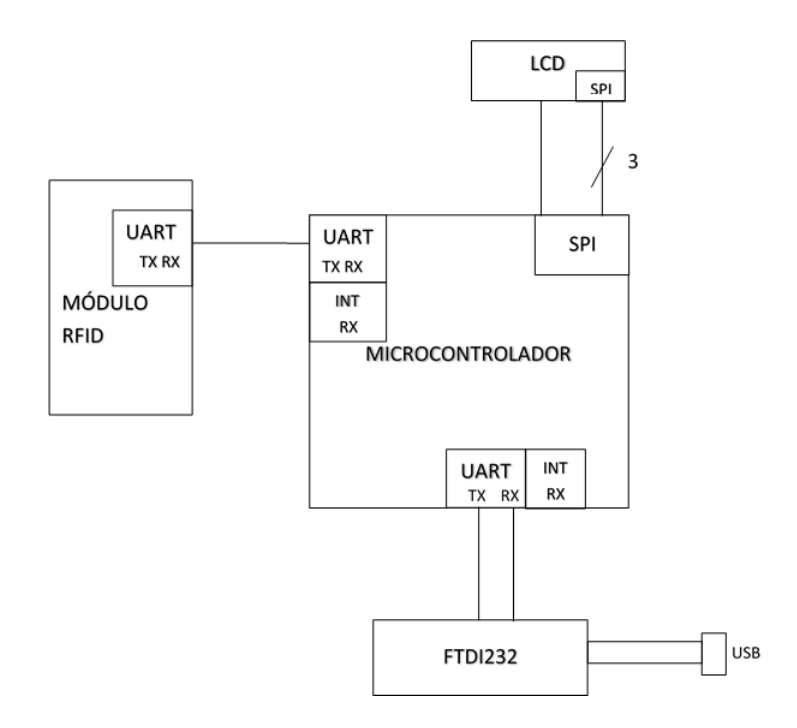

Figura 36: Diagrama de Bloques Funcionales del Lector RFID

## 4.16. Esquemático

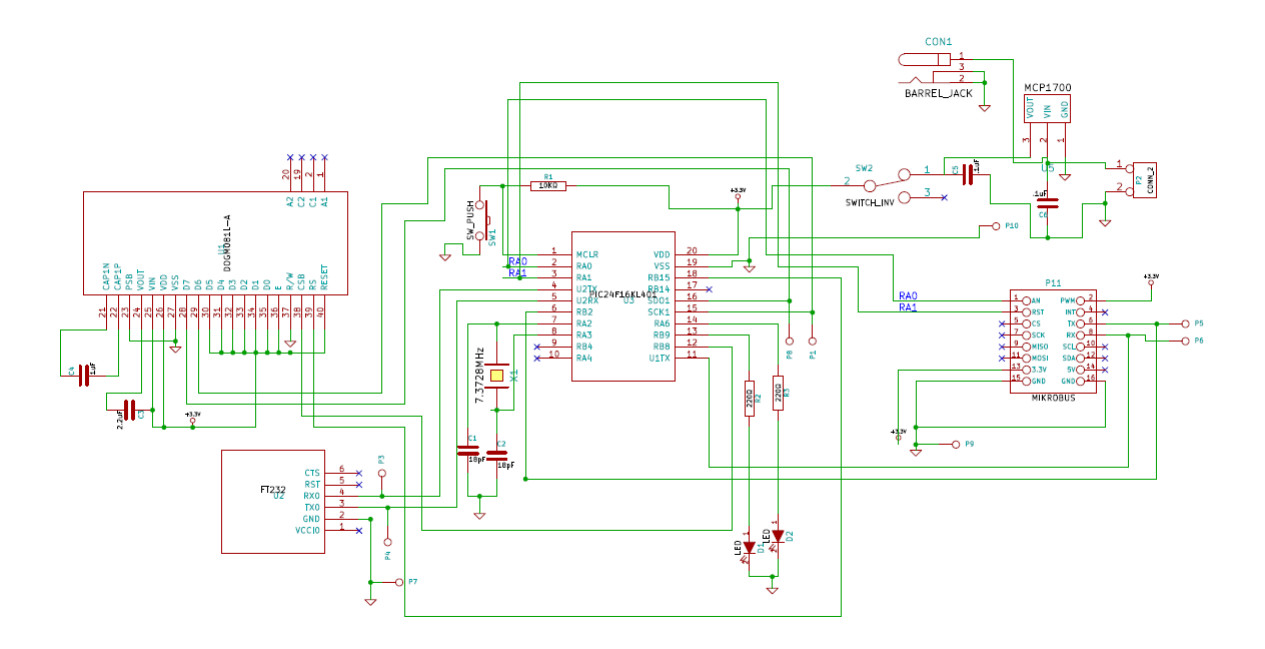

Figura 37: Esquemático

#### Cálculo para obtener el valor del cristal.

La fórmula que seguimos para obtener la frecuencia del cristal fue la siguiente:

$$
FCY = \frac{FOSC}{2}
$$

Donde FCY es la frecuencia de trabajo del microcontrolador y FOSC es la frecuencia a la que trabajará el cristal.

El microcontrolador trabaja a 16 MIPS (Millones de Instrucciones Por Segundo), por lo tanto tenemos la siguiente relación:

$$
1instruction = 1
$$
 (1)

Donde 1 ciclo es igual a 1/s o 1 Hz.

$$
16,000,000 in structures = 16,000,000ciclos
$$
 (2)

Por lo tanto la frecuencia de trabajo del microcontrolador es de 16 MHz.

$$
16MIPS = 16MHz \tag{3}
$$

Así que podemos obtener dos valores de cristal, el primero es de 32 MHZ ya que:

$$
FOSC = FCY * 2 \tag{4}
$$

$$
FOSC = 16 \times 2 \tag{5}
$$

$$
FOSC = 32MHz \tag{6}
$$

O el segundo donde podríamos utilizar el PLL que tiene el microcontrolador, el cual multiplica por 4 la frecuencia para obtener un cristal de 8 MHz:

$$
FCY = \frac{FOSC * 4}{2}
$$

$$
FOSC = \frac{FCY}{2}
$$
 (7)

$$
FOSC = \frac{16}{2} \tag{8}
$$

$$
FOSC = 8MHz \tag{9}
$$

Para fines de este trabajo terminal utilizamos un cristal de 7.3728 MHz, el cual nos ayudo a ´ tener un menor porcentaje de error en el Baud Rate.

# 5. Desarrollo

## 5.1. Aplicación móvil

A continuación se presenta la documentación que describe, la distribución general de las pantallas correspondientes a la aplicación móvil. En caso de requerir la documentación específica por pantalla, véase el documento anexo digital.

#### Inicio de Sesion (GUI 1) ´

#### Casos de Uso relacionados

- $\bullet$  CU.E.1 Iniciar Sesión
- CU.E.2 Obtener datos de tag enfermera
- $\blacksquare$  CU A 1 Iniciar Sesión

#### Diseño

La siguiente pantalla permite visualizar el formulario presentado al usuario al iniciar la aplicación móvil.

El inicio de sesión predeterminado es para el perfil Enfermera, la cual deberá autenticarse mediante tag y contraseña. En el caso del perfil Administrador, este debe deslizar el switch de la parte inferior derecha, lo cual permitirá que este usuario se autentique en la aplicación móvil mediante una matrícula y contraseña.

#### Entradas

- $M$ atrícula
- Contraseña

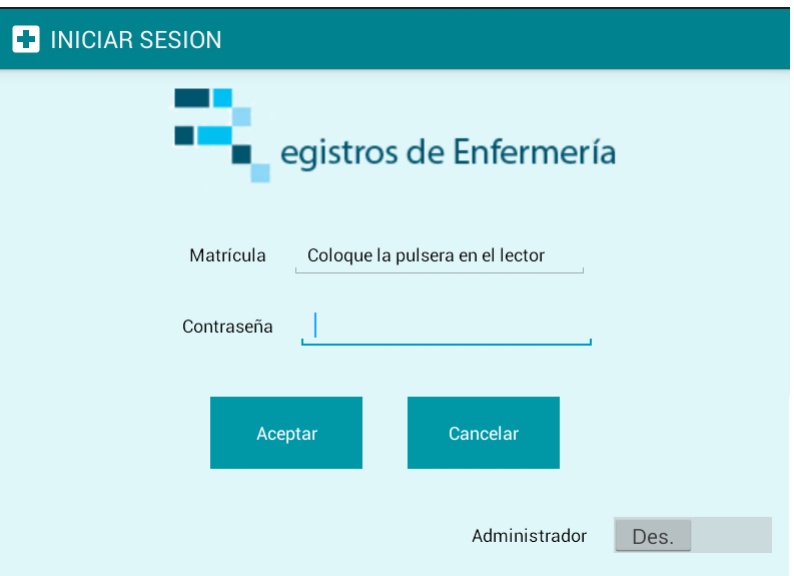

Figura 38: Pantalla Inicio de sesion´

#### Comandos

Aceptar : Permite autenticar a un usuario en la aplicación móvil.

Si la autenticación es correcta pasa a la pantalla de Bienvenida de acuerdo al perfil del usuario. En caso que la autenticación sea incorrecta se mostrará en pantalla el MSG2 "Matrícula o Contraseña incorrecta".

Si los datos de matrícula y contraseña no fueron llenados se mostrará el siguiente mensaje: MSG1 "No se han introducido datos obligatorios"

:Borra los campos de Matrícula y Contraseña, coloca el switch de Administrador en APAG.

#### **Controles**

Administrador Des.

: Su estado predeterminado es APAG., sin embargo si el usuario que desea accesar es un Administrador, este debera deslizar el switch a ENC. para que el ´ campo de Matrícula permita escribir directamente en él, sin hacer uso del tag.

#### Nuevo Registro de Enfermería (GUI2)

#### Casos de Uso relacionados

CU.EG.3 Agregar Registro de Enfermería

#### Diseño

La siguiente pantalla permite a la Enfermera General agregar un nuevo registro de enfermería. Para dicho proceso, únicamente es necesario que la enfermera coloque la fecha, hora y turno del registro. En caso de fecha y hora, estas aparecerán inicialmente en blanco, la enfermera deberá hacer click en dichos campos, lo que desplegará una ventana de diálogo que auxiliará su llenado con los datos de fecha y hora actual según corresponda. En el caso del turno, este podrá seleccionarse por medio de una lista desplegable.

En la parte superior se contará con un menú que permita la creación del nuevo registro o bien cancelar dicha operación.

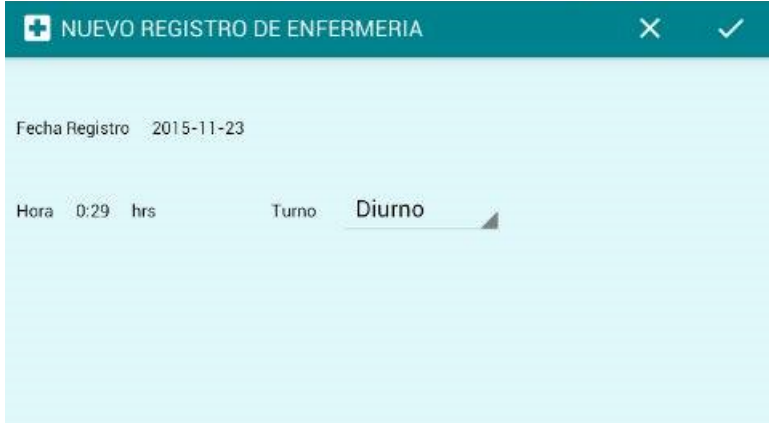

Figura 39: Pantalla Nuevo Registro de Enfermería

#### Entradas

- Fecha Registro
- **Hora**
- **Turno**

#### **Controles**

Diurno Turno : Lista desplegable que permite seleccionar el turno del nuevo registro; la Enfermera General deberá escoger entre turno matutino, vespertino y diurno.

#### Menús

La Enfermera General podrá visualizar el siguiente menú, el cual permitirá aceptar o cancelar la operación que desea realizar.

> NUEVO REGISTRO DE ENFERMERIA  $\times$   $\times$

 $\leq$ : Agrega un nuevo registro de enfermería con la fecha, hora y turno que fueron insertadas.Para esta operación los 3 parámetros a llenar son obligatorios por lo que en caso de no colocarlos, no será posible crear el registro y se notificará a la Enfermera General.

 $\overline{\mathsf{R}}$  Restaura el formulario de la presente pantalla, cancelando así la operación de agregar un registro de enfermería.

#### Visualización Registro de Enfermería (GUI 3)

#### Casos de Uso relacionados

- CU.E.3 Visualizar Registros de Enfermería.
- CU.EG.4 Llenar Registro de Enfermería.
- CU.EG.5 Modificar Registro de Enfermería.
- CU.EA.1 Llenar Registro de Enfermería.
- CU.EA.2 Modificar Registro de Enfermería.

#### Diseño

La siguiente pantalla permite a la Enfermera visualizar los principales datos de identificación del paciente, los datos de fecha, hora y turno del registro, así como un listado de las distintas secciones del registro de enfermería.

Si la Enfermera se autentica como Enfermera General podrá visualizar el menú de la parte superior de la pantalla el cual permitirá a la misma finalizar o agregar un nuevo registro de enfermería.

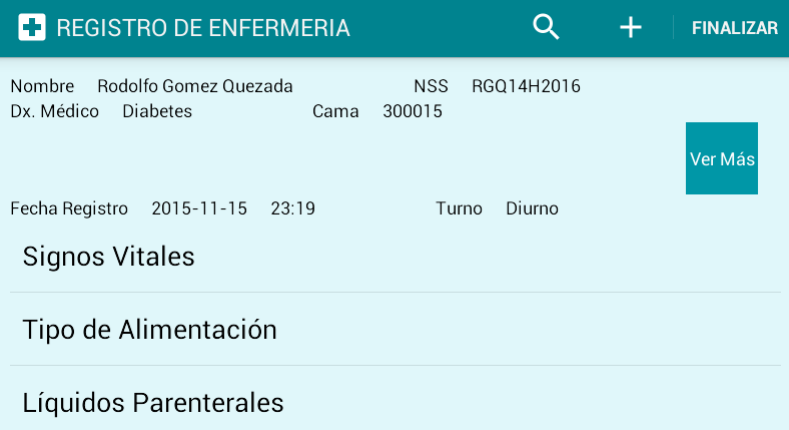

Figura 40: Pantalla Visualización General

#### Comandos

Ver Más

: Permite a la Enfermera visualizar los datos completos de identificacion e ingreso del ´ paciente.

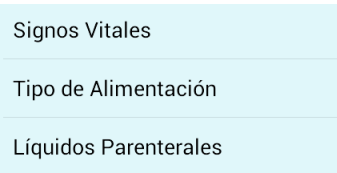

: Lista que permite a la Enfermera seleccionar la seccion del re- ´ gistro del Registro de Enfermería que se desea visualizar.

#### Menús

Si el perfil de usuario es específicamente Enfermera General, ésta podrá visualizar los menús que se muestran a continuación:

Si la Enfermera General se encuentra visualizando el registro de enfermería vigente, el menú que aparecerá en pantalla será el siguiente:

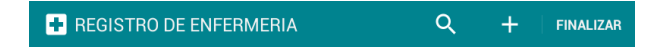

Si la Enfermera General se encuentra visualizando cualquier registro de enfermería que se encuentre finalizado, el menú que aparecerá en pantalla será el siguiente:

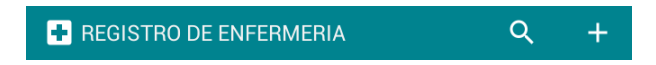

**FINALIZAR** : Permite a la Enfermera General finalizar el registro de enfermería activo.

<sup>+</sup> : Permite a la Enfermera General crear un nuevo registro de enfermería. En caso que el último registro no esté finalizado, primero finaliza el registro anterior y posteriormente permite crear el nuevo registro.

e comprehense a la Enfermera General pasar a la pantalla correspondiente para buscar un registro de enfermería.

Si el perfil de usuario es Enfermera Auxiliar, Enfermera Jefa de Piso, Subjefa de Enfermeras o Jefa de Enfermeras, será posible visualizar el siguiente menú:

> **T** REGISTRO DE ENFERMERIA  $Q$

e competente a la Enfermera pasar a la pantalla correspondiente para buscar un registro de enfermería

## Visualización Datos de Identificación del Paciente (GUI 4)

#### Casos de Uso relacionados

CU.E.3.1 Visualizar Datos Personales

#### Diseño

La siguiente pantalla permite a la Enfermera visualizar los datos de identificación y del ingreso del paciente.

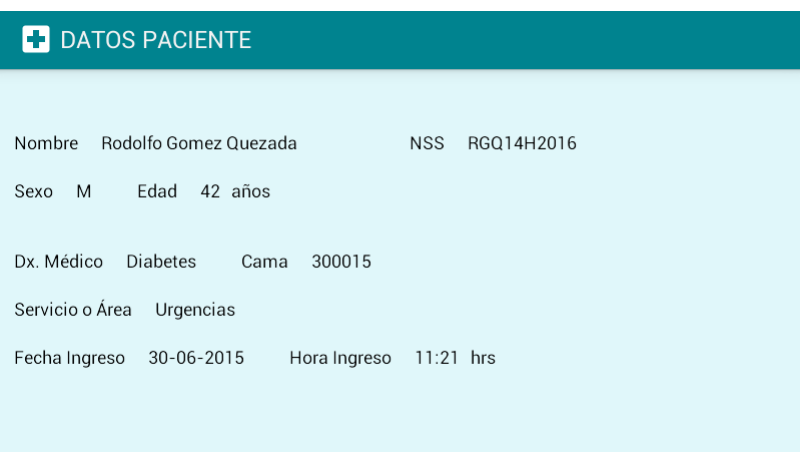

Figura 41: Pantalla Visualización Datos Paciente

### Visualización de Secciones del Registro (GUI4 – GUI20)

#### Casos de Uso relacionados

CU.E.3.2 Visualizar Signos Vitales - CU.E.3.17 Visualizar Plan de Alta

#### Diseño

Estas pantallas permiten a la Enfermera, visualizar el contenido de cada seccion del registro ´ de enfermería.

Las pantallas relacionadas con la visualización de secciones del registro de enfermería se conforman esencialmente de 3 partes:

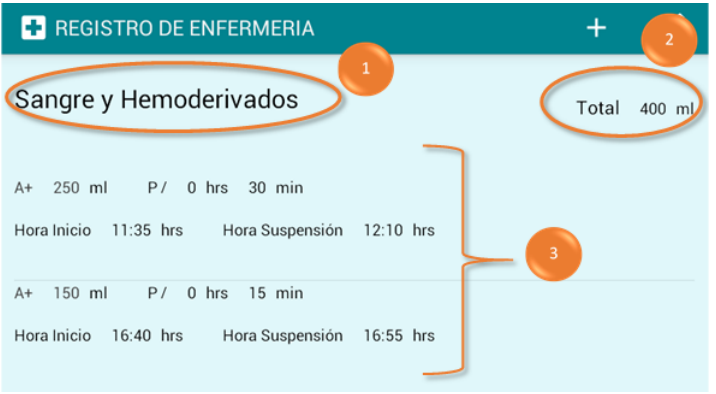

Figura 42: Pantalla Visualización de Secciones

*1 Título:* Se muestra el título correspondiente a la sección del registro de enfermería.

2 Total: Permite cuantificar la cantidad de alguna sección del registro de enfermería. No todas las secciones cuentan con éste campo debido a que no es posible o no es necesario cuantificar alguna cantidad.

3 Lista de contenido: Contiene las notas realizadas en el registro de enfermería para la sección actual. Los datos contenidos en dicha lista corresponden a los requeridos para la sección del registro de enfermería que se está visualizando.

#### Menús

Para los perfiles de usuario Enfermera General y Enfermera Auxiliar, se mostrará el siguiente menú de acuerdo a los permisos de llenado establecidos para cada perfil.

> **F** REGISTRO DE ENFERMERIA  $Q$  $+$

Si la Enfermera General o Enfermera Auxiliar seleccionan un elemento de la lista, se mostrará el siguiente menú de acuerdo a los permisos de modificación establecidos para cada perfil.

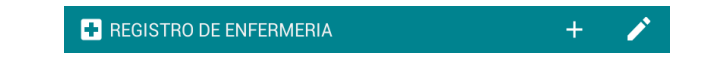

<sup>+</sup>: Permite a la Enfermera General o Enfermera Auxiliar agregar una nueva nota de la sección del registro de enfermería correspondiente.

: Permite a la Enfermera General o Enfermera Auxiliar modificar los datos seleccionados correspondientes a una sección del registro de enfermería.

Las siguientes pantallas de visualización de secciones del registro de enfermería muestran una distribución ligeramente distinta a la descrita con anterioridad, por lo cual se describirán a continuación.

#### Control de Líquidos

La sección de Control de Líquidos está subdividida en Control de Líquidos Ingresos y Control de Líquidos Egresos, razón por la cual la distribución de la pantalla se propone de la siguiente manera:

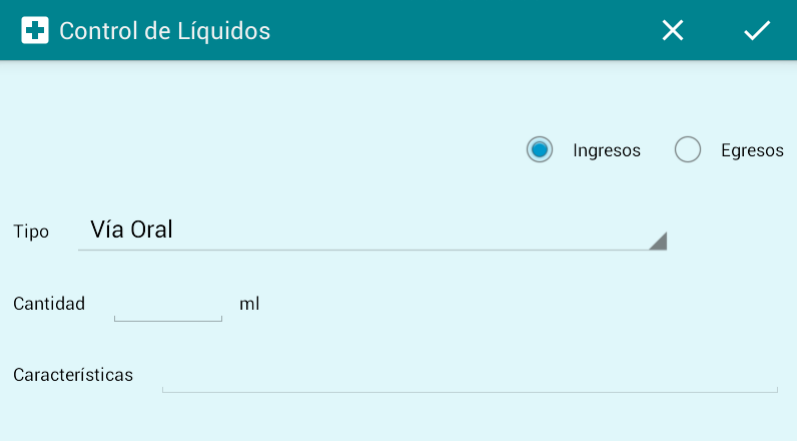

Figura 43: Pantalla Control de Líquidos(Ingresos)

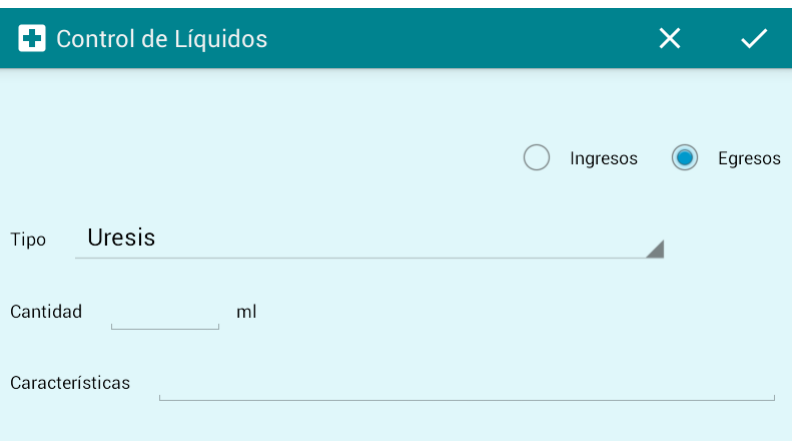

Figura 44: Pantalla Control de Líquidos(Egresos)

Como puede verse, la Enfermera podrá seleccionar Ingresos o Egresos para su visualización. En caso de seleccionar Ingresos se muestra el tipo de ingreso y la cantidad en ml de cada liquido administrado al paciente, así como el total de líquidos de ingreso. En caso de Seleccionar Egresos se muestra el tipo de egreso, cantidad en ml, las características del egreso y el total de líquidos de egreso.

#### Llenado/Modificación (GUI21 - GUI32)

#### Casos de Uso relacionados

- CU.E.4.1 Llenar Signos Vitales CU.E.4.16 Llenar Plan de Alta
- CU.E.5.1 Modificar Signos Vitales CU.E.5.16 Modificar Plan de Alta

#### Diseño

Estas pantallas permiten a la Enfermera General o Enfermera Auxiliar, realizar el llenado o modificación de cada sección del registro de enfermería de acuerdo a los permisos establecidos para cada rol. En el caso del llenado, la pantalla se muestra con campos vacíos, sin embargo en caso de las modificaciones la pantalla se muestra con los datos precargados que solicito modi- ´ ficar.

Las pantallas relacionadas con el llenado o modificación de secciones del registro de enfermería se conforman esencialmente de 3 partes:

|             | 1<br><b>C</b> Líquidos parenterales    |            | x   | $\overline{2}$ |
|-------------|----------------------------------------|------------|-----|----------------|
| Solución    | Sol. Glucosada al                      | Cantidad   | ml  |                |
| Electrolito | Cloruro de Potasio                     | Mili Eq.   | mEq | $\overline{3}$ |
| Duración    | hrs                                    | min        |     |                |
| Hora Inicio | Hora Suspensión<br>hrs<br>$-1 - 1 - 1$ | $----$ hrs |     |                |
| Restante    | ml                                     |            |     |                |

Figura 45: Pantalla Llenado y modificación de Secciones

*1 Título:* Se muestra el título correspondiente a la sección del registro de enfermería a llenar o modificar.

2 Contenido: En esta sección se muestran todos los campos que conforman la sección del registro de enfermería y que deben ser llenados o modificados por la Enfermera General o Enfermera Auxiliar, según los permisos para cada perfil de usuario.

Para auxiliar en el llenado o modificación de los datos por cada sección, se propone hacer uso de los siguientes elementos:

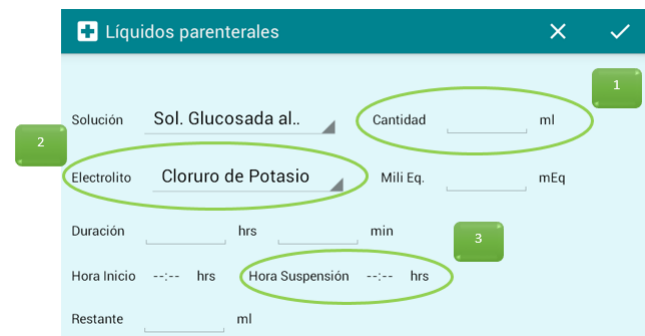

Figura 46: Pantalla Llenado y modificación de Líquidos Parenterales

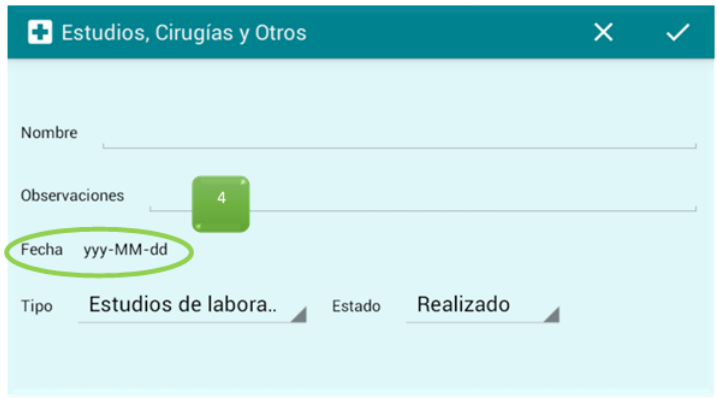

Figura 47: Pantalla Llenado y modificación de Estudios, Cirugías y Otros

- 1. Cajas de texto: Permite insertar datos desde el teclado del dispositivo móvil, éstos campos pueden restringirse de acuerdo a los tipos de datos necesarios (numérico,texto,etc).
- 2. Listas desplegables: Permite seleccionar una opcion de la lista, son utilizadas para campos ´ donde los datos a colocar son fijos,limitados, y se encuentran definidos en el manual de llenado de la hoja de enfermería.
- 3. Campos de hora: Permite colocar la hora, se activa dando click sobre el campo vacío  $\div$ , lo cual abrirá una ventana con la configuración predeterminada de la hora actual, sin embargo la Enfermera General o Enfermera Auxiliar podrá configurar según necesite.

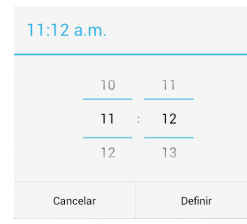

4. Campos de fecha: Permite colocar la fecha, se activa al dar click sobre el campo vacío  $-/-$ , lo cual abrirá una ventana con la configuración predeterminada de la fecha actual,
sin embargo podrá ser configurado como sea necesario.

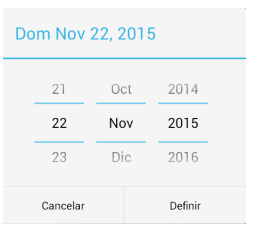

3 Menú: El menú contendrá las opciones de aceptar y cancelar.

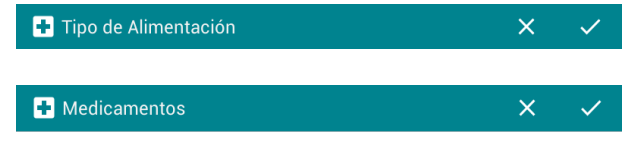

 $\blacktriangleright$ : Permite guardar la nota de la sección del registro de enfermería llenado o modificado.

 $\overline{\mathsf{R}}$  Permite cancelar la operación de llenar o modificar, regresando a la pantalla anterior sin guardar ningún dato escrito o modificado del formulario.

#### Datos Pulsera Paciente (GUI 34)

#### Casos de Uso relacionados

- CU.E.4 Obtener datos de tag paciente.
- CU.EG.1 Ingresar Datos Pulsera.
- CU.EG.2 Eliminar Datos Pulsera

#### Diseño

La siguiente pantalla permite a la Enfermera General realizar el Ingreso o Eliminación de datos de la pulsera del paciente.

En el caso de seleccionar "Ingresar Datos"la Enfermera General realiza la Busqueda del pa- ´ ciente por su NSS. Una vez obtenidos los datos personales del paciente, dicha enfermera puede proceder al llenado de campos de peso, fecha, hora, Dx. Medico, Servicio y Cama. ´

En caso de seleccionar "Borrar Datos" la aplicación solicita al usuario colocar la pulsera del paciente en el lector, una vez realizado y detectado se muestra en pantalla los datos contenidos en el tag de paciente. La enfermera debe dar click en el boton Aceptar para proseguir con la ´ Eliminación de datos.

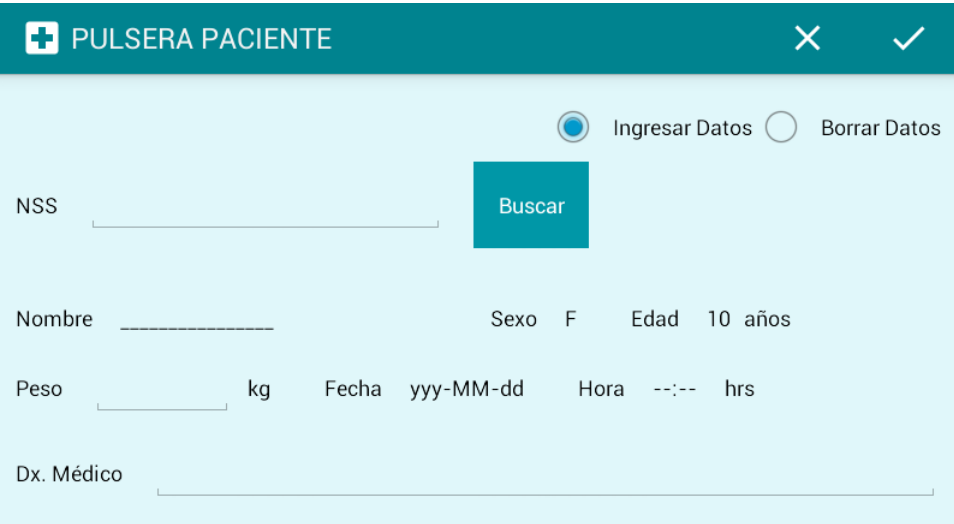

Figura 48: Pantalla Datos Pulsera

#### Entradas

- $\blacksquare$  NSS
- **Peso**
- $Fecha$
- **Hora**
- Dx. Médico
- $\blacksquare$  Servicio o Área
- Cama

#### Comandos

#### Buscar

: Realiza una búsqueda en la base de datos para obtener los datos personales del paciente a partir de su NSS. Si el paciente es encontrado, se llenan los campos de datos personales del paciente, y se activan los campos de peso, hora fehca Dx. Médico, Servicio y Cama. En caso que el paciente no sea encontrado, se muestra en pantalla el MSG6 "Paciente no encontrado".

#### Controles

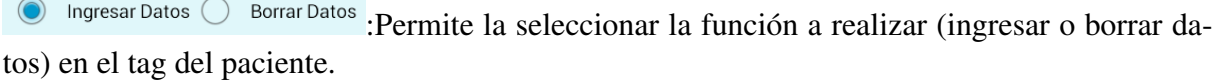

Servicio o Área Pediatria  $\blacktriangle$ : Lista desplegable que permite seleccionar un área o servicio médico al que el paciente será asignado.

#### Menús

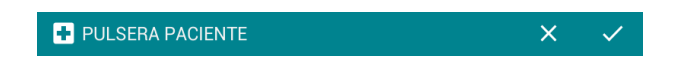

:Ingresa o borra los datos del tag del paciente de acuerdo a la opcion seleccionada en la ´ parte superior derecha de esta pantalla.

Si la opción seleccionada es Ingresar Datos y los datos pueden agregarse correctamente al tag, se mostrará el MSG4 "Datos agregados correctamente". En caso de existir algún problema para agregar los datos al tag se mostrará el MSG5 "Error al agregar datos"

Si la opción seleccionada es Borrar datos se mostrará el MSG9 "¿Seguro que desea borrar los datos?" donde la Enfermera General deberá confirmar la operación o cancelarla. Si continúa y los datos pueden eliminarse correctamente del tag, se mostrará el MSG7 "Datos eliminados correctamente".

En caso de existir algún problema para eliminar los datos, se mostrará el MSG "No fué posible borrar los datos".

 $\overline{\mathsf{R}}$  Borra los campos del formulario en pantalla, cancelando de esta manera la operación que se quería realizar.

## 5.2. Lector RFID

La parte de hardware se desarrolló en ensamblador utilizando el MPLAB X IDE v2.35.

#### Diagramas de flujo

A continuación se mostrarán los diagramas de flujo correspondientes al lector RFID presentado.

Para verificar que el módulo esta listo para una comunicación, se emplea una función llamada ECHO Response la cual regresa el comando 0x55 si el módulo está listo.

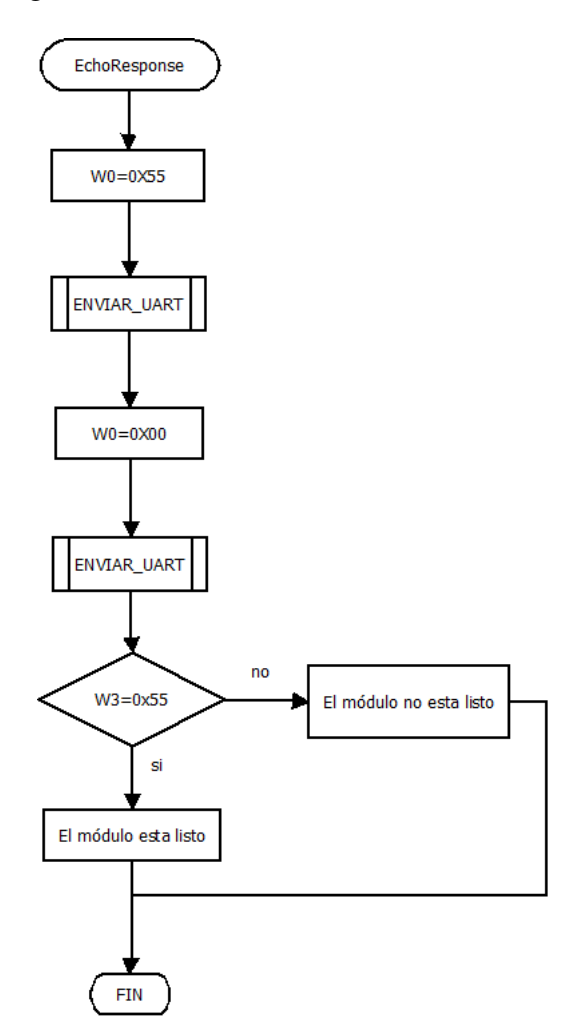

Figura 49: Diagrama de Flujo EchoResponse

Después se configura el protocolo, para este sistema embebido se utilizó la ISO/IEC 14443-A.

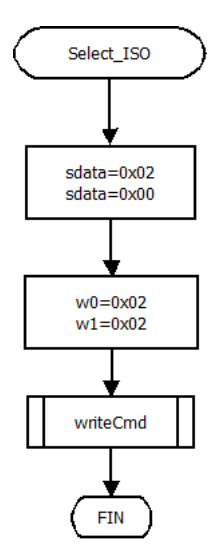

Figura 50: Diagrama de Flujo Seleccion ISO ´

El módulo nos permite mejorar la demodulación por lo cual hacemos un cambio por el valor 0x58.

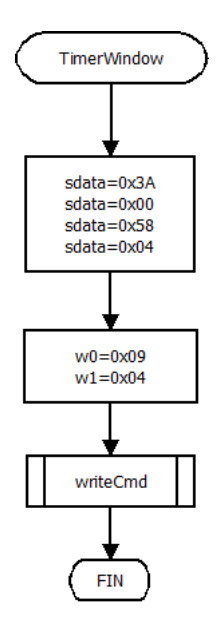

Figura 51: Diagrama de Flujo Timer Window

Una vez configurado, sondearemos con la función RAQ si se encuentra un tag en campo de lectura.

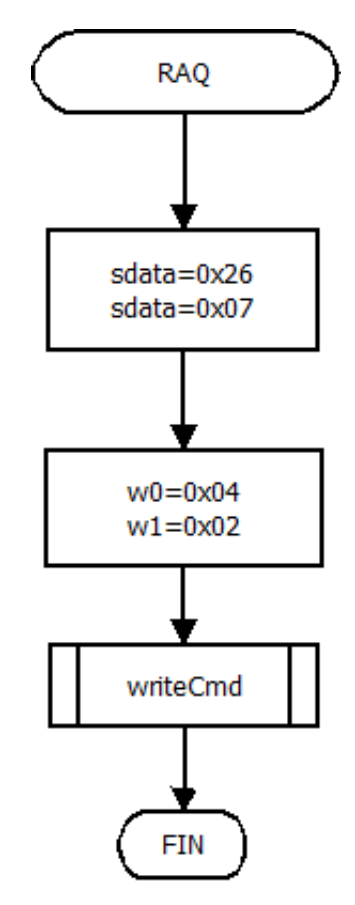

Figura 52: Diagrama de Flujo Request

Si hay un tag en campo de lectura se debe hacer la selección del ID (7 bytes) en dos parte, esto se debe al tipo de tag (MIFARE ULTRALIGHT).

Las funciones de anticollision nos ayudan a recuperar el id del tag, para posteriomente con las funciones select, seleccionar el ID de manera completa.

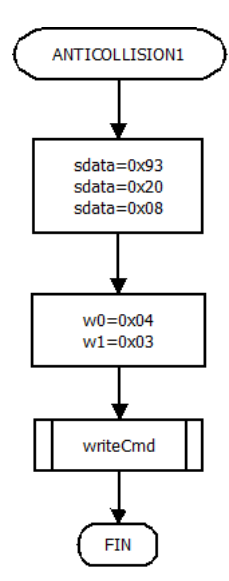

Figura 53: Diagrama de Flujo Anticolision 1 ´

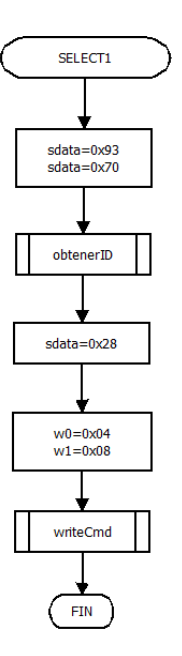

Figura 54: Diagrama de Flujo Selección 1era parte ID

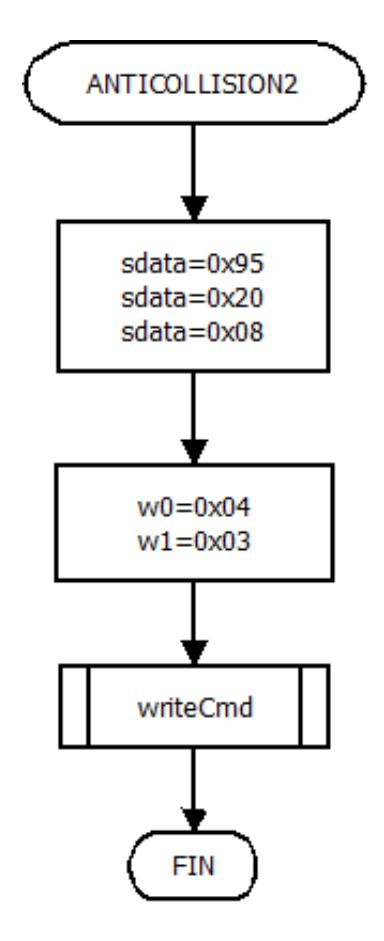

Figura 55: Diagrama de Flujo Anticolisión 2

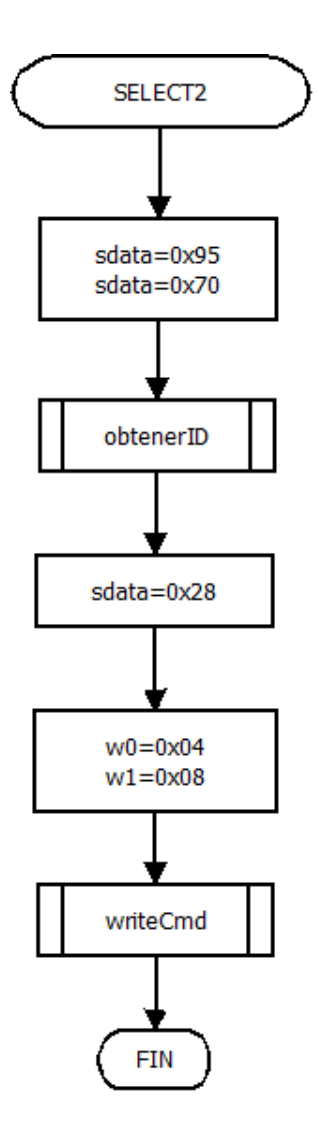

Figura 56: Diagrama de Flujo Selección 2da parte ID

Si queremos hacer una escritura en el tag, debemos de hacerlo por bloques de 4 bytes, ya que así lo establecen este tipo de tarjetas.

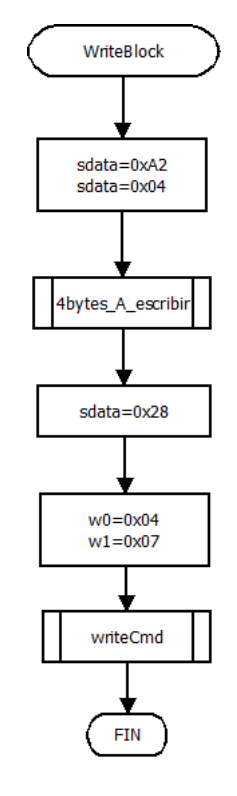

Figura 57: Diagrama de Flujo Escritura en tag

Y finalmente para leer un tag, se realizó de la siguiente manera.

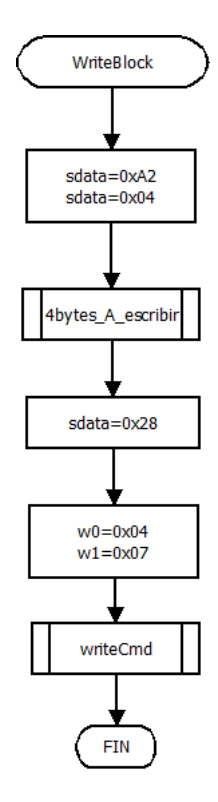

Figura 58: Diagrama de Flujo Lectura de tag

## 6. Conclusiones

La problematica inicial para el desarrollo del presente trabajo terminal, fue entender y conocer ´ todo el funcionamiento y procedimiento que implica el manejo de las hojas de enfermería en el área de hospitalización, ante lo cual, realizamos un proceso de investigación en diversos hospitales del Instituto Mexicano del Seguro Social, donde nos fue proporcionado un instructivo para el llenado de la hoja, ademas de conocer quienes intervienen en el proceso de llenado y acceso ´ del mismo, dándonos como resultado las especificaciones de los requerimientos del sistema.

El trabajo terminal esta compuesto por tres módulos que conjuntan un prototipo funcional para el manejo de los registros de enfermería. Como módulo central encontramos la aplicación móvil en la que se realiza la gestión de los registros, esta aplicación esta auxiliada por el segundo modulo que comprende un lector de tecnología RFID que proporciona datos de identificación de los pacientes y enfermeras, permitiendo el acceso a la información del paciente y a la aplicación móvil respectivamente. Como último módulo se cuenta con un servidor local que contiene una base de datos central que resguarda la información que se genera en la aplicación móvil.

Durante la fase de implementación del prototipo, se presentaron algunas problemáticas las cuales puntualizaremos a continuación:

- La información que se registra en la aplicación móvil debe ser cuidadosamente insertada por el usuario, es decir la aplicación requiere condiciones ideales en la inserción de datos bajo las cuales funcionará correctamente.
- El microcontrolador PIC24F16KL401 presenta discrepancias entre la distribución física real de pines con respecto a la presentada en la hoja de datos, ante lo cual fue necesario realizar pruebas e investigar las hojas "errataçorrespondientes, para erradicar el problema. Teniendo como resultado algunos cambios en el diagrama esquematico presentado con ´ anterioridad.
- En el módulo RFID se había establecido que la interfaz de comunicación con el microcontrolador se realizaría mediante SPI, sin embargo a partir de un periodo de pruebas e investigación encontramos que el módulo presenta fallas para trabajar con dicha interfaz, por lo tanto fue necesario cambiar la interfaz de comunicación a UART, implicando la redistribución de los componentes en el diseño previo del lector, pero siendo esta, exitosamente implementada.
- Para la sincronización de datos entre el servidor y el dispositivo móvil hacemos uso de servicios REST, apoyados de Spring y JPA lo cual permite la actualización de los datos del servidor a los dispositivos y viceversa. Sin embargo, analizamos que dicha sincronizacion´ podría mejorarse si el servidor es el responsable de realizar las peticiones de actualización, quedando como trabajo a futuro para mejora del prototipo.

Las instituciones de salud pública en México, no cuentan totalmente con apoyo tecnológico administrativo para el manejo de información clínica de los pacientes, tal como los diversos documentos que conforman los expedientes clínicos. Con base en datos proporcionados por el INEGI al año 2010, el 64 % de la población en México son derechohabientes a servicios de

salud, distribuidos en aproximadamente 22,500 unidades médicas. Es ahí donde este sistema emerge como una propuesta que amplía la visión para el avance tecnológico administrativo del sector salud en México, abriendo una puerta para futuros proyectos que complementen dicho crecimiento.

# 7. Trabajo a Futuro

A partir de la realización del presente trabajo terminal, se determinó que existen múltiples líneas de continuidad, que pueden tomarse como trabajo futuro para la mejora y evolución del proyecto, las cuales exceden los alcances del prototipo de sistema realizado. Dentro del trabajo a futuro que es posible realizar para la mejora del proyecto se encuentra:

- Establecer una mejora en la sincronizacion de datos entre el servidor y los dispositivos ´ móviles, para lo cual se sugiere, realizar dicha sincronización a partir del servidor hacia los dispositivos, apoyandose del uso de servicios de notificaciones android. ´
- Llevar el prototipo a una fase de aceptacion con un usuario final, lo cual implica descartar ´ el funcionamiento del prototipo bajo un escenario de condiciones ideales y por tanto realizar las validaciones necesarias que aseguren el correcto funcionamiento del sistema.
- Implementar las medidas de seguridad que solicita la norma NOM-024-SSA3-2012, es decir, implementar firma digital para la identificacion de las enfermeras a cargo de un ´ registro de enfermería.
- Integrar el sistema de registros de enfermería a un sistema de expediente clínico electrónico, dado que los registros de enfermería forman parte de dichos expedientes.
- 

Por otra parte, existe trabajo futuro que es posible realizar a partir de la propuesta del sistema móvil de registros de enfermería:

- Utilizar el Lector RFID para diversas aplicaciones dentro del área de hospitalización, por ejemplo, para la identificacion de los pacientes cuando son llevados a estudios o ´ cirugías de forma que el personal de salud pueda identificar datos básicos de los pacientes apoyándose de esta tecnología.
- Expandir la funcionalidad de la aplicacion incluyendo una mayor cantidad de formatos ´ que se utilizan en el área de hospitalización, tal como el registro de resultados de estudios y análisis clínicos, registros de cirugías, tratamientos, o bien incorporar aquellos registros de enfermería de cada una de las especialidades del sector salud (pediatría, obstetricia, ginecología, ortopedia, etc).
- Integrar el uso de tecnología RFID en los pacientes, dentro de la sección de consulta externa hospitalaria, misma que también está ligada al expediente clínico y actualmente ya se trabaja en algunas instituciones de salud de manera electrónica.

## 8. Referencias

[1] *Norma Oficial Mexicana Sistemas de Informacion de Registro Electr ´ onico para la Salud. ´ Intercambio de Información en Salud*, *NOM-024-SSA3-2012, 2012.* 

[2] *Norma Oficial Mexicana del Expediente Cl´ınico*, NOM-168-SSA1-1998, 2003.

[3] M.Torres, R.A. Zarate, R. Matus. (2011, Enero-Marzo). ´ *Calidad de los registros cl´ınicos de enfermer´ıa: Elaboracion de un instrumento para su evaluaci ´ on. ´* Revista Enfermer´ıa Universitaria ENEO-UNAM [Online]. Vol.8, pp.1. Available: http://www.revistas.unam.mx/index.php/reu/ article/view/25467/24016.

[4] *Norma Oficial Mexicana Expediente Cl´ınico Electronico ´* , NOM-024-SSA3-2010, 2010.

[5] Zenithal.(2012). *Zenithal Hospitales Medicacion RFID. ´* [Online] Available: http://www.zenithal.es/localizacion\_personas\_hospitales.html

[6] Medisist S.A. de C.V. (2014). *Enlace Hospitalario.* [Online] Available: http://medisist.com.mx/enlace-hospitalario

[7] J. Bravo, C. Fuentes, R. Hervas & V. Villarreal Anebling.(2009) *NFC Technology in Hospital Wards* [Online]. Available: http://www.researchgate.net/publication/ 229011503 Enabling NFC technology in hospital wards

[8] S.García, A.M.Navío, L.Valentín(2007,03,08), Normas básicas para la elaboración de los registros de enfermería (Madrid España),

Available: http://www.nureinvestigacion.es/FICHEROS ADMINISTRADOR/PROTOCOLO /PDF protocolo28.pdf

[9] P. Iyer, B. Taptich, y D. Bernocch, *Proceso de enfermería y diagnósticos de enfermería*, Ed. Mc Graw -Hill, 1997, pp. 11.

[10] Reina G., N.Carolina (2010,12), "El proceso de enfermería: Instrumento para el cuidado", REDALYC, ISSN: 1692-3375, p18-23, Avialable:http://www.redalyc.org/pdf/304/30421294003.pdf

[11] *Norma Oficial Mexicana del Expediente Cl´ınico*, NOM-004-SSA3-2012, 2012

[12] C.Robledo, D. Robledo, *Programacion en Android*, Ed. Aula Mentor, 2014.

[13] L.G.Soto, "Aplicación para dispositivos móviles Android: Guía de los edificios de la Universidad Politécnica de Cartagena", Proyecto Fin de Carrera, Tecnologías de la Información, Universidad Politécnica de Cartagena, Cartagena, 2011.

[14] J.Gironés, *El gran libro de Android*, Ed. Alfaomega Grupo Editor, 2012.

[15] N. Benbourahala,*Android 4: Principios del desarrollo de aplicaciones Java*,Ed. Ediciones ENI, 2013.

[16] J.Gironés , V.Carbonell, M.García, C. Vogt, J. Bataller, D.Ferri, *El gran libro de Android avanzado*, Ed.Alfaomega Grupo Editor,2014.

[17] V.Hunt, A.Puglia, M.Puglia, *RFID- A Guide to Radio Frecuency Identification*,Technology Research Corporation, Canada: Wiley, 2007

[18] C.M. Roberts,"Radio frequency identification (RFID)",in *Computers & Security*,Vol.25,Ed. Elsevier, New Zealand, 2006, pp.18-26

[19] *Introduccion a la identificaci ´ on por Radio Frecuencia ´* , Telectronica Codificaci ´ on S.A, 2007 ´

[20] *Guía sobre seguridad y privacidad de la tecnología RFID*, INTECO, Agencia Española de proteccion de datos, pp. 6-7 ´

[21] K. Finkenzeller, *RFID Handbook: Fundamentals and Applications in Contactless Smart Cards, Radio Frecuency Identification and Near-Field Communication*, WILEY, 2010, 3rd Edition

[22] RFID. ONTSI, AETIC Y AT4 wireless S.A. La tecnología RFID: Usos y oportunidades (p. 19). Madrid: red.es

[23] *Understanding the Requirements of ISO/IEC 14443 for Type B Proximity Contactless Identification Cards*, ATMEL, Atmel Corporation, 2005

[24] *Identification cards-Contactless integrated circuit(s) cards - Proximity cards-Part 2:Radio frequency power and signal interface*, ISO/IEC 14443-2 ,2001

[25] *Identification cards - Contactless integrated circuit(s) cards - Proximity cards - Part 3: Initialization and anticollision*, ISO/IEC 14443-3, 2001

[26] *Identification cards - Contactless integrated circuit(s) cards - Proximity cards - Part 4: Transmission protocol*, ISO/IEC 14443-4, 2001

[27] C.A. Reyes, *Microcontroladores Programacion en BASIC PIC ´* , Quito-Ecuador: RISPER-GRAF, 2006, pp 17.

[28] D. Ibrahim, *PIC Microcontroller Projects in C basic to advanced*, UK: Newnes, 2008, pp 1-6.

[29] P. Aguayo, "Introducción al Microcontrolador", Artículo, Noviembre 2004

[30] M.Verle, " Mundo de los microcontroladores", in *PIC Microcontrollers - Programming in C*,Ed. mikroElektronika, 2009,pp.5-15

[31] Future Technology Devices International Ltd. "Brioging Technologies", 2015. [Online]. Available: http://www.ftdichip.com/

[32] Guía Breve de Servicios Web, 2015. [Online] Available: http://www.w3c.es/Divulgacion/ GuiasBreves/ServiciosWeb

[33] Gabriel E., Wilmar Y., Juan P., José L., "Esquema de servicios para Televisión Digital Interactiva, basados en el protocolo REST-JSON", Mayo, 2006, pp. 235,[Online] Available: http://www.seer.ufrgs.br/index.php/cadernosdeinformatica/article/view/v6n1p233-240/11807

[34] Hibernate ORM, 2015.[Online] Available: http://hibernate.org/orm/

[35] Oracle, Introduction to the Java Persistence, 2011. [Online] Available: http://docs.oracle.com/ javaee/5/tutorial/doc/bnbpz.html

[36] Spring. [Online] Available: http://docs.spring.io/spring-data/jpa/docs/current/reference/html/

## 9. Glosario

AES: Advanced Encryption Standard.

CISC: Complex Instruction Set Computer ( Computador con Conjunto de Instrucciones Complejas ).

### Código de Temperatura:

- *A:* Axilar.
- *O:* Oral.
- *R:* Rectal.

CPU: Unidad Central de Proceso.

Dx Médico: Diagnóstico médico.

Expediente clínico: Hace referencia al conjunto único de información y datos personales de un paciente, que se integra dentro de un establecimiento para la atención médica.

EEPROM: Electrically Erasable Programmable Read-Only Memory ( Memoria ROM programable y borrable eléctricamente).

E.G: Enfermera General.

E.J.P: Enfermera Jefe de Piso.

EPROM: Erasable Programmable Read-Only Memory (Memoria ROM programable y borrable).

EVA: Escala Visual Analógica.

FC: Frecuencia Cardíaca.

FDX: Tipo de operación del lector RFID a Full-Duplex.

FTDI: Future Technology Devices International.

HDX: Tipo de operación del lector RFID a Half-Duplex.

HF: Hight Frequency (alta frecuencia).

Hoja de Enfermería: Hace referencia a la hoja de "Registros clínicos, esquema terapéutico e intervenciones de enfermería".

IIC: Inter-Integrated Circuit (Circuitos Inter-Integrados).

LCD: Liquid Crystal Display.

Lector RFID: Sistema embedido que realiza la lectura y escritura de tags RFID.

LF: Low Frequency (baja frecuencia).

Mili Eq.: Mili Equivalentes.

NSS: Numero del Seguro Social.

OTP: One Time Programable (Programable una sola vez).

Peso:

- *P.A:* Perímetro Abdominal.
- *P.C:* Perímetro Cefálico.
- $\blacksquare$  *P.T:* Perímetro Torácico.

PVC: Presión Venosa Central.

RFID: Radio Frecuency Identification (Identificación por Radiofrecuencia).

RISC: Reduced Instruction Set Computer (Computador con Conjunto de Instrucciones Reducidas).

ROM: Read Only Memory (Memoria de Solo Lectura).

SEQ: Tipo de operación del lector RFID a secuencial.

SISC: Simple Instruction Set Computing (Computador con Conjunto de Instrucciones Simples).

S.J.E: Subjefe de Enfermeras.

SPI: Serial Peripheral Interface (Periférico de Interfaz Serial).

TC: Temperatura Corporal.

TI: Temperatura de Incubadora.

UART: Universal Asynchronous Receiver-Transmitter (Transmisor-Receptor Asíncrono Universal).

### UHF: Ultra Hight Frequency (ultra alta frecuencia).

## Vías de Administración:

- *IM:* Intramuscular.
- *IV:* Intravenosa.
- *PD:* Peridural.
- SC: Subcutáneo.
- *VO:* Oral.